<span id="page-0-0"></span>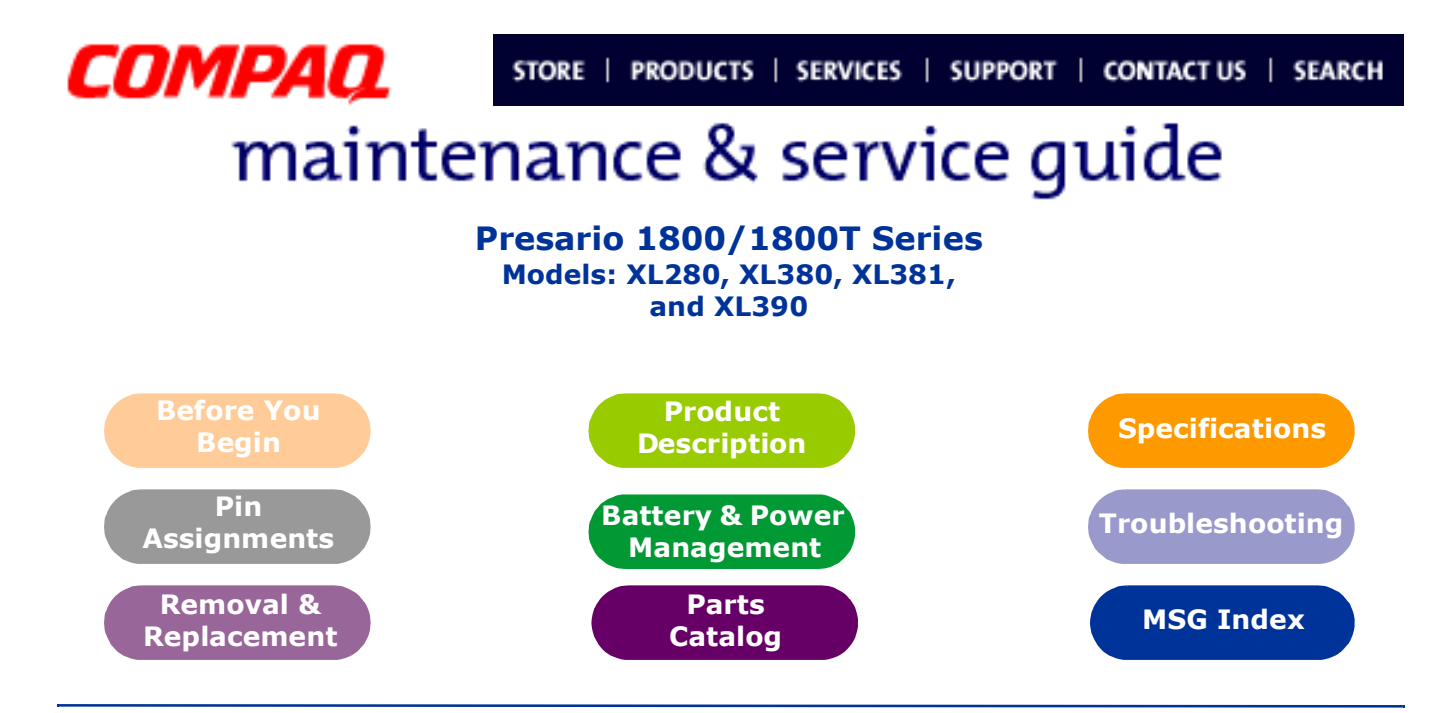

## **Welcome to the Maintenance & Service Guide (MSG)**

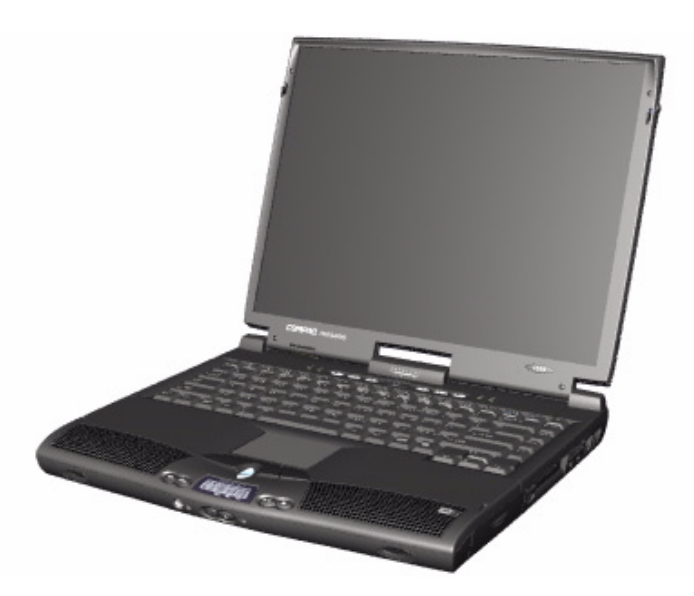

Welcome to the *Maintenance and Service Guide* (MSG) for Compaq Presario 1800XL Series Notebook Computers. This online guide is designed to serve the needs of technicians whose job is to repair Compaq products.

For copyright and trademark information, refer to the **Notice** section of this MSG. To locate your unit's serial number, to see symbol conventions, or to view technician's notes, see the [Preface](#page-3-0). This MSG is updated online as needed.

For comments or questions about the contents of this MSG, [contact Compaq](http://www.compaq.com/comments.html).

To report a technical problem, contact your Regional Support Center or IM Help Center.

For help on navigating in this guide, refer to [Using this Guide](#page-1-0).

### 1.800.Ат.Сомрао

PRESARIO NOTEBOOK MAINTENANCE AND SERVICE GUIDE 1800 SERIES 1

<span id="page-1-0"></span>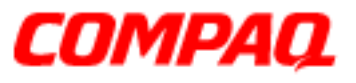

#### **Presario 1800/1800T Series Models: XL280, XL380, XL381, and XL390**

## *Using this Guide*

To use this guide effectively, refer to the list of bookmarks at the left of the screen. These bookmarks help you navigate through the document quickly and easily. They are accessible from anywhere in the *Maintenance and Service Guide* (MSG).

#### **Viewing a Chapter**

Click one of the bookmarks or one of the color-coded bubbles on the [Welcome page](#page-0-0) to view a chapter of this MSG.

#### **Expanding & Hiding Topics**

Click the **+** to expand or show the contents of a section, or click the **ñ** to hide the contents.

#### **Opening another Chapter**

Return to the [Welcome page](#page-0-0) by clicking the bookmark, **Back to MSG Contents**, and then click the bookmark or color-coded bubble for another chapter.

#### **Printing the MSG**

For portable copies of this MSG, you can print single pages, multiple pages, or the entire guide. In the Acrobat Reader, click **File**, and then **Print...** for printing options.

<span id="page-2-0"></span>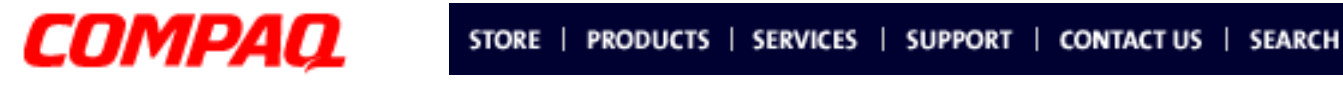

#### **Presario 1800/1800T Series Models: XL280, XL380, XL381, and XL390**

## <span id="page-2-1"></span>**Before You Begin**

### *Notice*

The information in this guide is subject to change without notice.

COMPAQ COMPUTER CORPORATION SHALL NOT BE LIABLE FOR TECHNICAL OR EDITORIAL ERRORS OR OMISSIONS CONTAINED HEREIN, NOR FOR INCIDENTAL OR CONSEQUENTIAL DAMAGES RESULTING FROM THE FURNISHING, PERFORMANCE, OR USE OF THIS MATERIAL.

This guide contains information protected by copyright. No part of this guide may be photocopied or reproduced in any form without prior written consent from Compaq Computer Corporation.

©2000 Compaq Computer Corporation.

All rights reserved. Printed in the U.S.A.

Compaq, Presario 1800 Series, Registered with the U.S. Patent and Trademark Office.

Microsoft, MS-DOS, and Windows are registered trademarks of Microsoft Corporation. Windows 98 and Windows 2000 are trademarks of Microsoft Corporation.

The software described in this guide is furnished under a license agreement or nondisclosure agreement. The software may be used or copied only in accordance with the terms of the agreement.

Product names mentioned herein may be trademarks and/or registered trademarks of their respective companies.

*Maintenance and Service Guide*

Compaq Presario 1800 Series Notebook Computer

Second Edition (September 2000)

Compaq Computer Corporation

[privacy and legal statement](http://www.compaq.com/copyright.html)

## 1.800.Ат.Сомрао

**PRESARIO NOTEBOOK MAINTENANCE AND SERVICE GUIDE 1800 SERIES** BEFORE TO BEFORE YOU BEGIN 1

<span id="page-3-0"></span>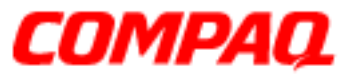

#### **Presario 1800/1800T Series Models: XL280, XL380, XL381, and XL390**

### *Preface*

The *Maintenance and Service Guide* is a troubleshooting guide for use as a reference when servicing Compaq Presario 1800 Series Notebook Computers.

Compaq Computer Corporation reserves the right to make changes to Compaq Presario 1800 Series Notebooks without notice.

#### **Symbols**

The following words and symbols alert you to special messages throughout this guide.

Å**WARNING:** Text set off in this manner indicates that a failure to follow the directions in the warning could result in bodily harm or loss of life.

Ä**CAUTION:** Text set off in this manner indicates that failure to follow the directions in the caution could result in damage to equipment or loss of data.

**Important:** Text set off in this manner presents clarifying information or specific instructions.

**Note:** Text set off in this manner presents comments or interesting points of information.

#### **Technician Notes**

Å**WARNING:** Only authorized technicians trained by Compaq should repair this equipment. All troubleshooting and repair procedures are detailed to allow only subassembly/module-level repair. Because of the complexity of the individual boards and subassemblies, the user should not attempt to make repairs at the component level or modifications to any printed circuit board. Improper repairs can create a safety hazard. Any indications of component replacement or printed circuit board modifications may void any otherwise valid warranty.

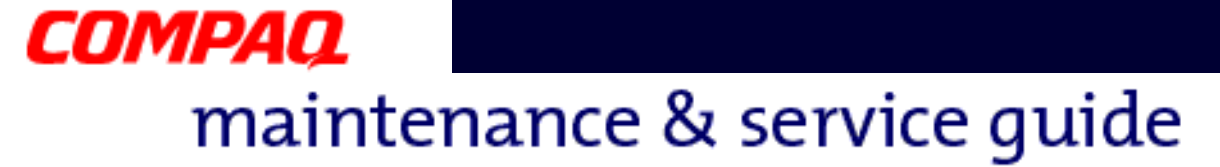

#### **Presario 1800/1800T Series Models: XL280, XL380, XL381, and XL390**

#### **Serial Number**

The unit's serial number  $\bullet$  is required when requesting information or ordering spare parts. The serial number is located on the underside of the Notebook as shown below.

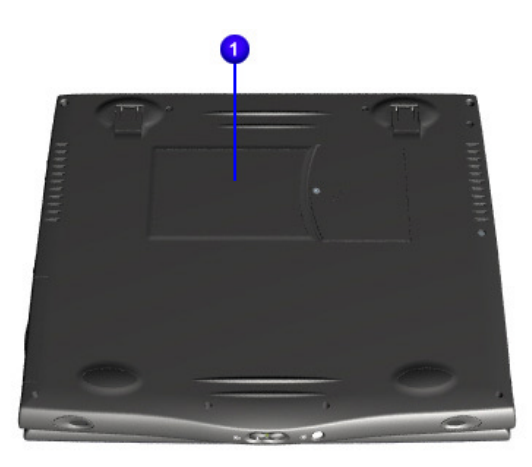

#### **Locating Additional Information**

The following documentation is available to support this product:

- Compaq Presario 1800 Series Notebook documentation set
- *Introducing Windows 98 Guide*
- *Introducing Windows 2000 Guide*
- Service Training Guides
- Compaq Service Advisories and Bulletins

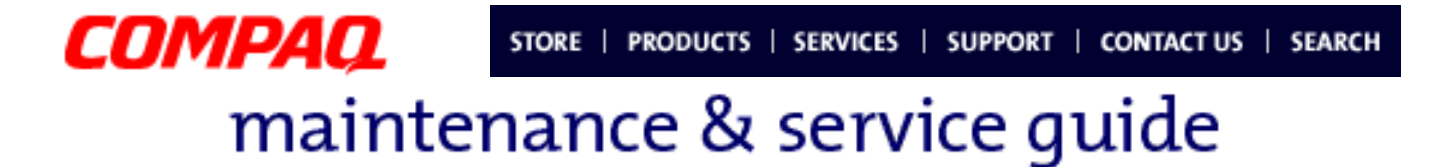

**Presario 1800/1800T Series Models: XL280, XL380, XL381, and XL390**

## <span id="page-5-0"></span>**Product Description**

This chapter describes the features of each of the Presario 1800XL Series Notebooks. It also provides illustrations of the exterior components unique to these units.

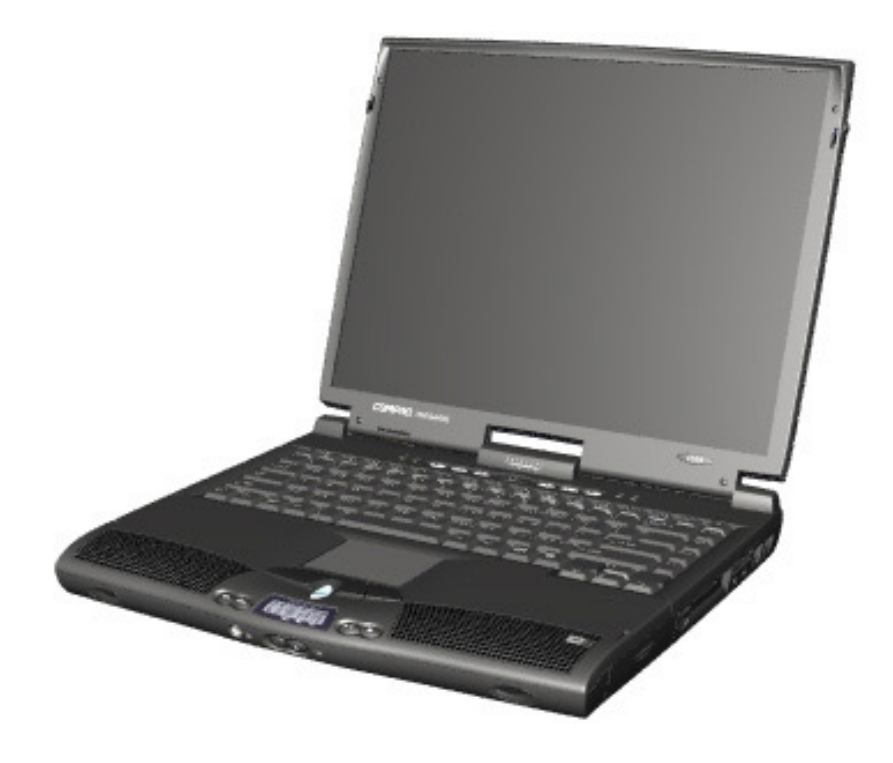

## 1.800.Ат.Сомрао

PRESARIO NOTEBOOK MAINTENANCE AND SERVICE GUIDE 1800 SERIES **PRODUCT DESCRIPTION 1** 

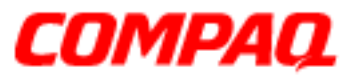

#### **Presario 1800/1800T Series Models: XL280, XL380, XL381, and XL390**

## *Models and Features*

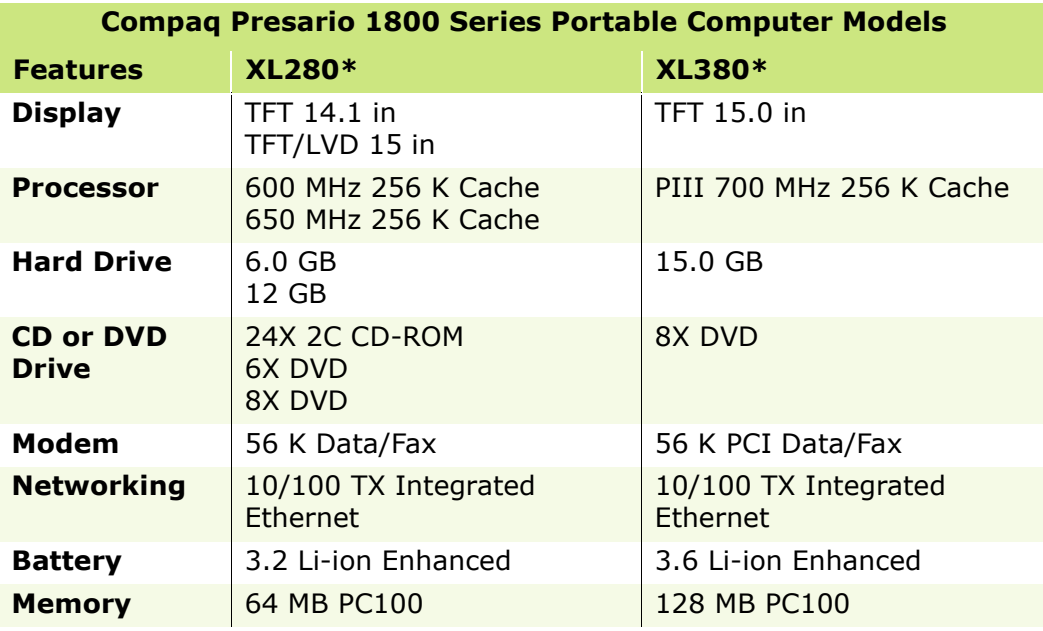

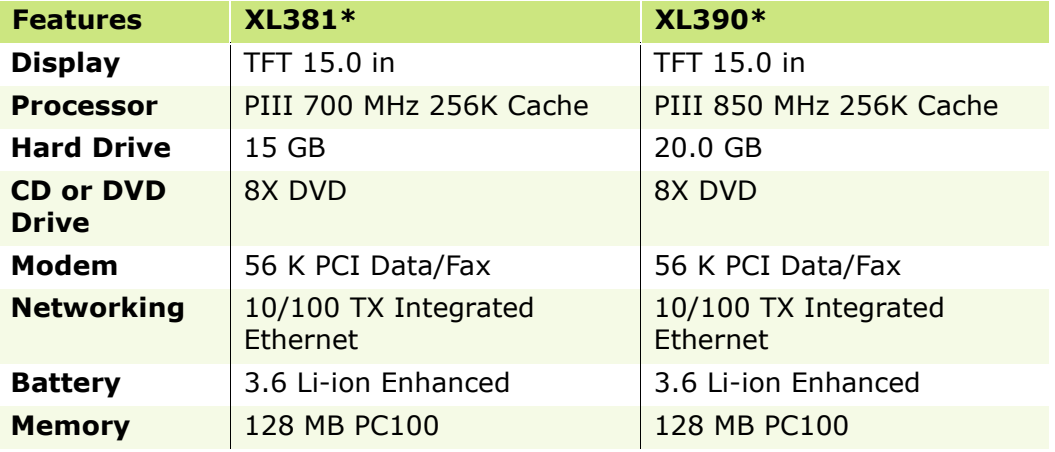

*\*All models have a 3.5î Diskette Drive which uses 1.44 MB Diskettes.*

**Presario 1800/1800T Series Models: XL280, XL380, XL381, and XL390**

### *Front of Unit*

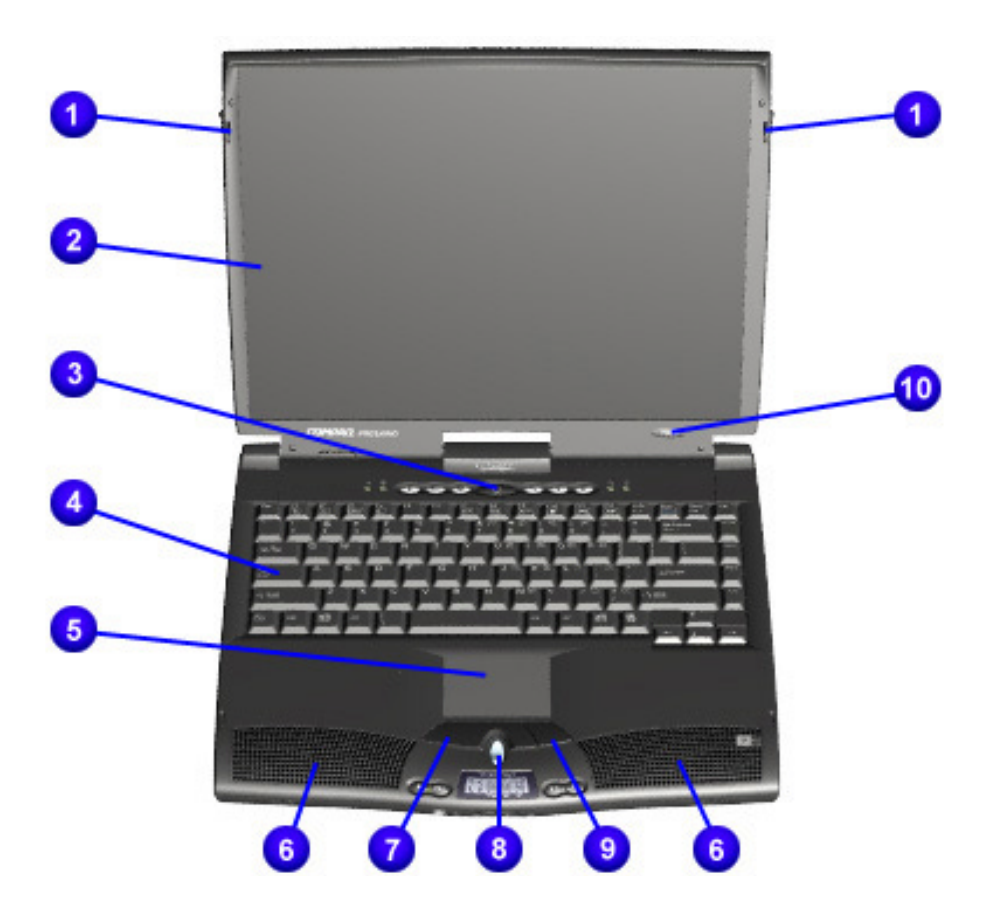

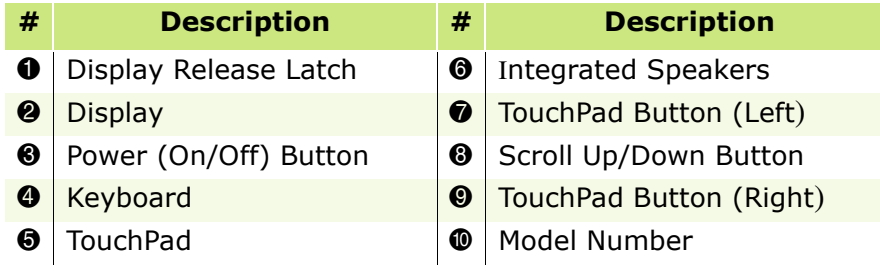

PRESARIO NOTEBOOK MAINTENANCE AND SERVICE GUIDE 1800 SERIES **PRODUCT DESCRIPTION 3** 

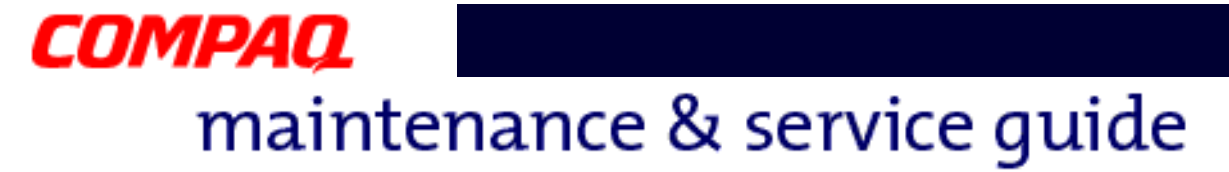

#### **Presario 1800/1800T Series Models: XL280, XL380, XL381, and XL390**

### *Internet Zone Buttons and Lights*

#### **Model XL280**

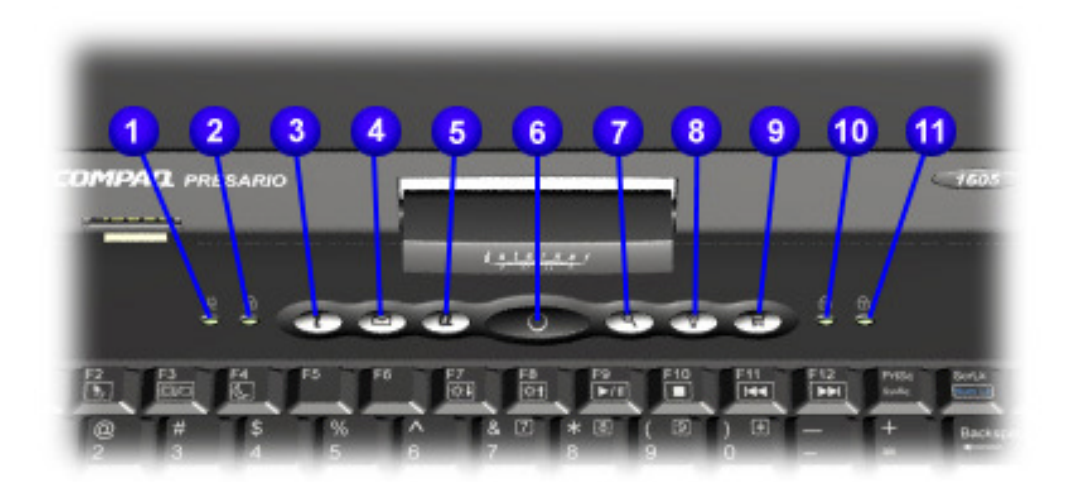

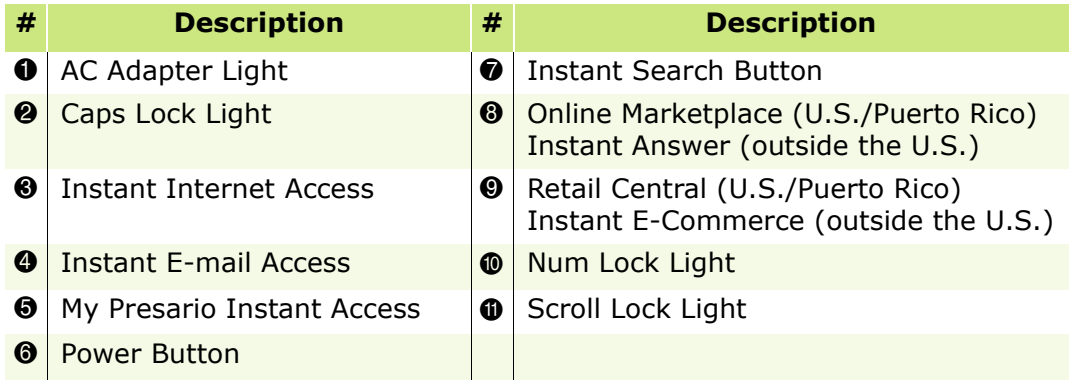

**Presario 1800/1800T Series Models: XL280, XL380, XL381, and XL390**

#### **Model XL3xx**

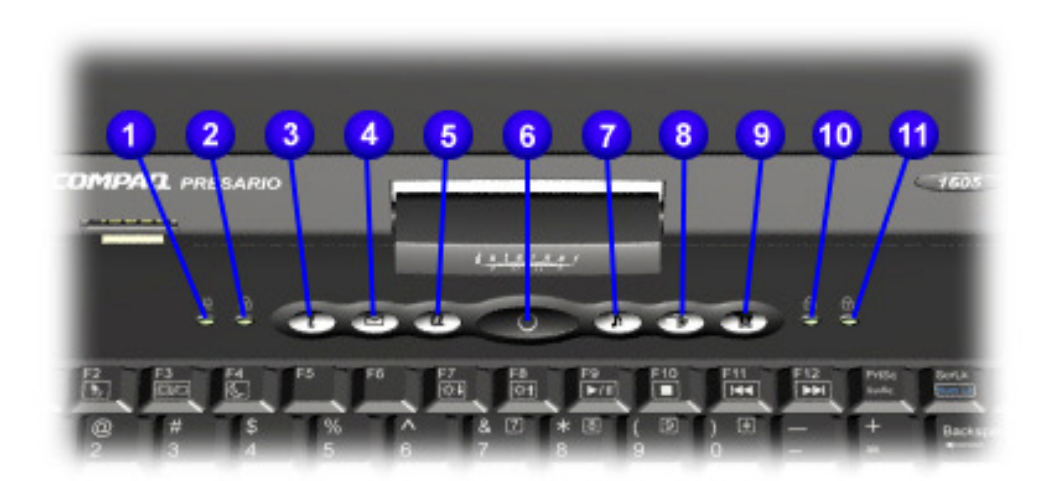

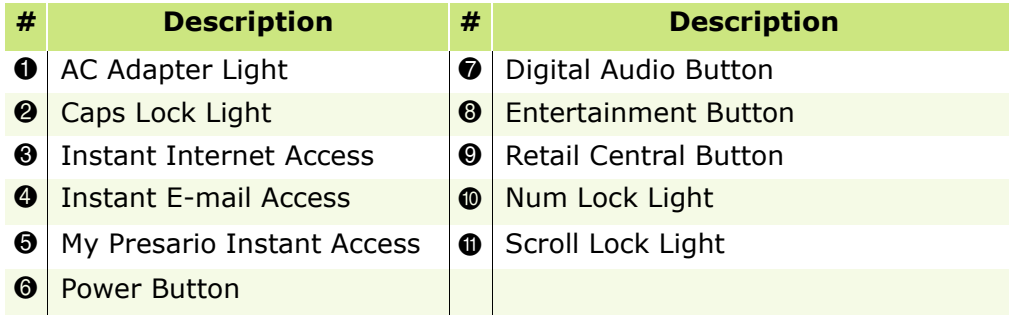

**Presario 1800/1800T Series Models: XL280, XL380, XL381, and XL390**

## *Front Bezel Components*

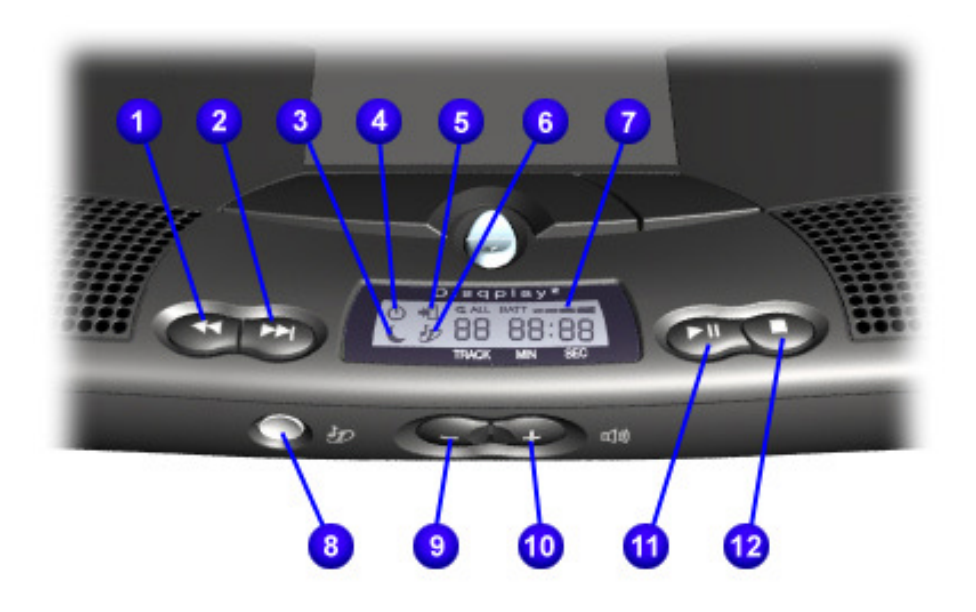

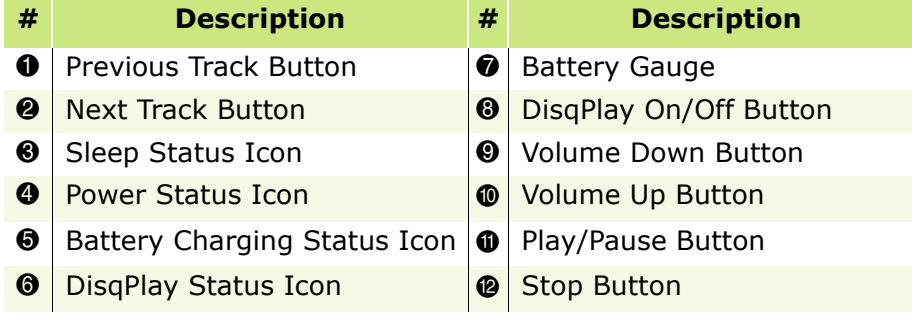

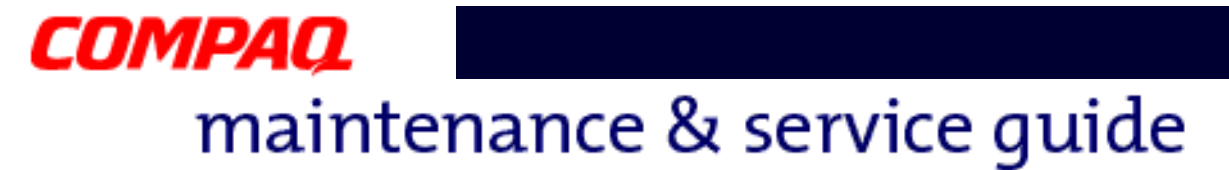

**Presario 1800/1800T Series Models: XL280, XL380, XL381, and XL390**

## *Left-Side Components*

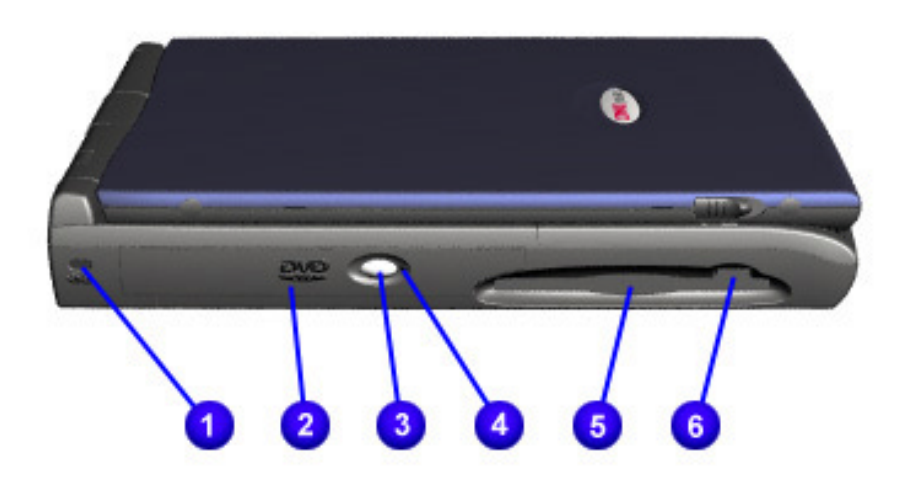

**Note:** XL3xx models have silver lids.

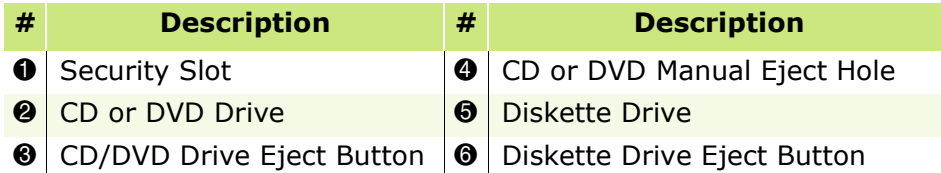

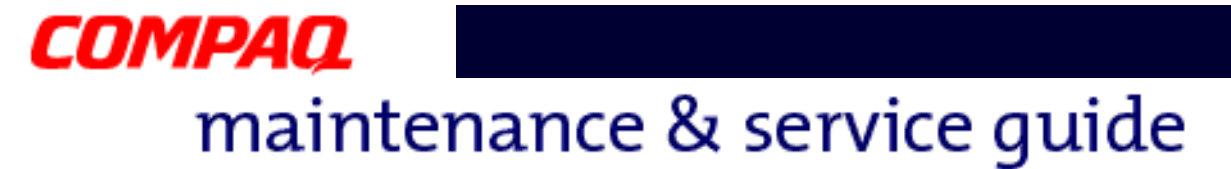

**Presario 1800/1800T Series Models: XL280, XL380, XL381, and XL390**

### *Right-Side Components*

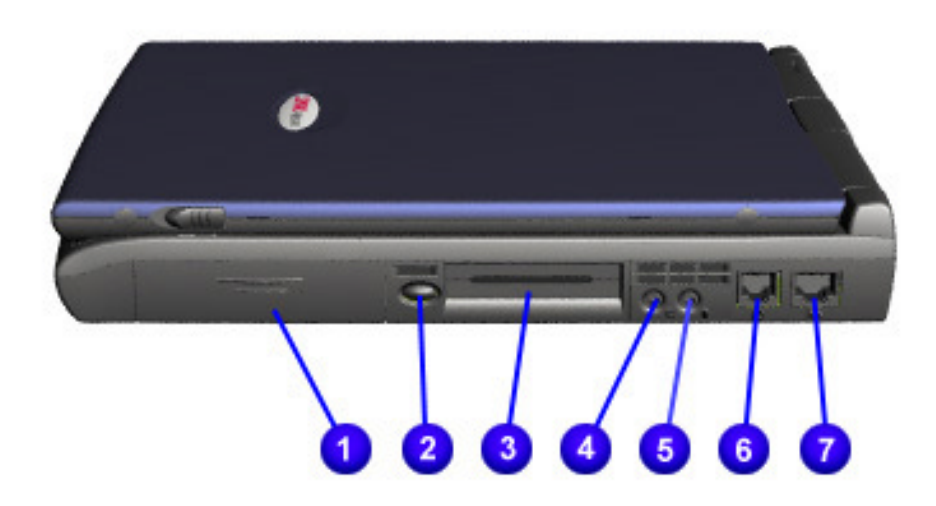

**Note:** XL3xx models have silver lids.

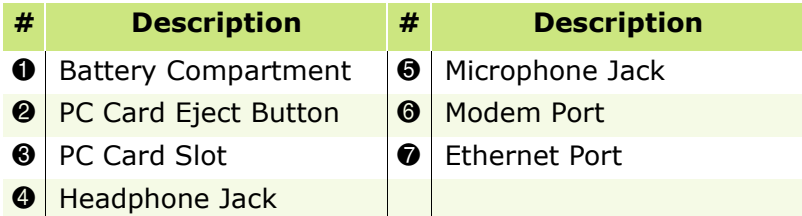

#### **Presario 1800/1800T Series Models: XL280, XL380, XL381, and XL390**

### *Underneath the Unit*

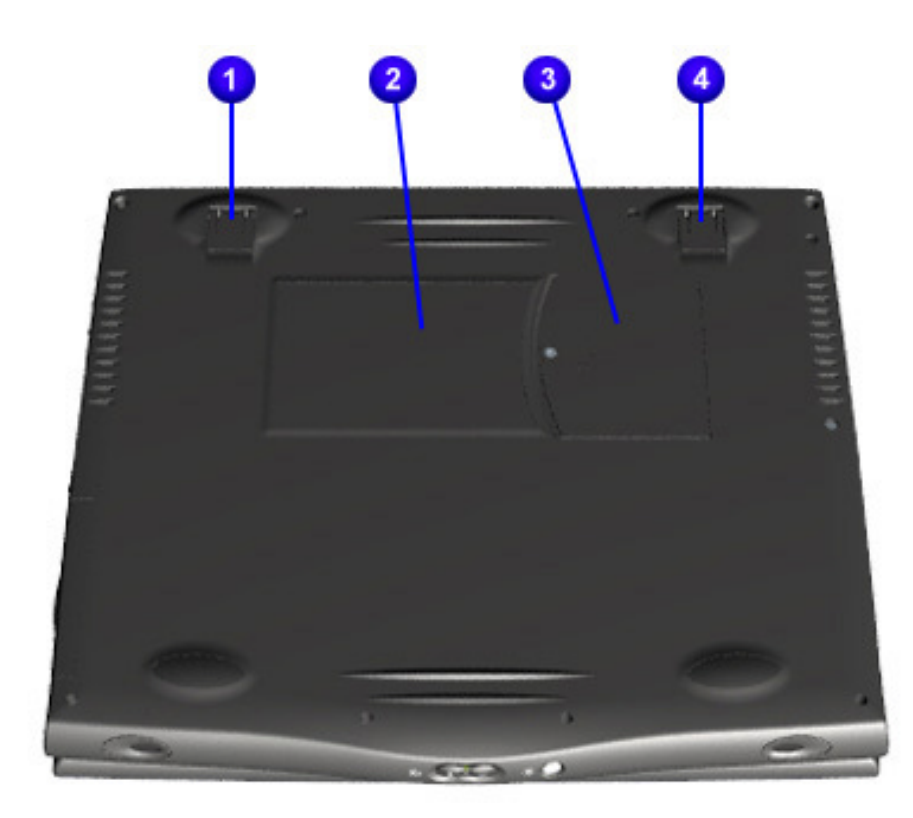

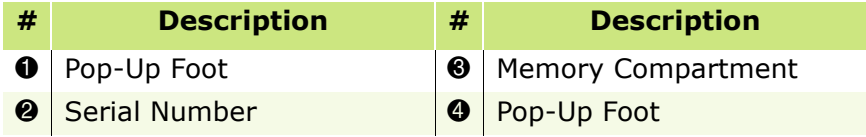

**Presario 1800/1800T Series Models: XL280, XL380, XL381, and XL390**

## <span id="page-14-0"></span>*Rear Connectors*

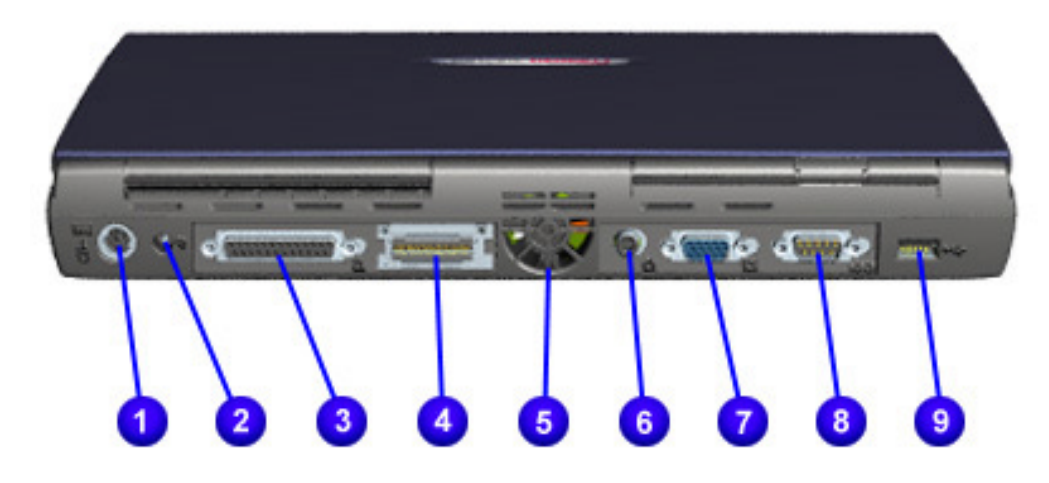

**Note:** XL3xx models have silver lids.

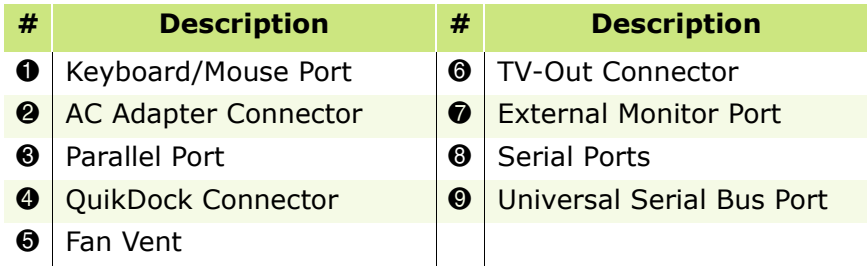

**Presario 1800/1800T Series Models: XL280, XL380, XL381, and XL390**

## <span id="page-15-0"></span>*Optional QuikDock*

#### **Components**

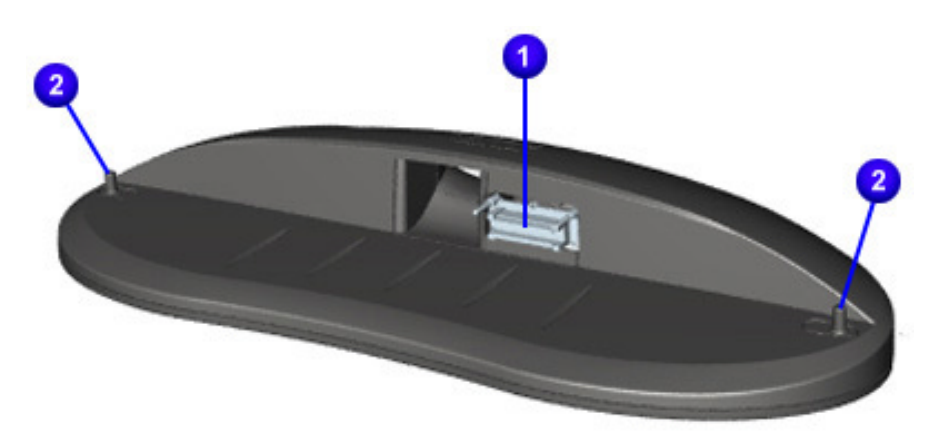

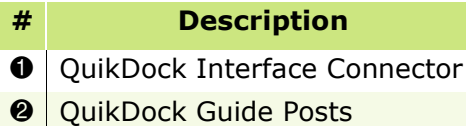

#### **Connectors**

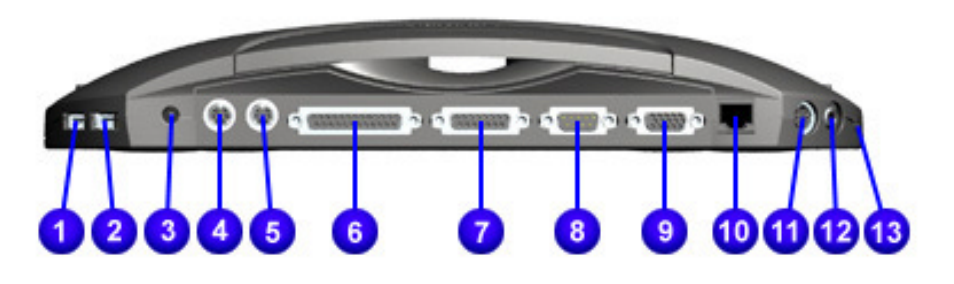

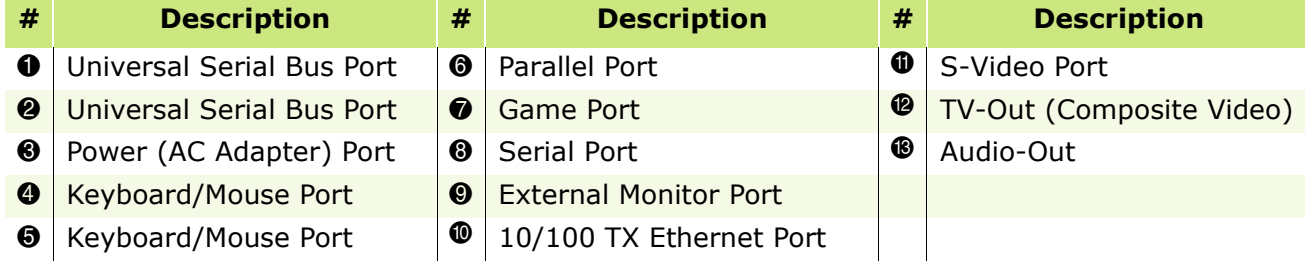

PRESARIO NOTEBOOK MAINTENANCE AND SERVICE GUIDE 1800 SERIES **PRESARIO AND A PRODUCT DESCRIPTION 11** 

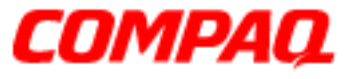

**Presario 1800/1800T Series Models: XL280, XL380, XL381, and XL390**

## <span id="page-16-0"></span>**Specifications**

## *Physical and Environmental*

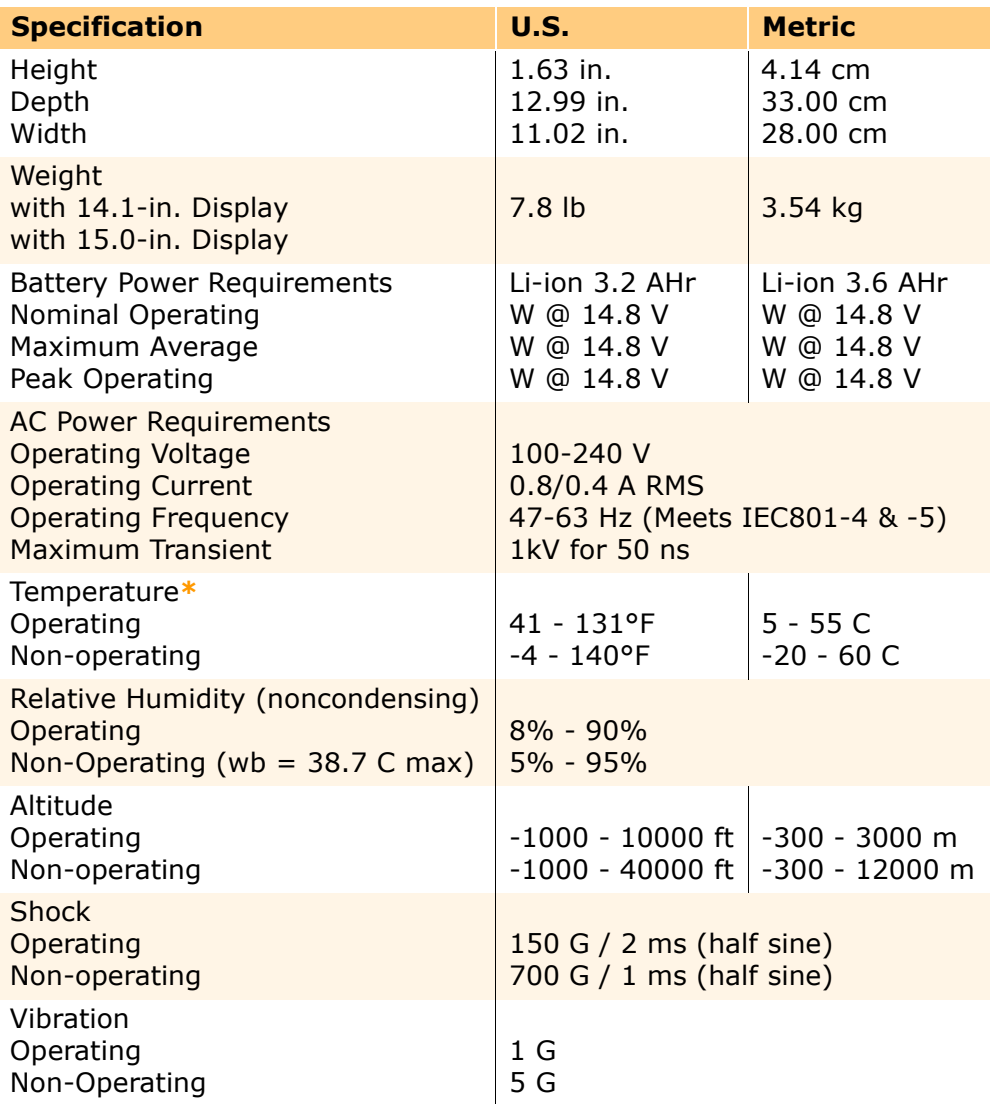

*\*Applicable safety standards specify thermal limits for plastic surfaces. Presario 1800XL Notebooks operate well within this temperature range.*

## 1.800.Ат.Сомрао

PRESARIO NOTEBOOK MAINTENANCE AND SERVICE GUIDE 1800 SERIES SPECIFICATIONS 1

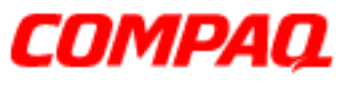

#### **Presario 1800/1800T Series Models: XL280, XL380, XL381, and XL390**

## *System Interrupts*

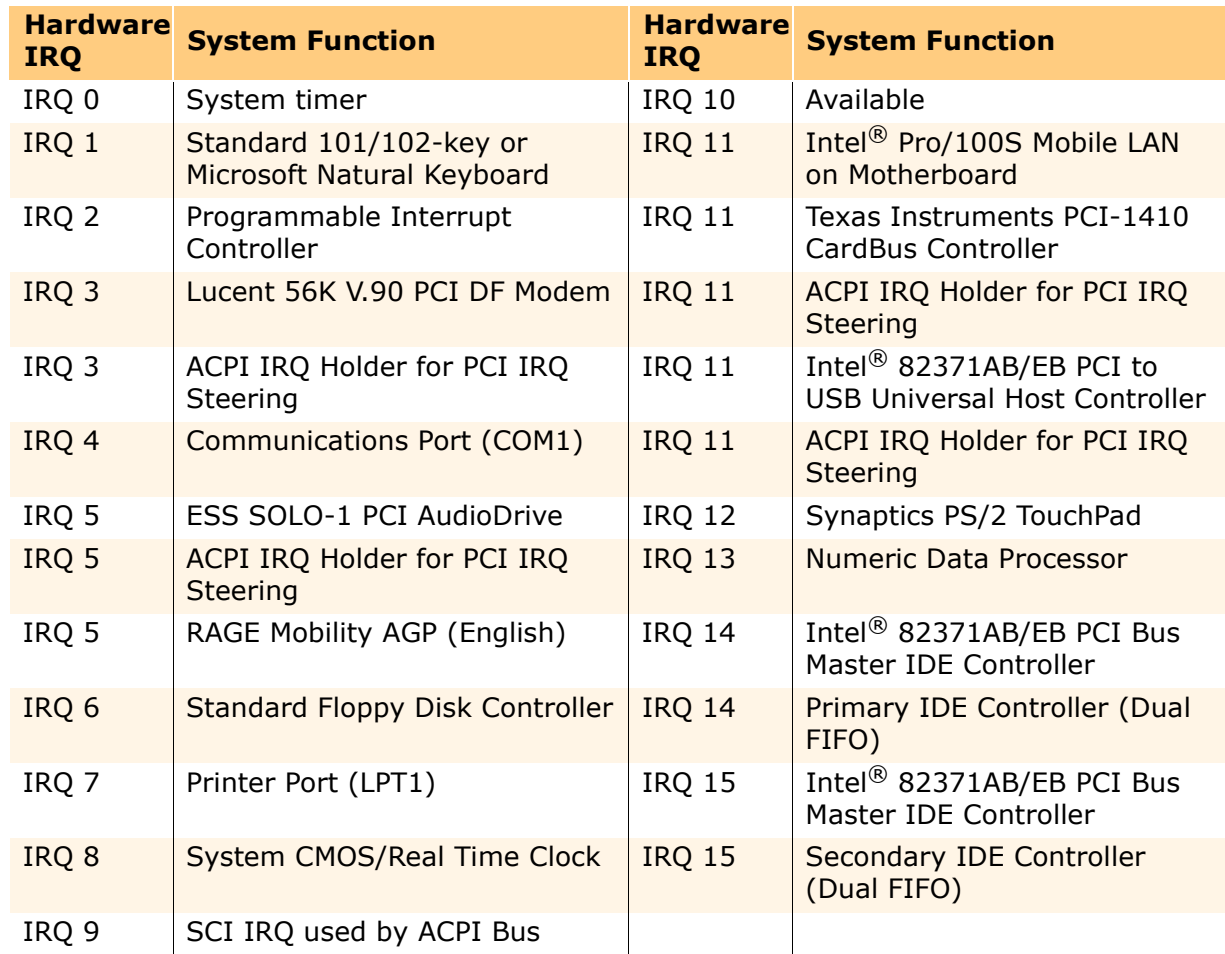

## *System DMA*

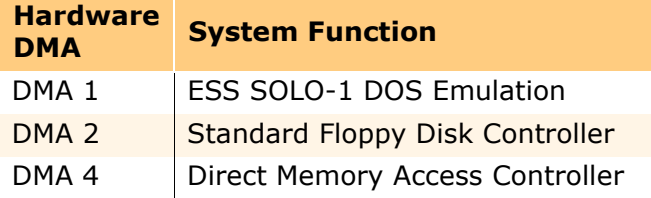

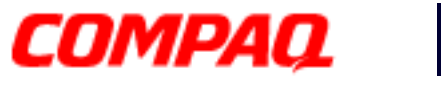

#### **Presario 1800/1800T Series Models: XL280, XL380, XL381, and XL390**

## *System I/O Addresses*

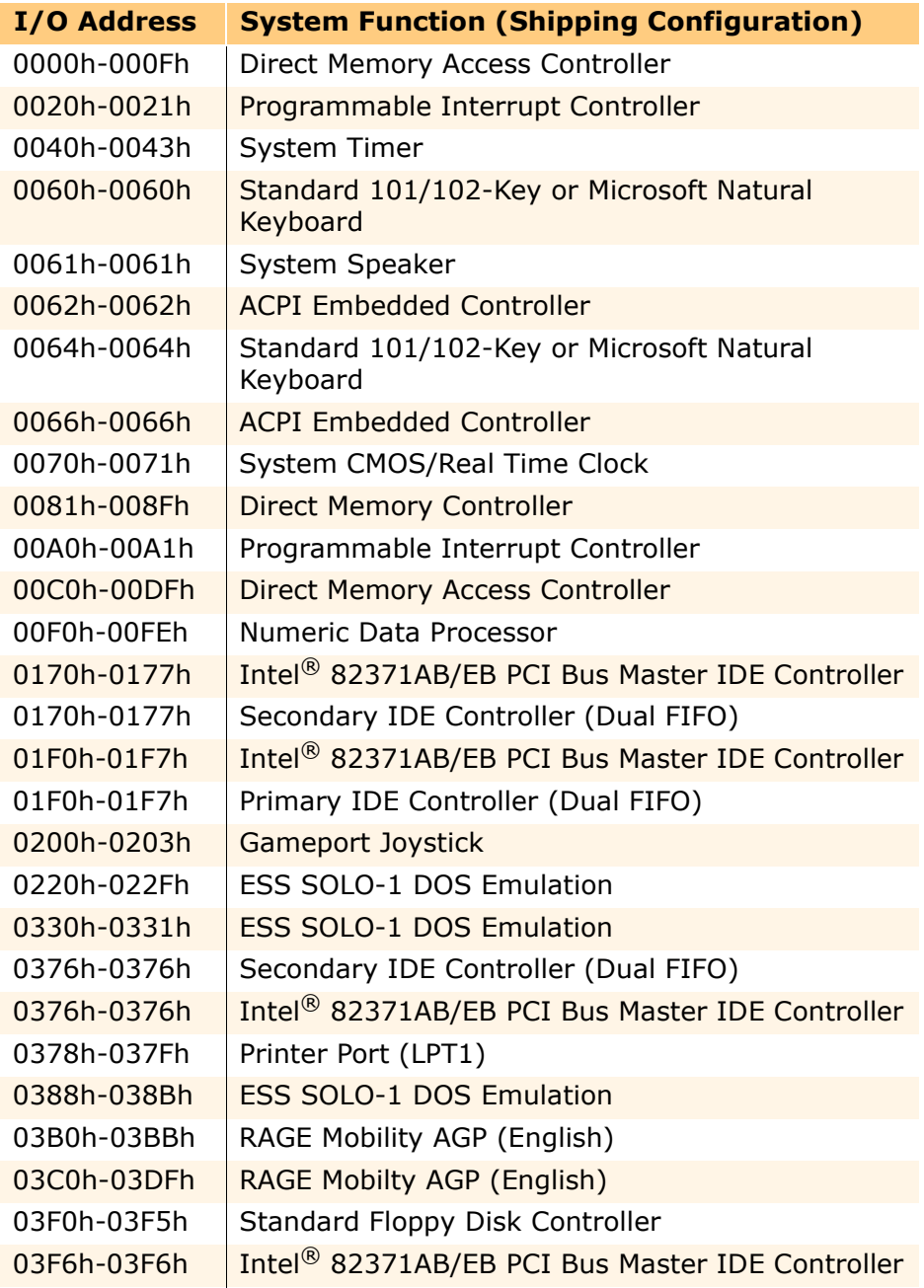

PRESARIO NOTEBOOK MAINTENANCE AND SERVICE GUIDE 1800 SERIES SPECIFICATIONS 3

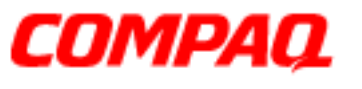

#### **Presario 1800/1800T Series Models: XL280, XL380, XL381, and XL390**

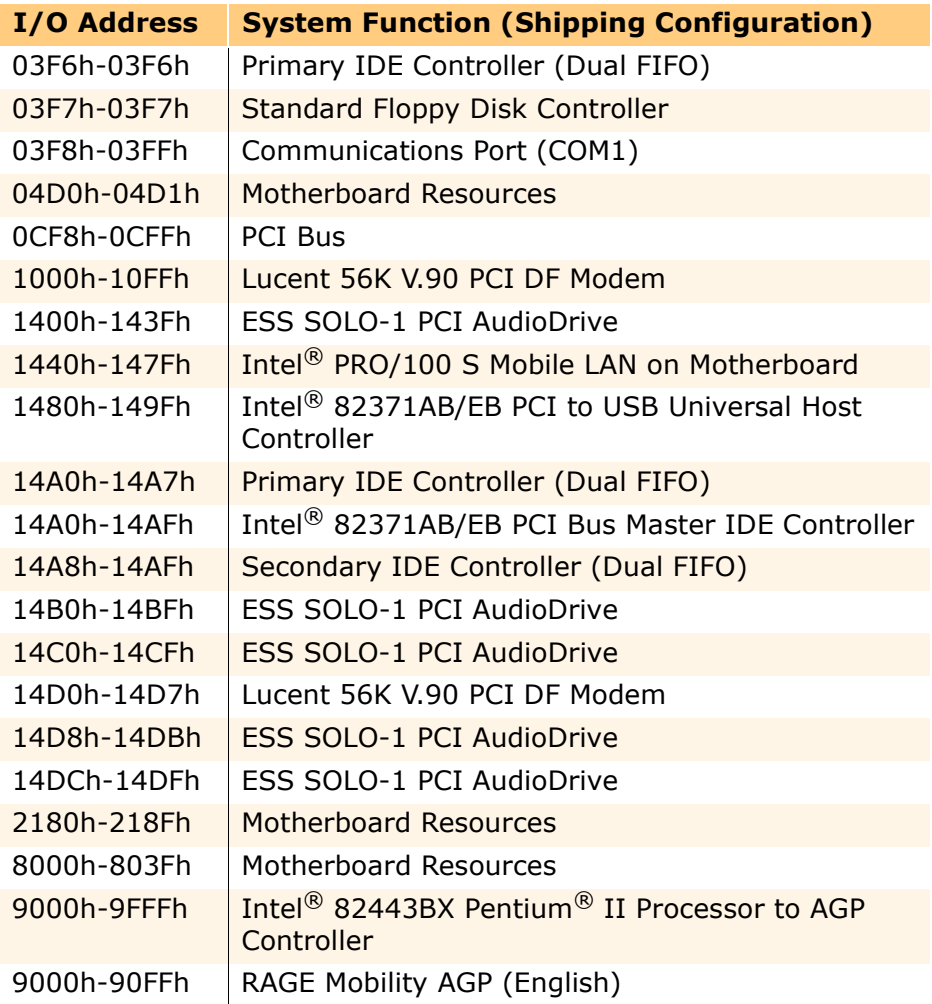

## COMPAQ

# maintenance & service guide

**Presario 1800/1800T Series Models: XL280, XL380, XL381, and XL390**

## *System Memory Catalog*

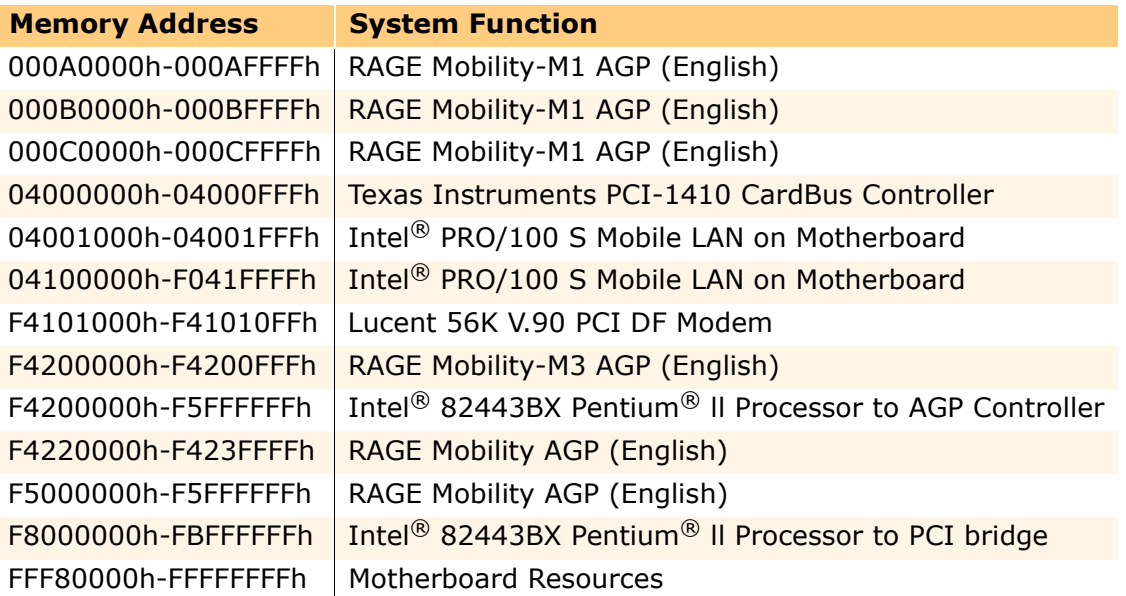

### *Memory Expansion*

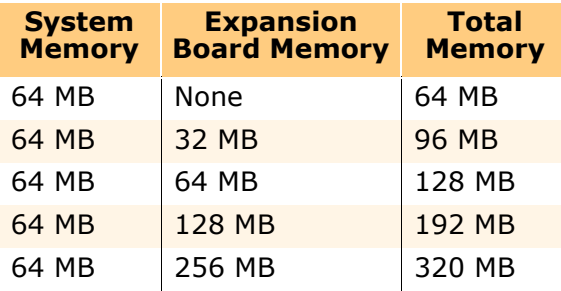

#### **Presario 1800/1800T Series Models: XL280, XL380, XL381, and XL390**

### *Display*

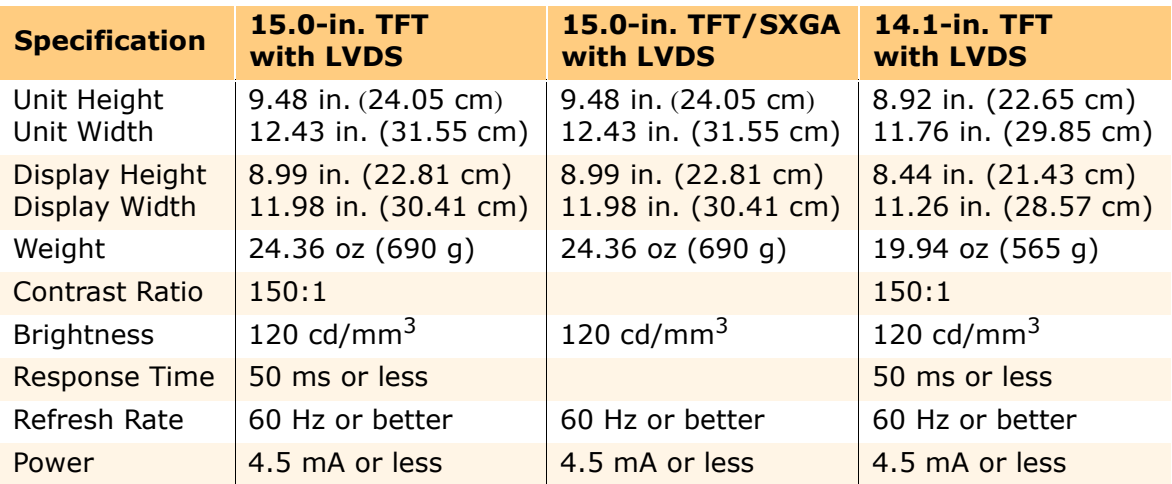

### *Diskette Drive*

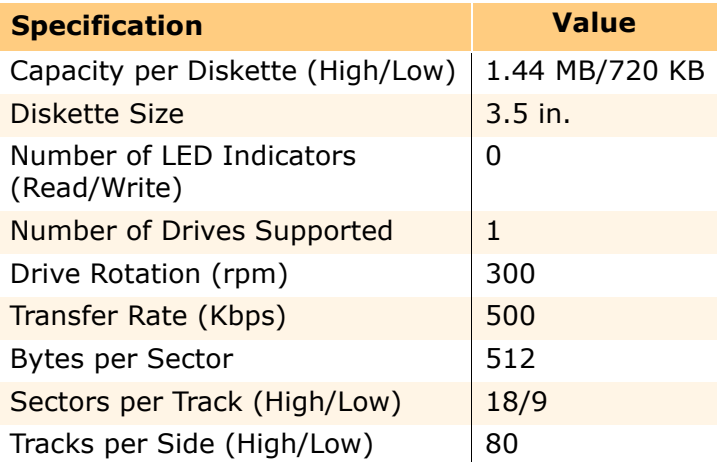

#### **Presario 1800/1800T Series Models: XL280, XL380, XL381, and XL390**

### *Hard Drive*

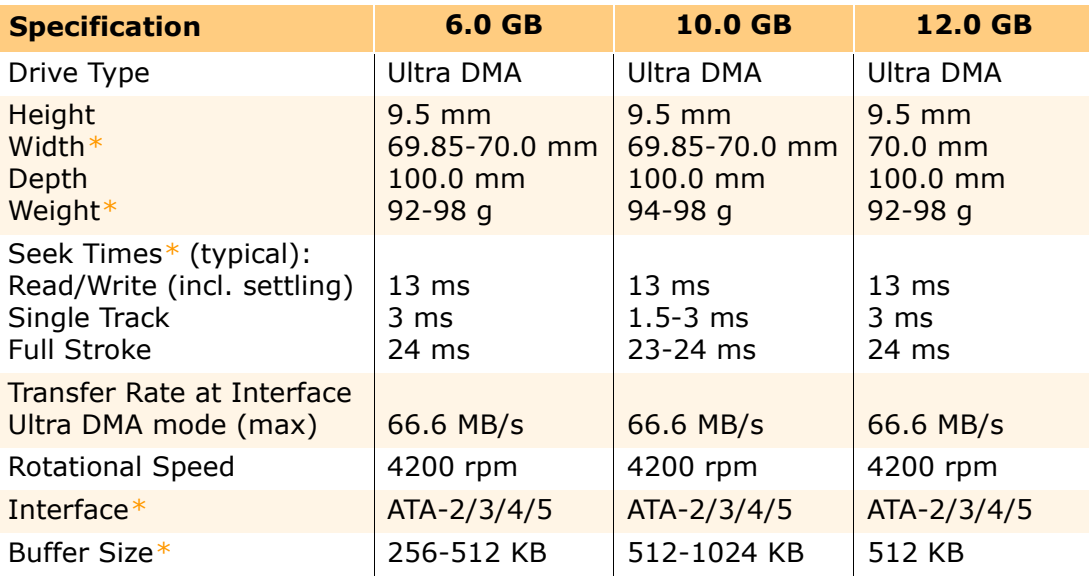

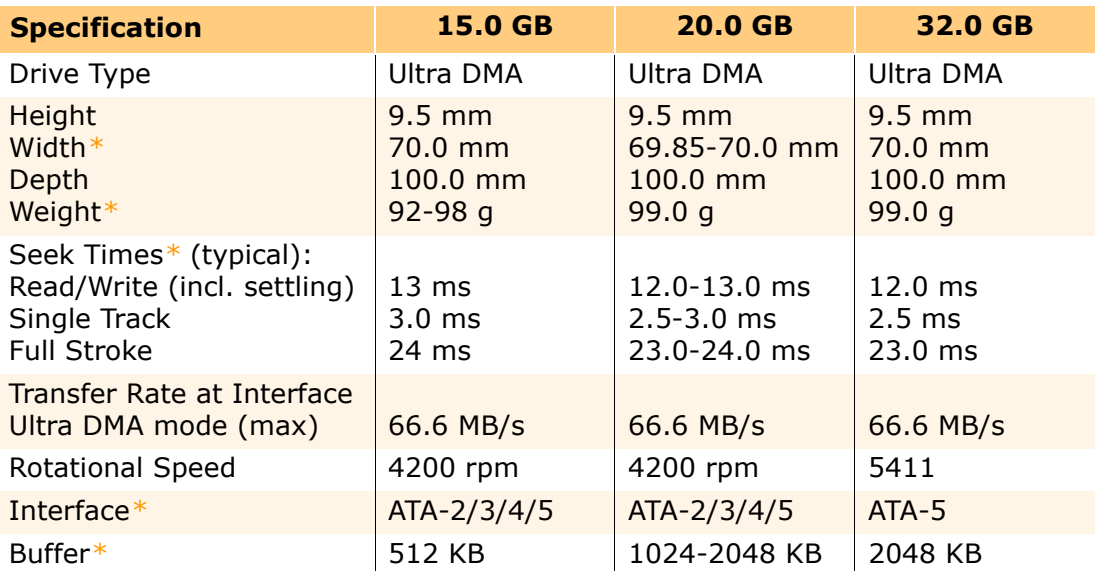

*\*Specifications vary by vendor/brand.*

**Presario 1800/1800T Series Models: XL280, XL380, XL381, and XL390**

### *Battery Pack*

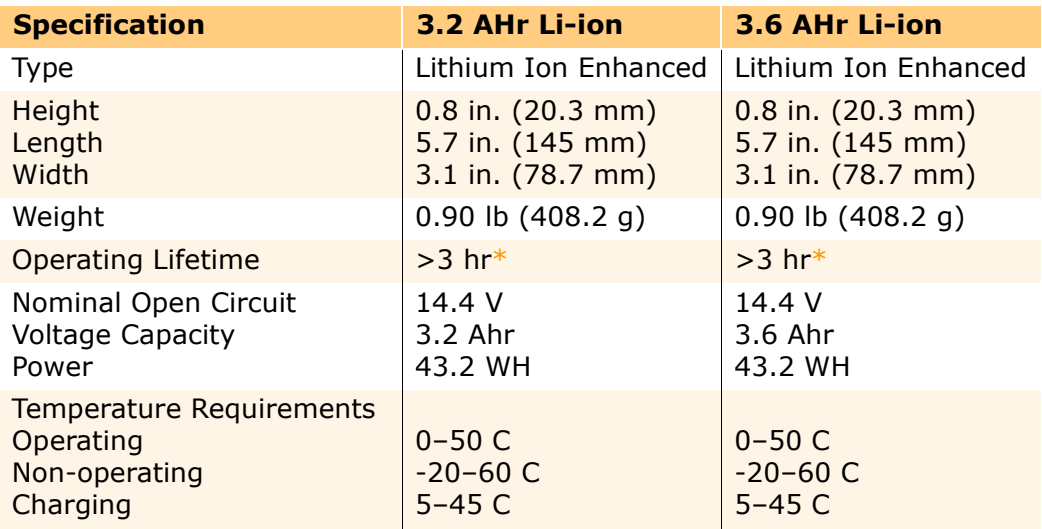

*\*The battery operating lifetime depends on your power management settings, system components, options, and applications.*

## *CD/CD-RW/DVD Drive*

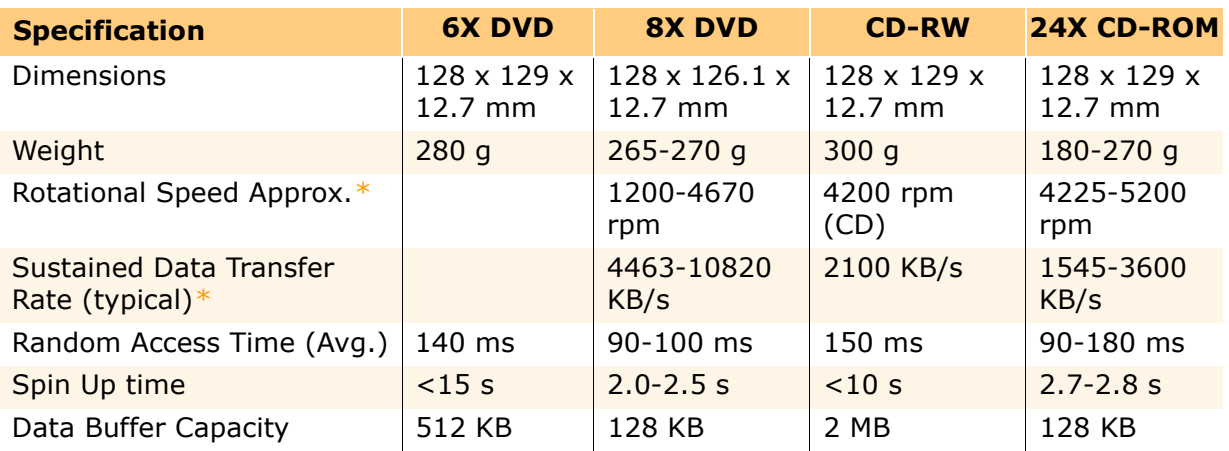

*\*Specifications vary by vendor/brand.*

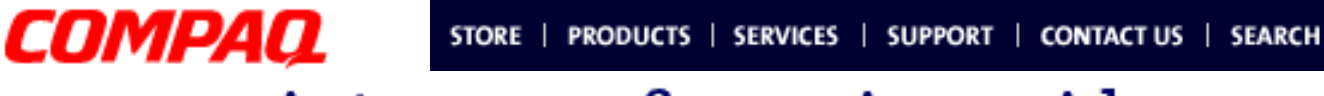

#### **Presario 1800/1800T Series Models: XL280, XL380, XL381, and XL390**

## <span id="page-24-0"></span>**Pin Assignments**

This chapter provides the pin assignments for Presario 1800XL Series Notebook connectors. For additional information about connectors or external ports, refer to [Rear Connectors](#page-14-0) and [QuikDock Connectors](#page-15-0).

**Note:** The signals in all tables of this appendix are considered active high unless otherwise indicated by an asterisk  $(*)$ .

*Parallel Connector*

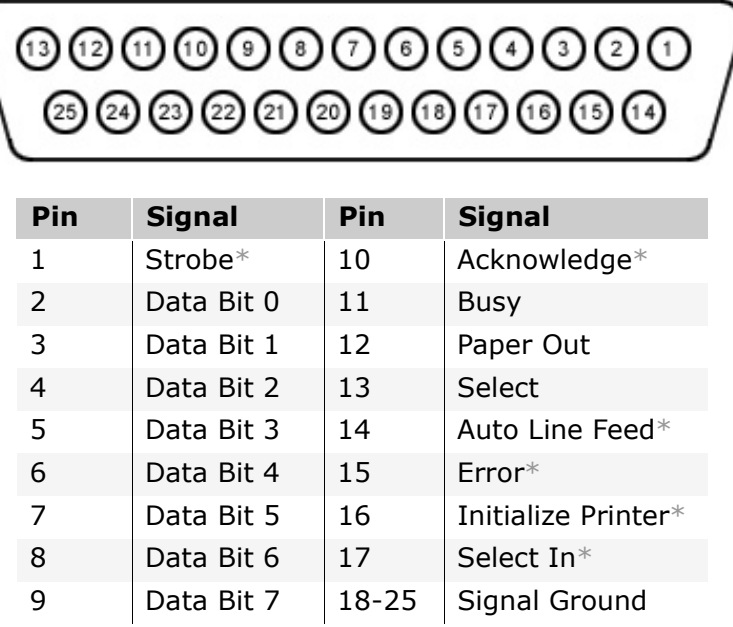

*\*Signal is active low.*

## 1.800.Ат.Сомрао

**PRESARIO NOTEBOOK MAINTENANCE AND SERVICE GUIDE 1800 SERIES** PIN ASSIGNMENTS 1

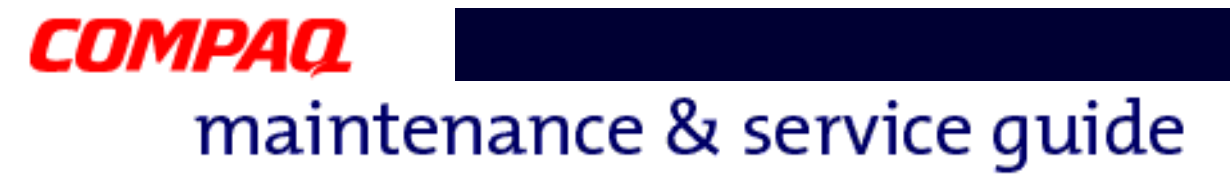

#### **Presario 1800/1800T Series Models: XL280, XL380, XL381, and XL390**

*TV-Out (Composite Video) Connector*

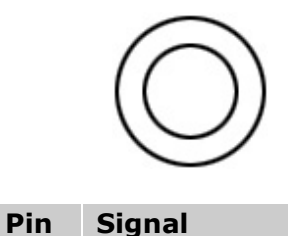

- 1 Ground
- 
- 2 | Composite
- 3 Ground

## *Universal Serial Bus (USB) Connector*

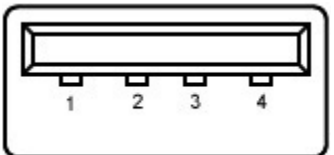

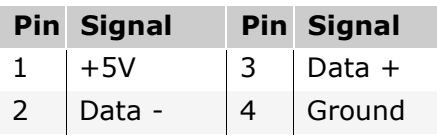

*Keyboard/Mouse Connector*

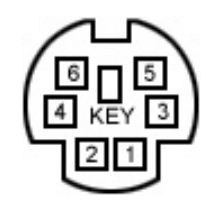

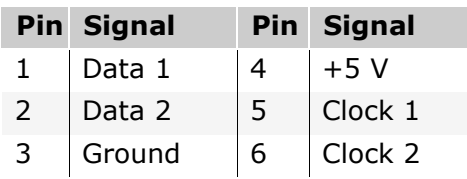

2 PIN ASSIGNMENTS PRESARIO NOTEBOOK MAINTENANCE AND SERVICE GUIDE 1800 SERIES

#### **Presario 1800/1800T Series Models: XL280, XL380, XL381, and XL390**

*Modem Connector*

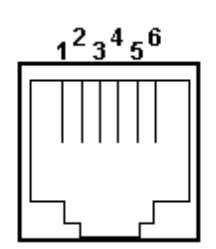

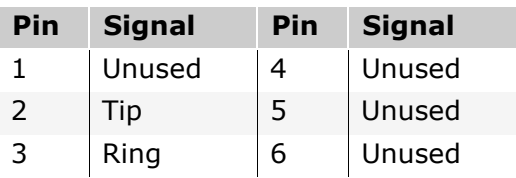

## *External VGA Monitor Connector*

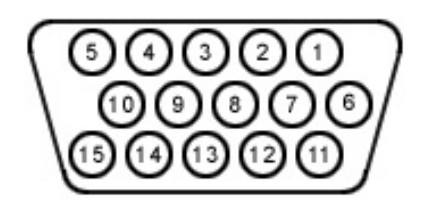

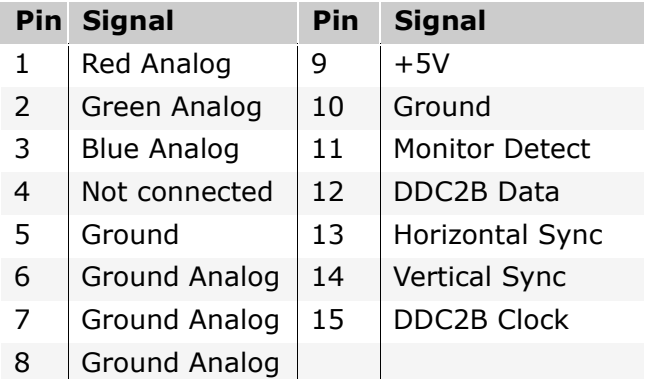

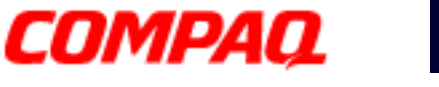

#### **Presario 1800/1800T Series Models: XL280, XL380, XL381, and XL390**

### *Game Port Connector*

**Note:** the game port connector is available only on the optional QuikDock device.

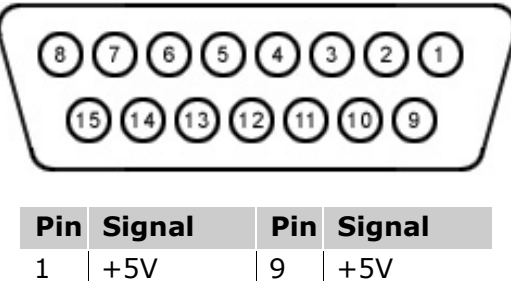

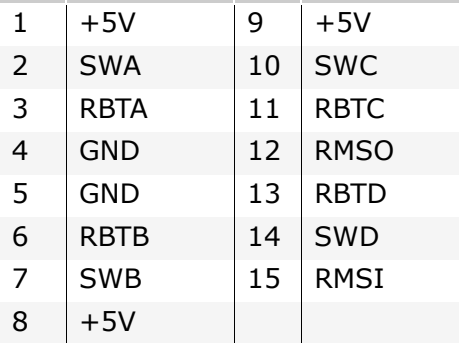

### *Serial Connector*

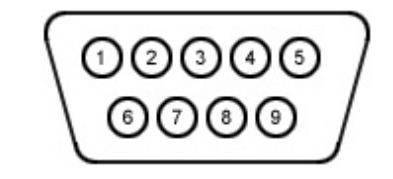

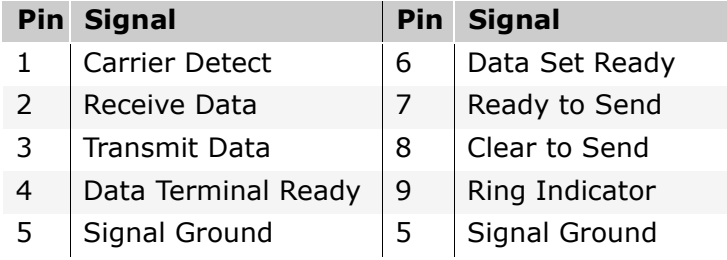

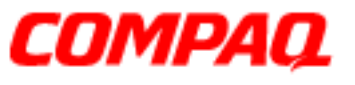

**Presario 1800/1800T Series Models: XL280, XL380, XL381, and XL390**

### *QuikDock Connector*

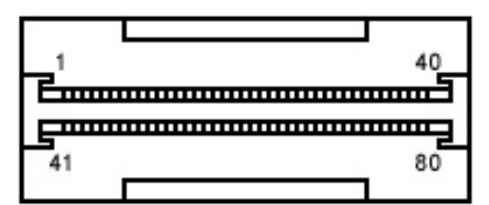

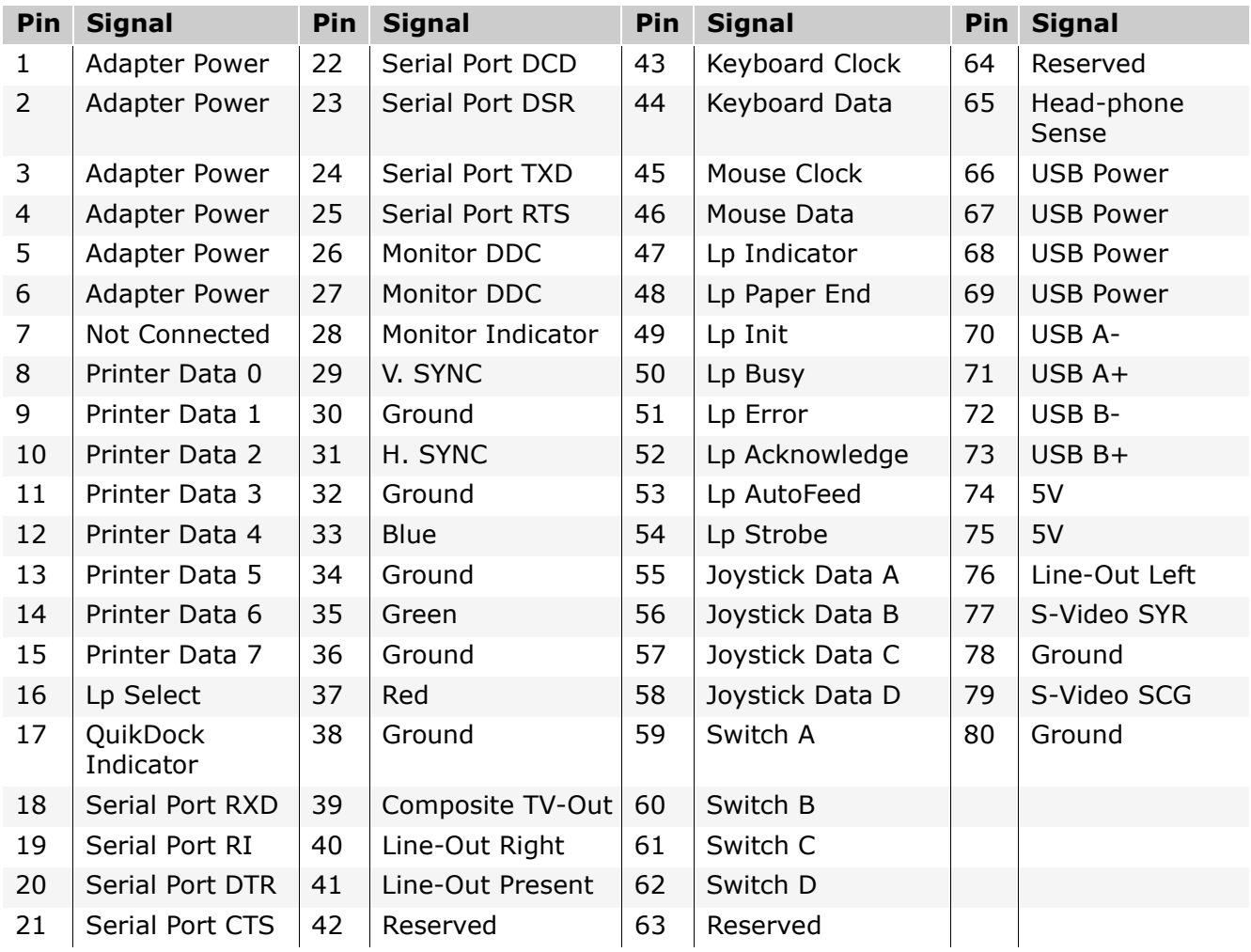

PRESARIO NOTEBOOK MAINTENANCE AND SERVICE GUIDE 1800 SERIES **PHOTOS AND SERIES** PIN ASSIGNMENTS 5

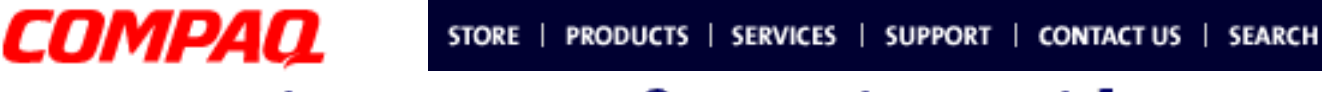

**Presario 1800/1800T Series Models: XL280, XL380, XL381, and XL390**

## <span id="page-29-0"></span>**Battery and Power Management**

This chapter describes power management and proper battery operating practices for Presario 1800XL Series Notebooks. These practices include conservation of AC power and extending the operating life of the battery. The following sections also outline proper methods to start and shut down the Notebook in various situations.

### *Power Modes*

Presario 1800XL Series Notebooks have three levels of low power: *Hibernation*, *Standby*, and *Off*.

#### **Hibernation**

*Hibernation* mode helps conserve battery life and protect data. The Notebook automatically enters Hibernation mode when the battery has little power left or when the Notebook (operating on battery power) is in Standby mode for more than one hour. As the Notebook enters Hibernation, it automatically stores the contents of its memory to the hard drive before shutdown. When the Notebook wakes from Hibernation, it returns to its former state.

**Note:** When the Notebook enters or wakes from Hibernation mode, a Progress window is displayed.

To activate Hibernation mode, press the **Power**  $\circlearrowright$  button once.

To resume from Hibernation mode, press the **Power**  $\circlearrowright$  button once.

#### **Standby**

*Standby* is a low-power mode, also referred to as *Sleep* mode. The Notebook maintains system information and open files while in Standby mode. Selecting Standby instead of turning off the Notebook when you have finished working has two advantages: 1. It allows the Notebook to wake up faster; 2. It saves more power than the Active-On mode.

Ä**CAUTION:** Unsaved information is lost if the Notebook is turned off prior to system wake-up, or if a power loss occurs while using the AC adapter.

To activate Standby/Sleep mode, press **Fn+F4** or click **Start**, click **Shut Down**, and then select **Standby** from the options.

To resume from Standby/Sleep mode, press any key.

1.800.Ат.Сомрао

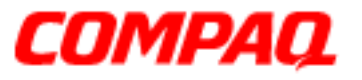

#### **Presario 1800/1800T Series Models: XL280, XL380, XL381, and XL390**

#### **Full Off**

*Off* mode consumes no power. However, the battery charges while the Notebook is in Off mode if the battery is installed and the Notebook remains plugged into external AC power.

**Note:** Unsaved information is lost if the Notebook is shut down without saving the data.

To activate Off mode, click the **Start** button on the Windows taskbar, click **Shut Down**, and then select **Shut down** from the options.

To restart the Notebook from Off mode, press the **Power**  $\circlearrowleft$  button once.

**CAUTION:** The Notebook must be in Off mode (completely shut down) when installing or replacing components. Follow the instructions for putting the Notebook into Off mode, unplug it from the outlet, and [remove the battery pack](#page-80-0) before servicing any parts.

#### **Summary of Power Modes**

The following table outlines the procedures for entering and exiting the various power modes and the external indicators for each mode.

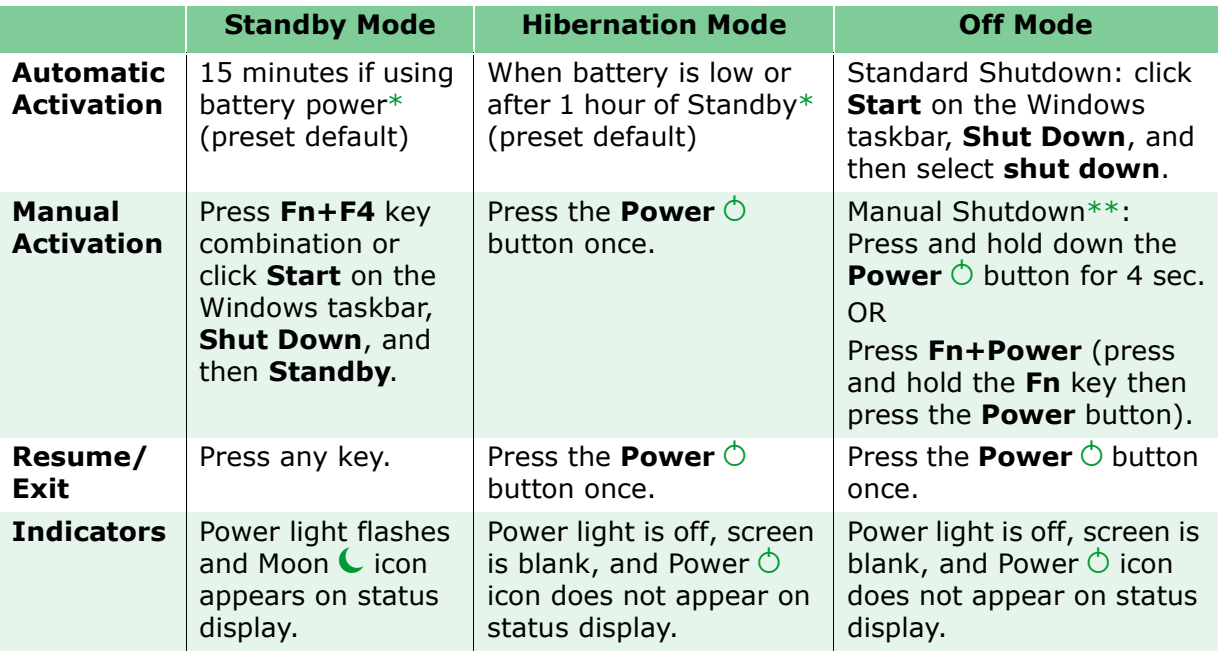

*\*The Notebook will not automatically enter Standby or Hibernation mode if using AC power. \*\*Important: The Manual Shutdown procedures are not recommended unless the Standard Shutdown is unsuccessful.*

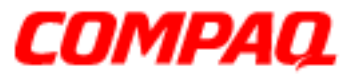

#### **Presario 1800/1800T Series Models: XL280, XL380, XL381, and XL390**

### *Power Settings*

Power management modes can be initiated based on the amount of time passed since the last system activity. System activity includes keyboard strokes, mouse movement, CD/DVD playback, or modem use.

#### **Power Schemes**

Different patterns of Notebook use determine the level of power management needed. Power management settings can be selected using several predefined *Power Schemes.*  To access these options, select **Power Management** on the **Control Panel**, then click the **Power Schemes** tab. The default Power Schemes are *Home/Office Desk*, *Portable/Laptop*, and *Always On*. Power Schemes can also be customized by changing the following options:

- **System Standby**: length of inactivity before the Notebook goes into Standby mode.
- **Turn Off Monitor**: length of inactivity before the screen times out and goes blank.
- **Turn Off Hard Disks**: length of inactivity before the hard drive goes into low-power mode.
- **Hibernate**: length of inactivity before the Notebook goes into Hibernation mode.

**Important:** The setting for the Hard Disk must be less than or equal to the setting for the System. If the Notebook is on a network, Compaq recommends that System Standby be set to Never.

The following table shows the default settings for each Power Scheme.

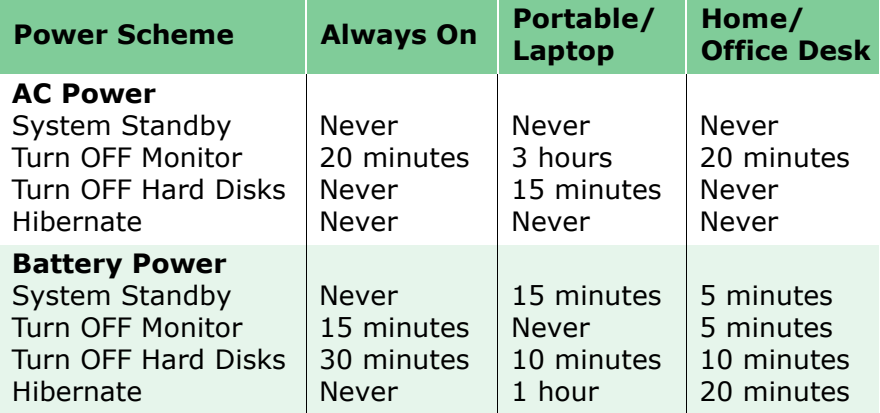

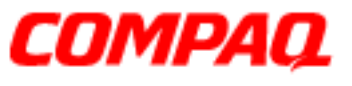

#### **Presario 1800/1800T Series Models: XL280, XL380, XL381, and XL390**

#### **Alarms**

The Notebook can be set to alarm when the battery power level is reduced or when it reaches a critically low level. The Notebook can also be set to enter a low-power mode when the battery reaches a specific power level.

Ä**CAUTION:** The settings on the Alarms tab are preset for the Notebook to run at optimum efficiency. Changing any of these settings may cause the Notebook to function improperly. It is recommended that these settings be left at their default values.

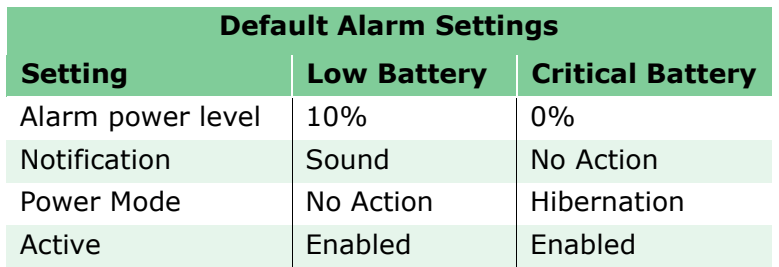

#### **SpeedStep Technology**

SpeedStep Technology features several options for processor response to low-power conditions. These include the following settings:

- **Maximum Performance**: always at high speed
- **Battery Optimized**: always at low speed
- **Reversed**: opposite recommended
- **Recommended**: performance on AC, Battery-Optimized on Battery
- **Disabled**: no run-time support, high speed

SpeedStep options can be accessed in three ways:

- Access **F10** Setup during startup and select the **Advanced** screen.
- Click the **Start**>**Settings**>**Control Panel**>**Power Options**>**Intel(R) SpeedStep(TM) technology** tab.
- Double-click the Flag icon on the Windows taskbar to open the **Intel(R) SpeedStep(TM) technology** dialog box.

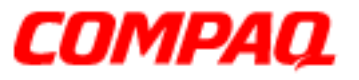

#### **Presario 1800/1800T Series Models: XL280, XL380, XL381, and XL390**

## *Rebooting After a Lockup*

To reboot the Notebook when the keyboard is frozen or the screen is locked, press and hold down the **Power**  $\circ$  button for at least four seconds; this causes the Notebook to shutdown. Then, restart the Notebook with a single press of the **Power**  $\circlearrowright$  button.

If the Notebook still does not recover, press the **Power**  $\circlearrowright$  button and hold for four seconds to shut it down, then remove the battery and unplug the AC power for at least 30 seconds. Reinsert the battery or reconnect AC power and press the **Power**  $\circlearrowright$  button once to reboot.

### *Recovering From a Loss of Electrical Power*

Loss of electrical power causes the Notebook to turn off automatically. This may cause loss of data because the Microsoft Windows operating system is not able to close all files and programs properly.

Loss of power may be caused by one of the following:

- Electrical power service is interrupted.
- The power cord is accidentally disconnected.

If power surges or sags, the display and status lights may flicker, and the Notebook may automatically restart. If an improper shutdown occurs, the Microsoft Windows utility program, ScanDisk, runs automatically once power is restored. ScanDisk determines whether the improper shutdown caused any errors on the hard disk. These errors may occur if the Microsoft Windows operating system is not able to close all files properly before the shutdown. If no errors are found, the restart process continues. If ScanDisk does detect errors, follow the instructions on the screen to continue the restart process. Work that was not saved before the loss of power or shutdown may be lost.

If a power failure occurs, or the power cord disconnects while the Notebook is turned on, turn it off until normal service is restored. The next time the Notebook is turned on, ScanDisk may run to check the hard disk for errors caused by improper shutdown.

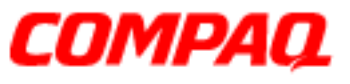

#### **Presario 1800/1800T Series Models: XL280, XL380, XL381, and XL390**

### *Increasing Battery Pack Operating Time*

Battery pack operating life is affected by several variables. To avoid unnecessary replacement, consider the following when determining how long a charged battery pack should last:

- Power conservation settings
- Hardware configuration
- Software applications
- Installed options
- Display brightness
- Hard drive usage
- Changes in operating temperatures
- Type and number of installed PC Cards

**Note:** Power consumption requirements for PC cards vary widely. Some cards drain the battery pack very rapidly.

Battery pack operating life can be increased by as much as 50 percent by controlling the energy required by the Notebook and the energy stored in the battery pack.

#### **Minimizing the Energy Required**

To minimize the energy required by the Notebook, follow these guidelines:

- Set the power conservation levels in the Power Management utility to **Maximum**.
- Customize the time-out value to work more efficiently with the applications. The length of battery life depends on the values selected.

#### **Maximizing the Energy Stored**

To maximize the energy stored in the battery pack, follow these guidelines:

- [Condition the battery pack](#page-35-0) at least every 30 days to improve overall battery performance.
- Keep a battery pack in the Notebook when using it with AC power to supply the battery pack with a constant trickle charge.
- Store the battery pack in a cool, dry place when not in use.

<span id="page-35-0"></span>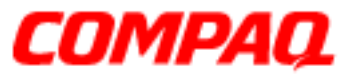

#### **Presario 1800/1800T Series Models: XL280, XL380, XL381, and XL390**

## *Conditioning a Battery Pack*

Ä**CAUTION:** To avoid losing data, Make sure that all information is saved before completely discharging a battery pack.

To condition a battery pack, complete the following steps:

1. Plug in the AC adapter and allow the battery to charge until the fast charge arrow on the status display disappears. The battery gauge may read 100% for a period of time before the arrow disappears.

**Note:** Do not unplug the AC adapter until the arrow disappears.

2. Unplug the AC adapter and allow the battery to drain until the Notebook enters Hibernation mode. The Notebook can be used normally during this process.

**Note:** If the AC adapter is connected while the battery is draining, the process must be repeated beginning with step 1.

The battery is now reconditioned. Plug in the AC adapter and begin using the Notebook.

The table below shows typical battery charging times.

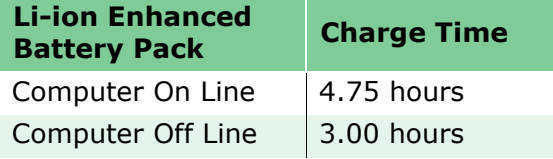

### *Disposing of a Used Battery Pack*

In the interests of safeguarding our environment, Compaq Computer Corporation recommends that nickel metal hydride (NiMH) and lithium-ion (Li-ion) battery packs be recycled. Battery packs should be handled in accordance with country, state, province, or local regulations.

**CAUTION:** Never attempt to open or service a battery pack. Opening a battery  $\triangle$  pack not only damages the pack and makes it unusable, it also exposes potentially harmful battery components.
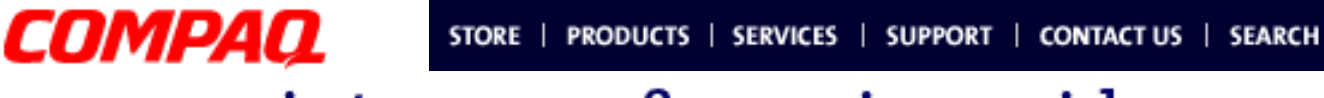

#### **Presario 1800/1800T Series Models: XL280, XL380, XL381, and XL390**

### **Troubleshooting**

This chapter covers troubleshooting and resolving common problems associated with Compaq Presario 1800XL Series Notebooks. The basic steps in troubleshooting include:

- 1. Preparing the Notebook for troubleshooting as outlined in [Preliminary Steps](#page-37-0) on the following page.
- 2. Performing the **[Power-On Self-Test \(POST\)](#page-39-0)** and observing any error messages displayed.

**Note:** If the Notebook is unable to complete POST or an error message is displayed, skip to Step 3 below to try to resolve the problem.

3. Taking the recommended steps described later in this chapter to solve the problems.

When following the recommended actions provided in **POST** and **Diagnostic Error Codes**, perform the steps in the order listed above. Rerun POST after each recommended action until the problem is solved, even if no error message occurs. Once the problem is solved, do not perform any remaining recommended solutions.

**Note:** If the problem is intermittent, check the Notebook several times to be sure that the problem is resolved.

### 1.800.Ат.Сомрао

**PRESARIO NOTEBOOK MAINTENANCE AND SERVICE GUIDE 1800 SERIES** TROUBLESHOOTING 1

<span id="page-37-0"></span>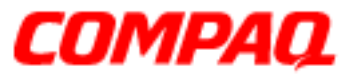

#### **Presario 1800/1800T Series Models: XL280, XL380, XL381, and XL390**

### *Preliminary Steps*

Before running **POST**, complete the following steps:

- 1. If a Power-on password is established, type the password and press the **Enter** key. If you do not know the password, clear the password (see Clearing the Power-On [Password](#page-38-0) later in this chapter).
- 2. Run [Compaq Diagnostics](#page-41-0).
- 3. Turn off the Notebook and its external devices.
- 4. Disconnect any external devices you do not want to test.

**Note:** Do not disconnect the printer if you want to test it or use it to log error messages.

**Important:** If the problem only occurs when an external device is connected to the Notebook, the problem may be related to the external device or its cable. Verify this by running **POST** both with and without the external device connected.

- 5. Install loopback plugs in the serial and parallel connectors if you would like to test these ports.
- 6. Ensure that the hard drive is installed in the Notebook.
- 7. Ensure that the battery pack is installed and the Notebook is connected to an external AC power source.

When these preliminary steps are completed, run **POST**.

<span id="page-38-0"></span>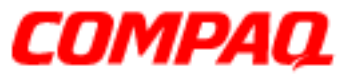

#### **Presario 1800/1800T Series Models: XL280, XL380, XL381, and XL390**

### *Clearing the Power-On Password*

**CAUTION:** Clearing the Power-on password also removes all setup attributes that are programmed in the CMOS.

If you do not know the Power-on password, clear it by performing the following steps:

- 1. Turn off the Notebook.
- 2. Disconnect the power cord.
- 3. [Remove the battery.](#page-80-0)
- 4. [Remove the Palmrest cover.](#page-81-0)
- 5. [Remove the keyboard](#page-84-0).
- 6. [Remove the heat sink](#page-91-0).
- 7. Locate the CMOS switch to the right of the CD/DVD drive on the system board.
- 8. Slide the black switch to the right  $\bullet$  holding it in this position for at least 15 seconds to ensure that the password is cleared.

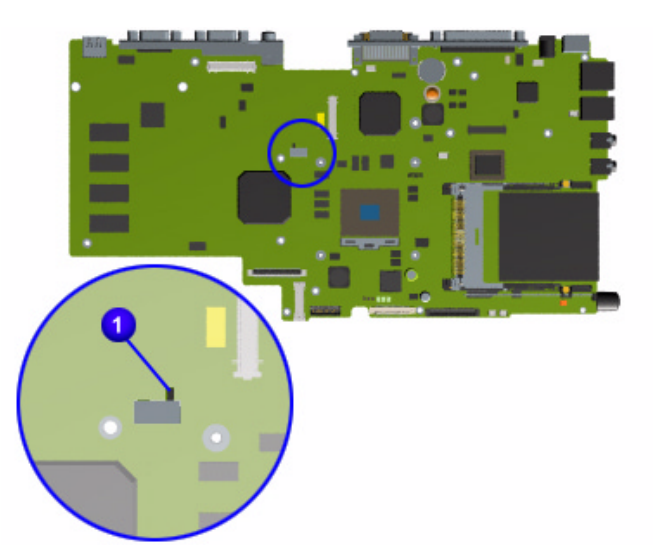

- 9. Reassemble the Notebook (refer to the [Removal and Replacement](#page-0-0) chapter later in this MSG).
- 10. Turn on the Notebook to verify that the Power-on password has been cleared. If it has not been cleared, repeat this procedure.

PRESARIO NOTEBOOK MAINTENANCE AND SERVICE GUIDE 1800 SERIES TROUBLESHOOTING 3

<span id="page-39-0"></span>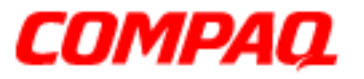

#### **Presario 1800/1800T Series Models: XL280, XL380, XL381, and XL390**

### *Power-On Self-Test (POST)*

To run POST, complete these steps:

Turn off the Notebook, then turn it on again. As soon as the Compaq logo appears, press the **ESC** key to display the POST messages as they occur. Remember any POST error codes that are displayed.

If the Notebook does not beep, POST has successfully completed its test and detected no errors. The Notebook will automatically restart.

**Note:** If a bootable diskette is installed in the diskette drive, the system will boot from the diskette instead of the hard drive.

However, if POST detects errors, the Notebook will beep and/or display a text message.

**Note:** If the Notebook is not functioning well enough to complete POST, or the display is unable to show POST error messages, refer to the section [Solving Minor Problems](#page-54-0) later in this chapter.

#### **POST Error Messages**

A list of the POST error codes and their descriptions is shown in the tables below.

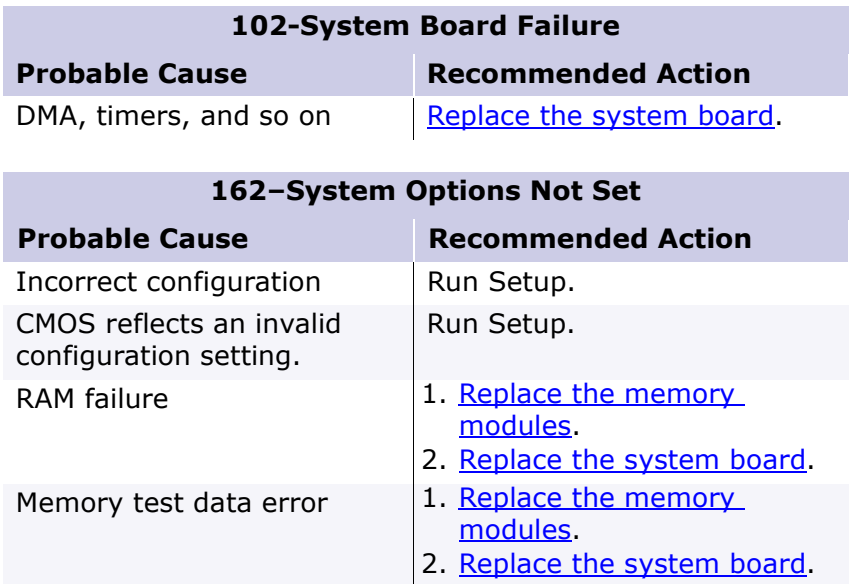

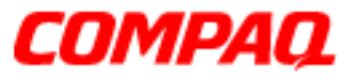

#### **Presario 1800/1800T Series Models: XL280, XL380, XL381, and XL390**

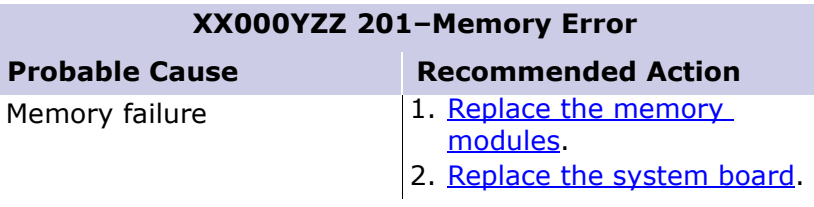

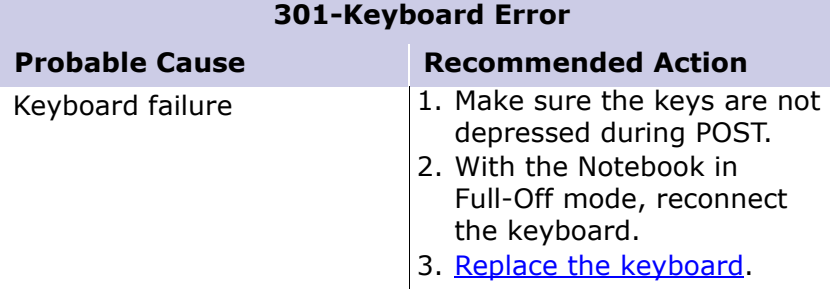

#### **304-Keyboard or System Unit Error**

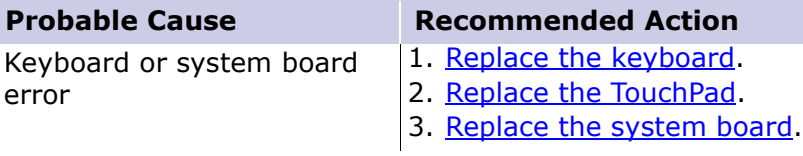

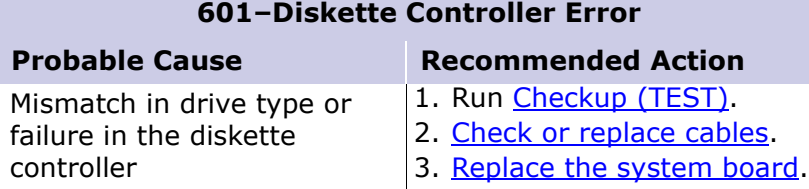

#### **605-Diskette Drive Error**

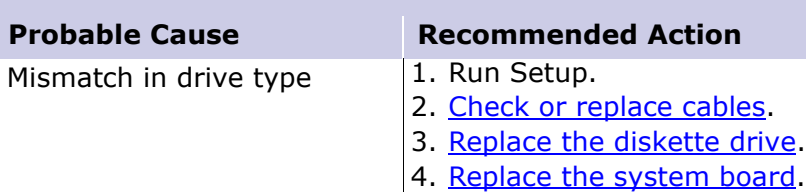

<span id="page-41-0"></span>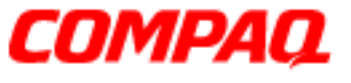

#### **Presario 1800/1800T Series Models: XL280, XL380, XL381, and XL390**

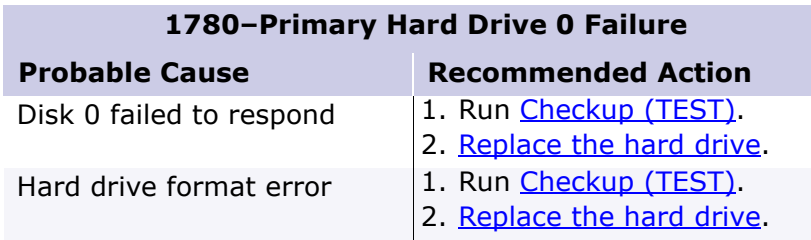

#### **1782-Hard Drive Controller**

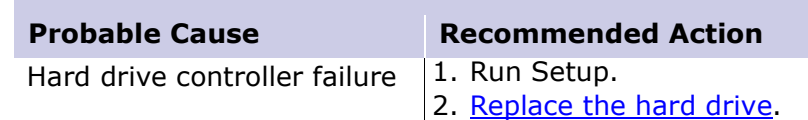

### *Compaq Diagnostics*

Compaq Diagnostics utilities come pre-installed on 1800XL Series Notebooks. Run the diagnostic utilities to view or test system information and external devices. If you run Compaq Diagnostics from a diskette, be sure that the diagnostic program is version 10.11 or later.

The Diagnostics menu includes the following utilities:

- [Checkup \(TEST\)](#page-42-0)
- [View System Information \(INSPECT\)](#page-43-0)
- Prepare Notebook for a Compaq Service Call (RemotePaq)

Customers are encouraged to run the Diagnostics utilities to try to solve a problem before calling for support. [Checkup \(TEST\)](#page-42-0) should be run with the options for saving the device list to a file and printing or saving the error log. The [View System Information \(INSPECT\)](#page-43-0) utility should also be run with the option for printing or saving the information. Customers should have these files or the printed information available when calling for support.

<span id="page-42-0"></span>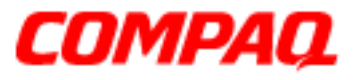

#### **Presario 1800/1800T Series Models: XL280, XL380, XL381, and XL390**

### *Checkup (TEST)*

TEST is included on the *Compaq Diagnostics Diskette*. TEST determines if the various Notebook components and devices are recognized by the system and are functioning properly. You can display, print, or save the information generated by TEST.

Follow these steps to run TEST:

- 1. Plug the Notebook into an external power source. (A low-battery condition could interrupt the program.)
- 2. Turn on the external devices you want to test. Connect the printer if you want to print a log of error messages.
- 3. Insert the *Compaq Diagnostics Diskette* in the diskette drive.
- 4. Turn on or restart the Notebook. The Notebook boots from the diskette, and after a few seconds, the diagnostics Welcome screen is displayed.
- 5. Press **Enter** to continue. The Diagnostics menu is displayed.
- 6. Select **Computer Checkup** from the Diagnostics menu. The Test Option menu is displayed.
- 7. Select **View the Device List** from the Test Option menu. A list of installed Compaq devices is displayed.
- 8. If the list of installed devices is correct, select **OK**. The Test Option menu is displayed.

**Note:** If the list is incorrect, ensure that any new devices are installed properly and run Checkup again.

- 9. Select one of the following from the **Test Option** menu:
	- **Quick Check Diagnostics**. Runs a quick, general test on each device with minimal prompts. If errors occur, they are displayed when the testing is complete. You cannot print or save the error messages.
	- **Automatic Diagnostics**. Runs unattended, maximum testing of each device with minimal prompts. You can choose how many times to run the tests, stop on errors, or print or save a log of errors.
	- **Prompted Diagnostics**. You can choose attended or unattended testing. Allows the most control over testing options. You can choose to stop on errors, or choose to print or save a log of errors.

Continued on the next page.

PRESARIO NOTEBOOK MAINTENANCE AND SERVICE GUIDE 1800 SERIES TROUBLESHOOTING 7

<span id="page-43-0"></span>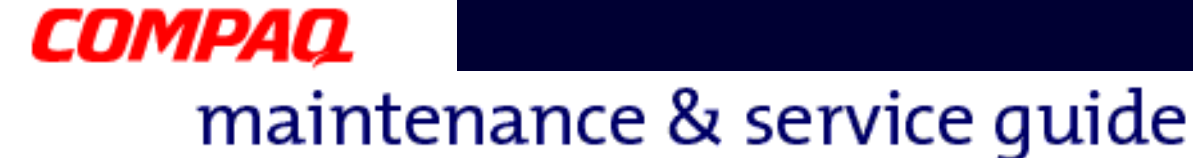

#### **Presario 1800/1800T Series Models: XL280, XL380, XL381, and XL390**

- 10. Follow the on-screen instructions as the devices are tested. When testing is complete, the Test Option menu is displayed.
- 11. Exit the Test Option and Diagnostics menus.

### *View System Information (INSPECT)*

The INSPECT utility provides information about the Notebook and installed or connected devices. You can display, print, or save the information.

Follow these steps to run INSPECT from the *Compaq Diagnostics Diskette*:

- 1. Turn on the external device(s) you want to test. Connect the printer if you want to print the information.
- 2. Insert the *Compaq Diagnostics Diskette* in the diskette drive.
- 3. Turn on or restart the Notebook. The Notebook boots from the diskette, and after a few seconds, the diagnostics Welcome screen is displayed.
- 4. Press **Enter** to continue. The Diagnostics menu is displayed.
- 5. Select **View System Information (INSPECT)** from the Diagnostics menu. The following list is displayed:

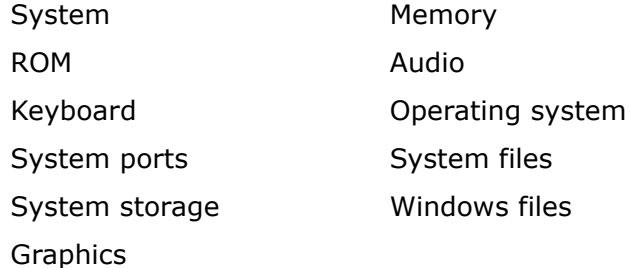

6. Select the item you want to view and follow the on-screen instructions to cycle through the screens, return to the list and choose another item, or print the information.

<span id="page-44-0"></span>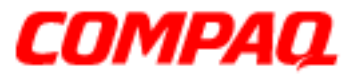

#### **Presario 1800/1800T Series Models: XL280, XL380, XL381, and XL390**

### *Diagnostic Error Codes*

Diagnostic error codes are displayed if the system recognizes a problem while running the [Compaq Diagnostics](#page-41-0) program. These error codes help identify subassemblies that may be damaged or defective.

The following tables list error codes, a description of the error condition, and the action required to resolve the error condition.

**Important:** Retest the system after completing each step. If the problem has been resolved, do not complete any remaining steps.

**Note:** Some of the solutions provided in this chapter involve replacing Notebook components. Refer to the specific [Removal and Replacement](#page-0-0) procedures later in this guide for each component.

Select error codes by number or type:

- 
- 200 215: Memory Test [\(pg 10](#page-45-0)) 2402 2418: Video Test [\(pg 15](#page-50-0))
- 300 304: Keyboard Test  $(pq_11)$  2419 2480: Video Test  $(pq_16)$
- 401 403: Parallel/Printer Test  $(pq_11)$  3206: Audio Test  $(pq_16)$
- 
- 600 699: Diskette Drive Test  $(pq\ 12)$  8601 8602: TouchPad Test  $(pq\ 17)$
- 1101: Serial Test ([pg 12](#page-47-0))
- 101 114: Processor Test [\(pg 10](#page-45-0)) 1701 1736: Hard Drive Test [\(pg 13](#page-48-0))
	-
	-
	-
- $501 516$ : Video Test [\(pg 14](#page-49-0)) 3301 6623: DVD or CD Test [\(pg 17](#page-52-0))
	-

<span id="page-45-0"></span>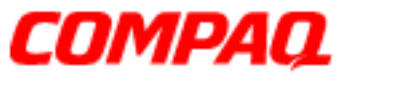

#### **Presario 1800/1800T Series Models: XL280, XL380, XL381, and XL390**

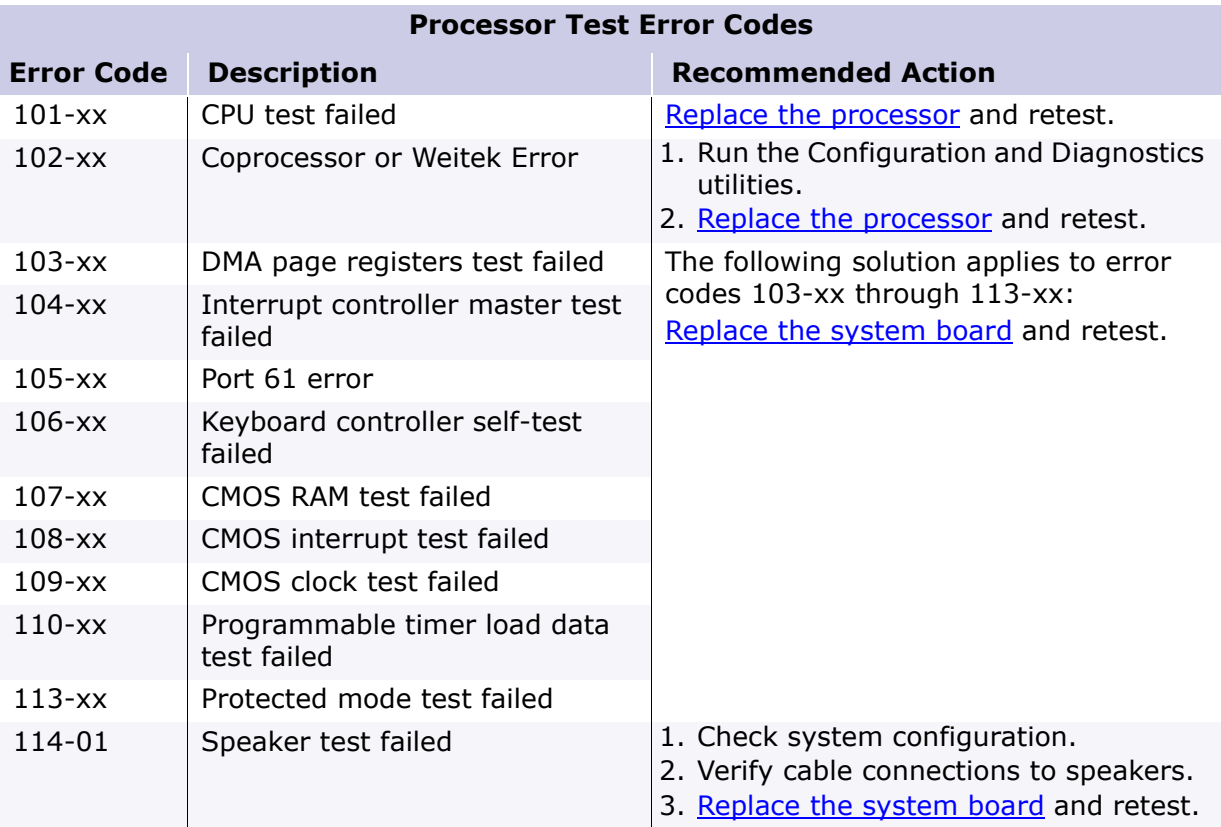

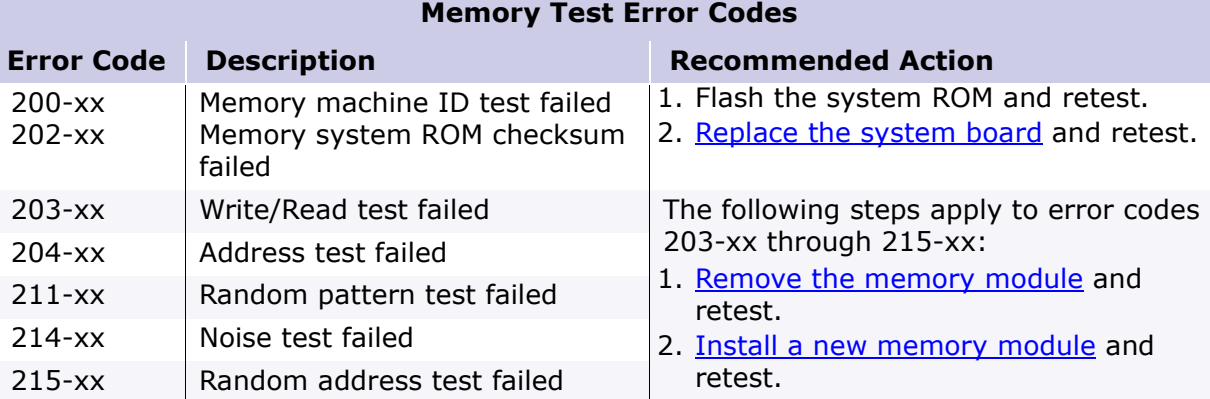

<span id="page-46-0"></span>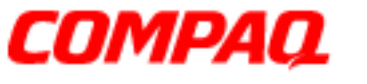

#### **Presario 1800/1800T Series Models: XL280, XL380, XL381, and XL390**

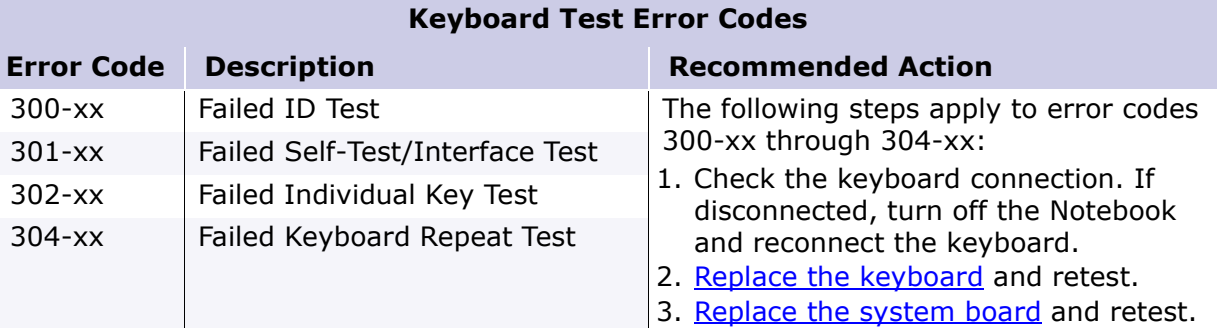

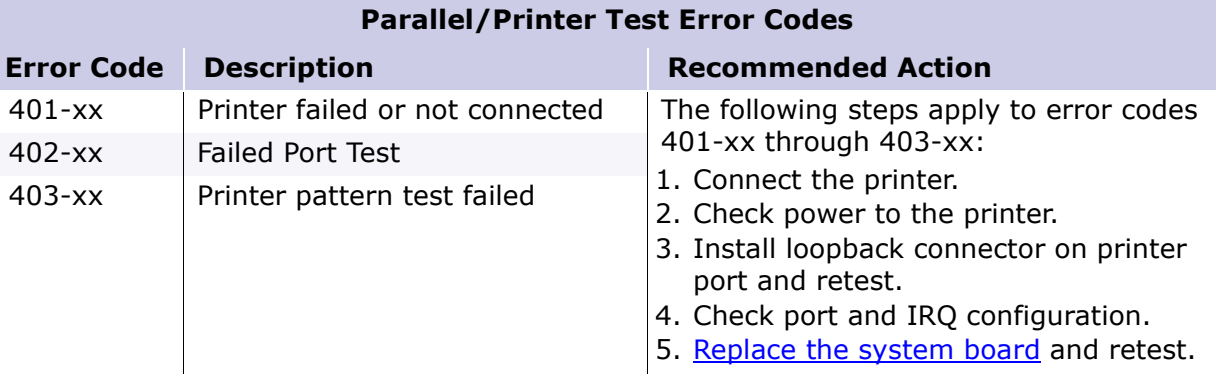

#### PRESARIO NOTEBOOK MAINTENANCE AND SERVICE GUIDE 1800 SERIES TROUBLESHOOTING 11

<span id="page-47-0"></span>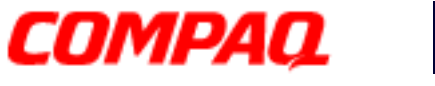

#### **Presario 1800/1800T Series Models: XL280, XL380, XL381, and XL390**

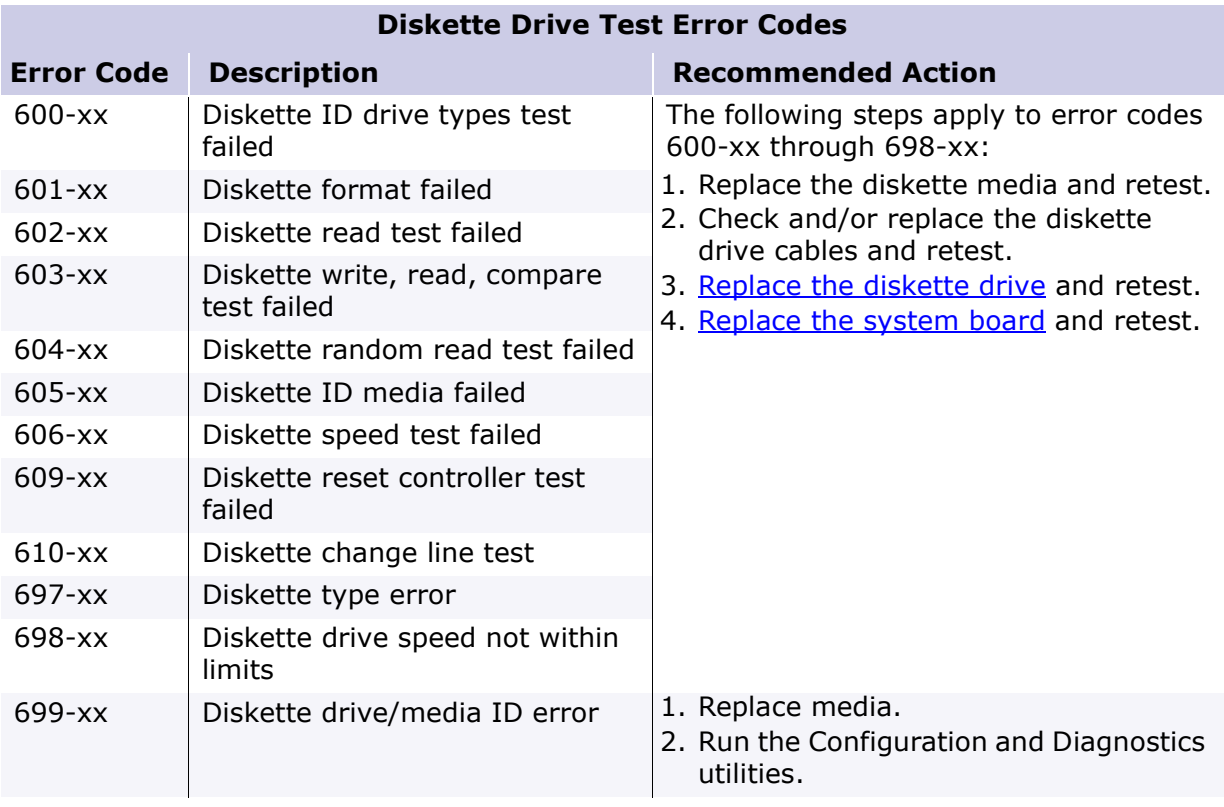

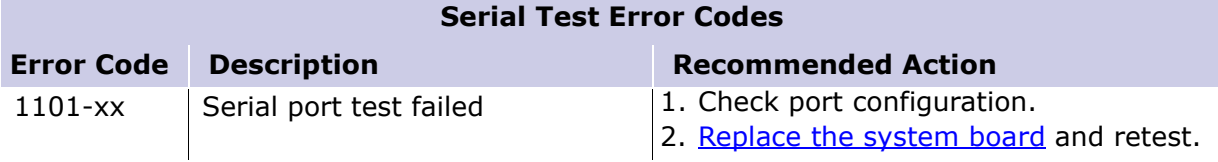

<span id="page-48-0"></span>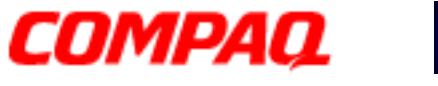

#### **Presario 1800/1800T Series Models: XL280, XL380, XL381, and XL390**

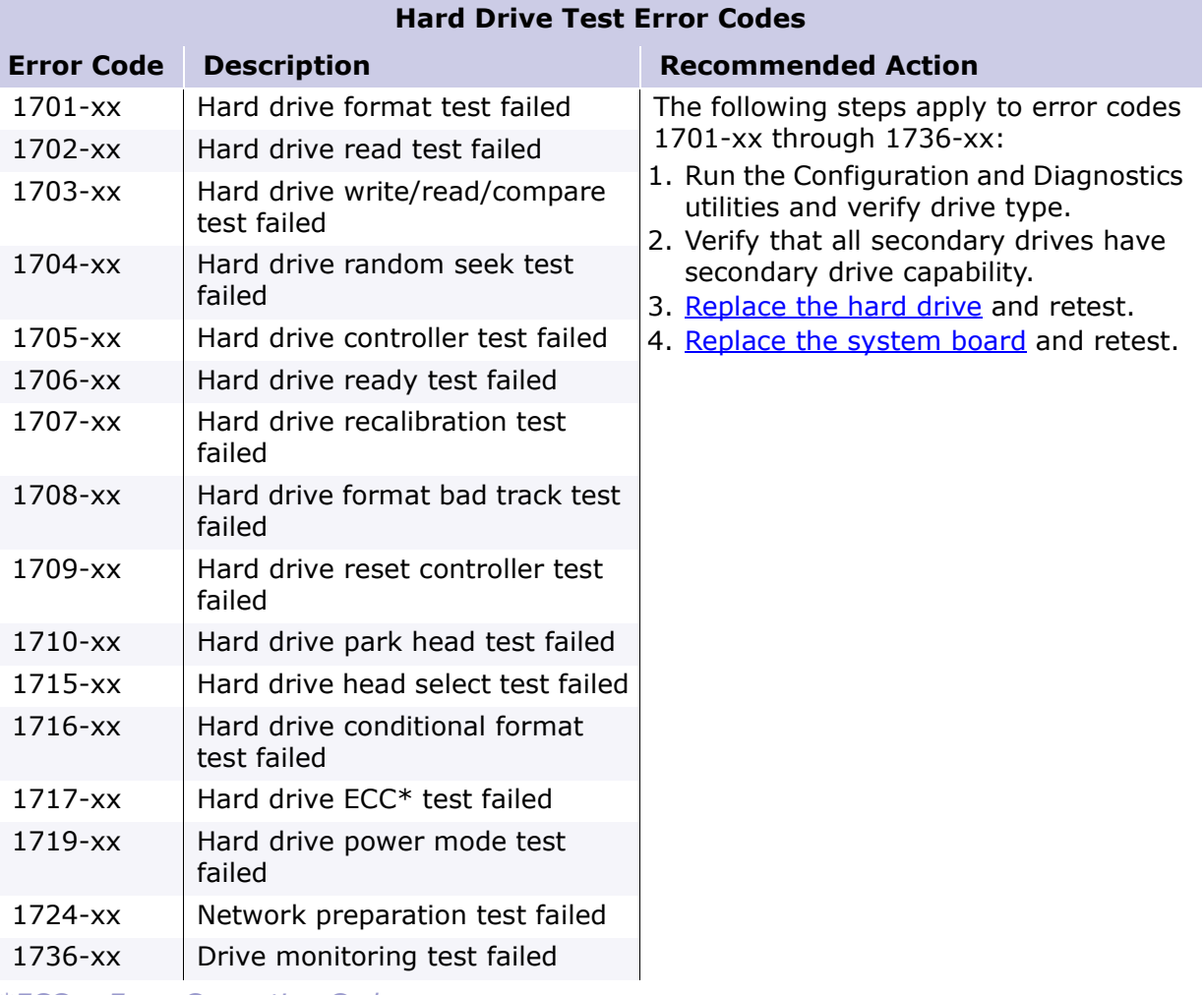

*\*ECC = Error Correction Code*

## <span id="page-49-0"></span>*COMPAQ*

# maintenance & service guide

#### **Presario 1800/1800T Series Models: XL280, XL380, XL381, and XL390**

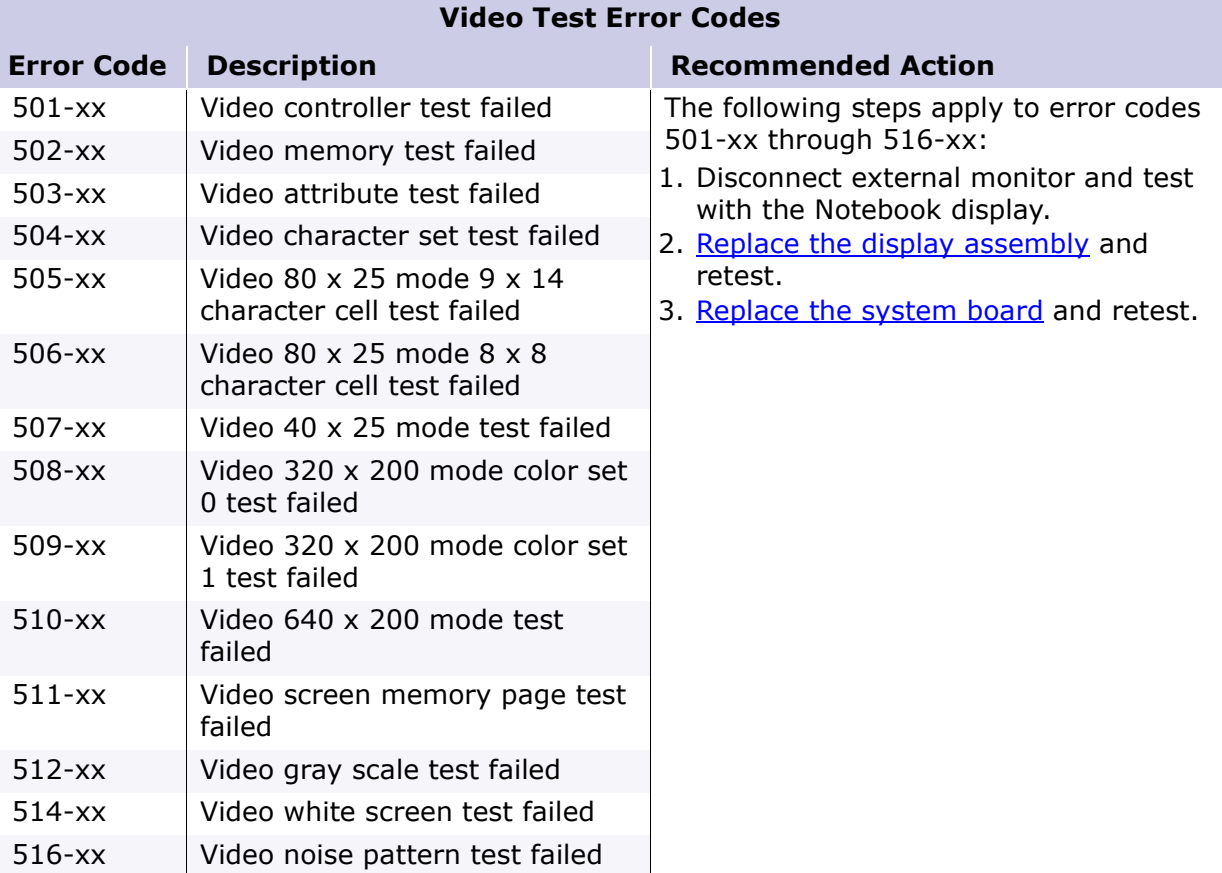

<span id="page-50-0"></span>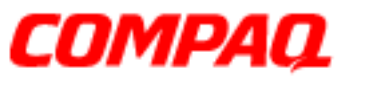

#### **Presario 1800/1800T Series Models: XL280, XL380, XL381, and XL390**

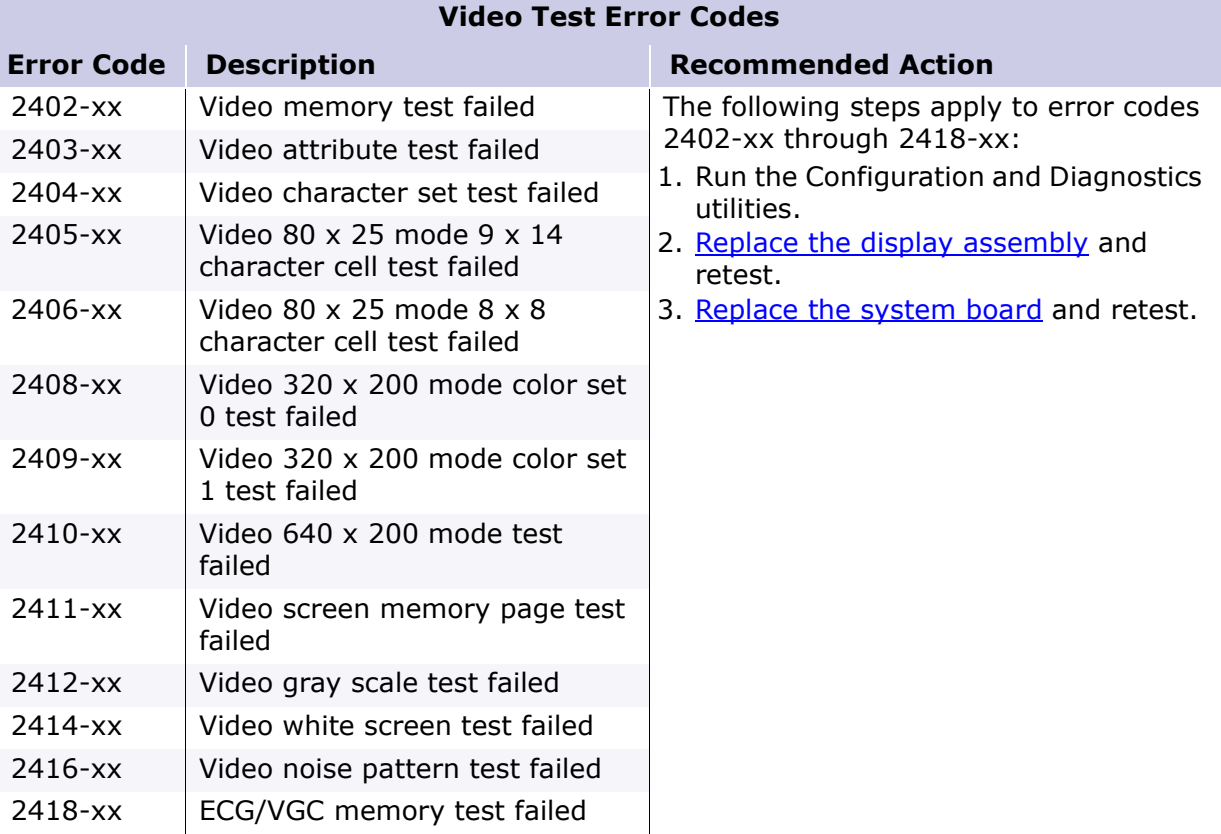

<span id="page-51-0"></span>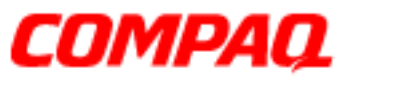

#### **Presario 1800/1800T Series Models: XL280, XL380, XL381, and XL390**

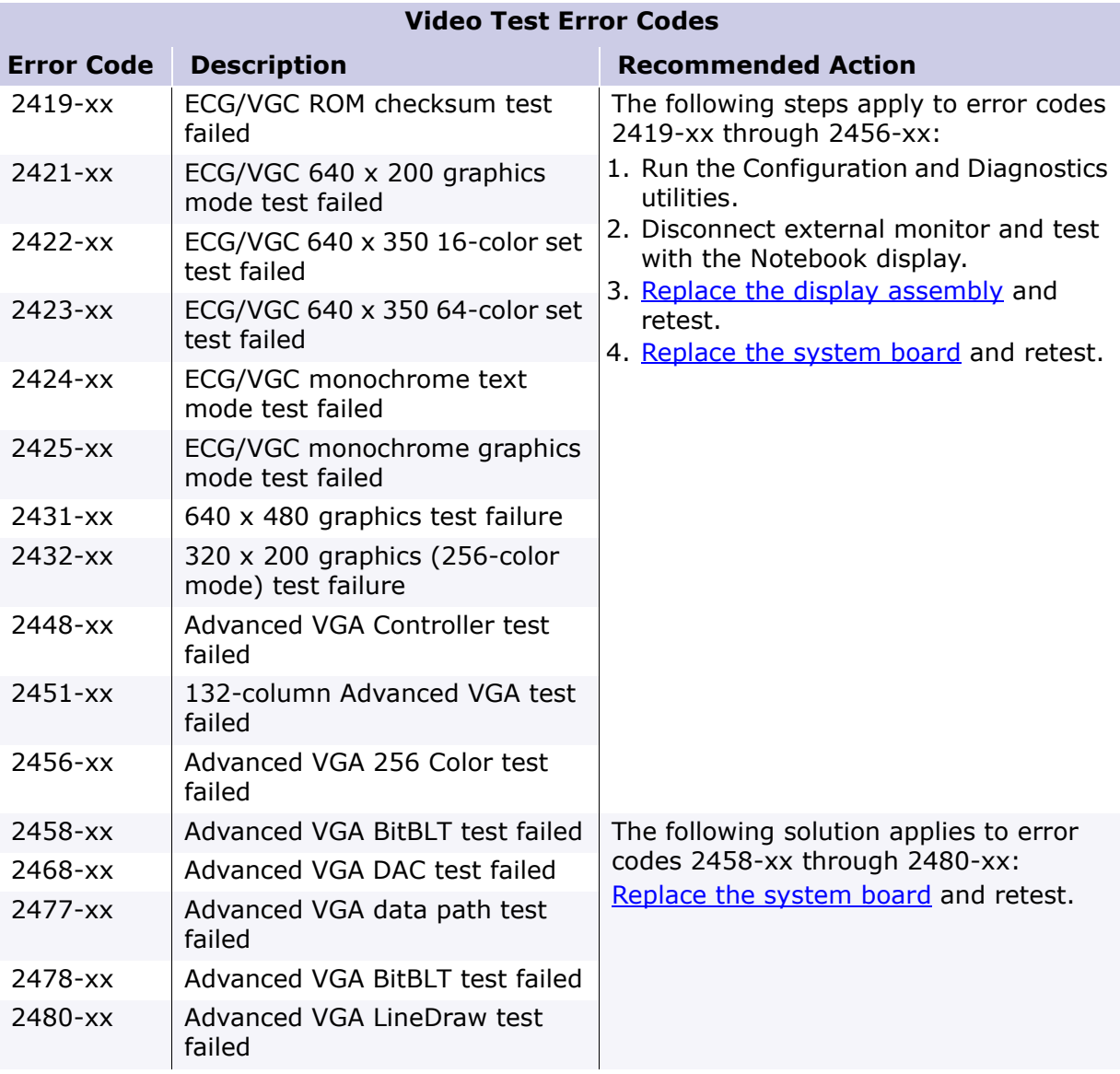

#### **Audio Test Error Codes**

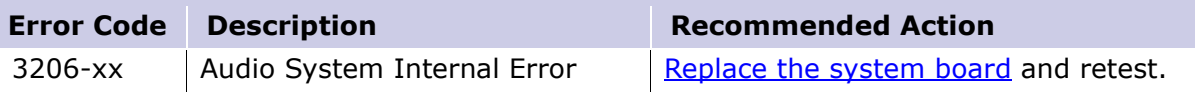

<span id="page-52-0"></span>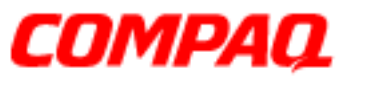

#### **Presario 1800/1800T Series Models: XL280, XL380, XL381, and XL390**

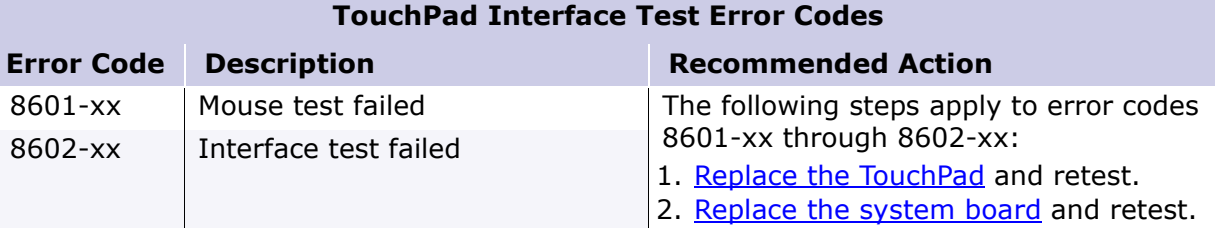

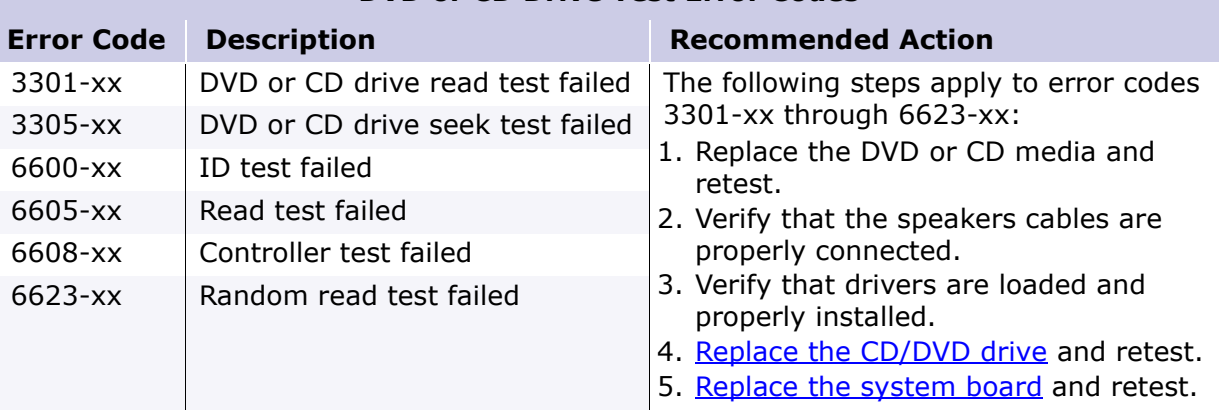

#### **DVD or CD Drive Test Error Codes**

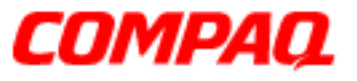

#### **Presario 1800/1800T Series Models: XL280, XL380, XL381, and XL390**

### *Troubleshooting without Diagnostics*

This section provides information about how to identify and correct some common hardware, memory, and software problems. It also explains several types of common messages that may be displayed on the screen.

**CAUTION:** Carefully match the symptoms against the problem described to avoid a misdiagnosis.

WARNING: To avoid a potential shock hazard during troubleshooting procedures, disconnect all power sources before removing the keyboard cover or the display bezel.

Select from the following to diagnose and solve problems related to each topic:

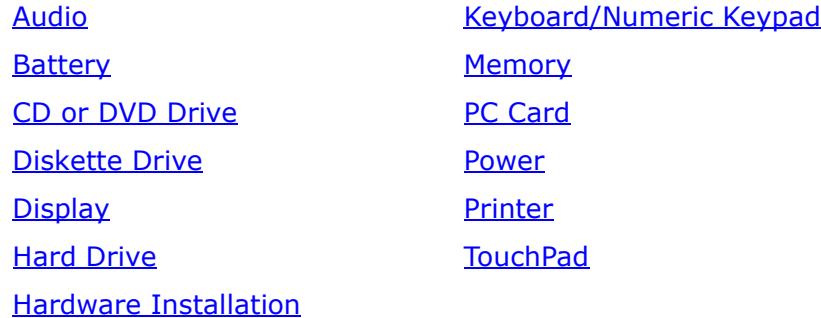

#### **Before Replacing Parts**

- Verify that all cables are properly connected to the parts that are to be tested.
- Run Setup after connecting external devices.
- Verify that all required device drivers are installed.
- Verify that all required changes have been made to the CONFIG.SYS file.
- Verify that all required changes have been made to the AUTOEXEC.BAT file.
- Verify that all printer drivers have been installed for each application.
- Check the printer connection.

<span id="page-54-0"></span>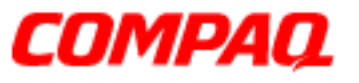

#### **Presario 1800/1800T Series Models: XL280, XL380, XL381, and XL390**

#### **Solving Minor Problems**

Some problems and possible solutions are outlined in the following tables. If the problem appears to be related to a software application, check the documentation provided with the software.

#### **Audio Solutions**

A common audio problem and solution are listed in the following table.

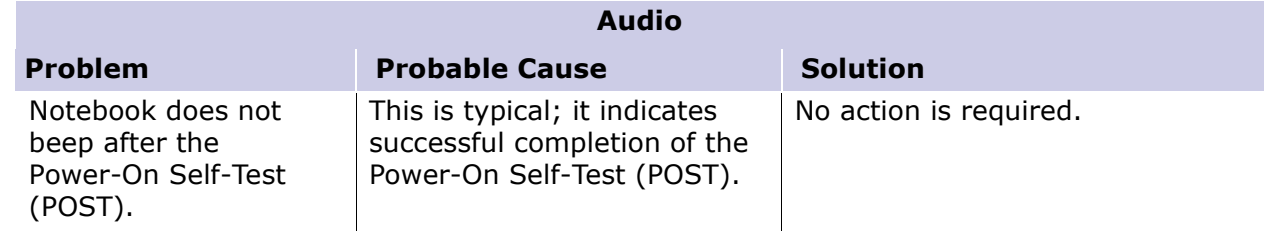

#### **Battery Pack/Gauge Solutions**

Some causes and solutions for common battery pack problems are listed in the following table. [Power Solutions](#page-65-0) later in this chapter may also be applicable to the following problems.

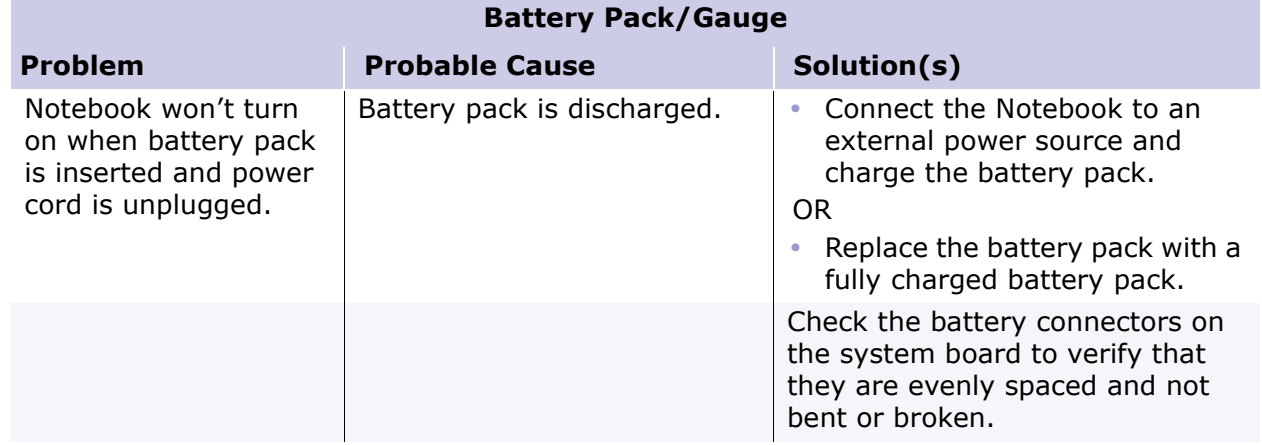

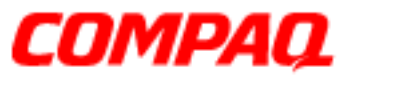

#### **Presario 1800/1800T Series Models: XL280, XL380, XL381, and XL390**

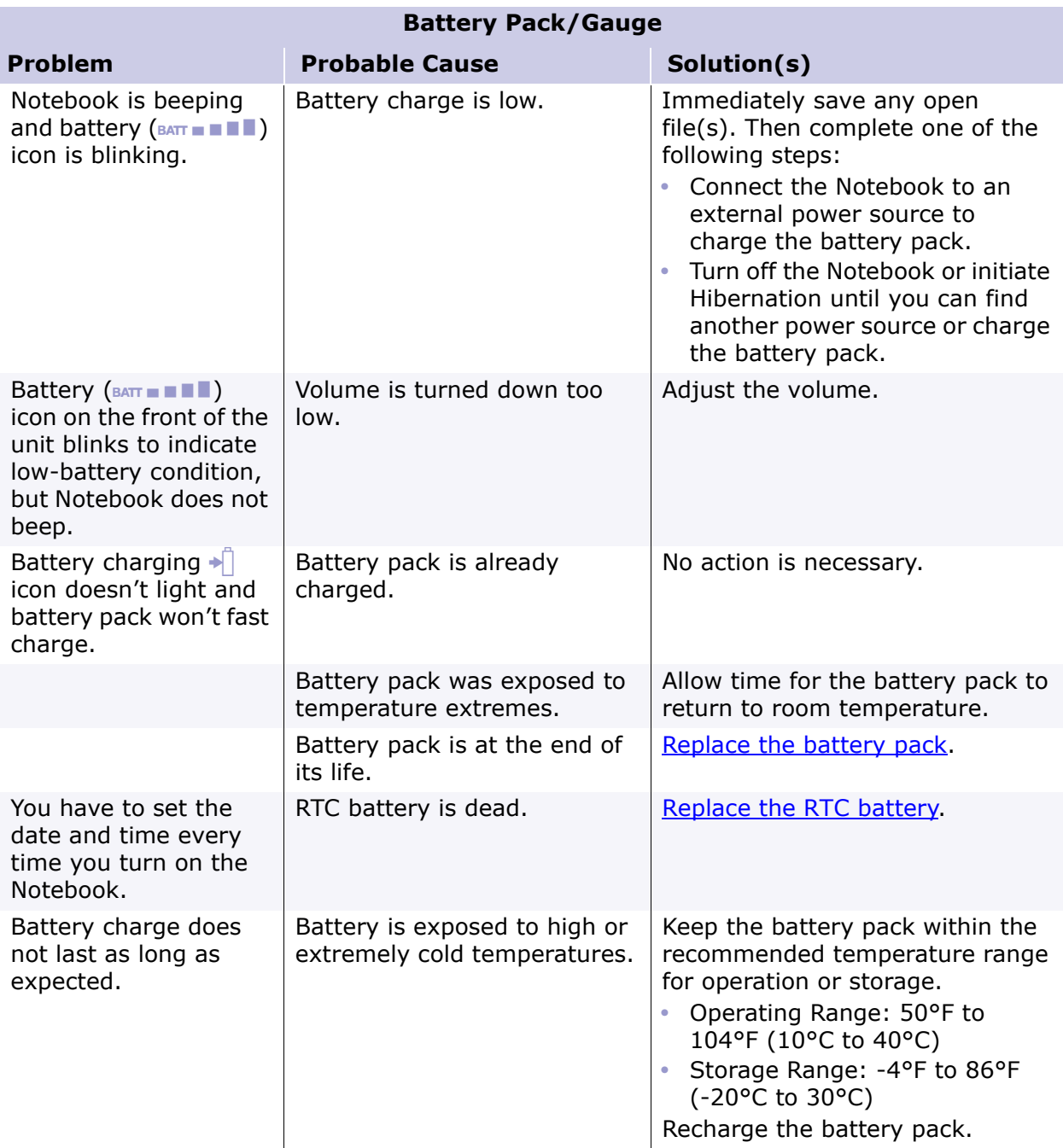

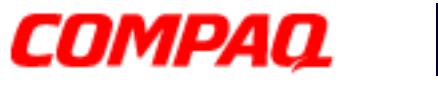

#### **Presario 1800/1800T Series Models: XL280, XL380, XL381, and XL390**

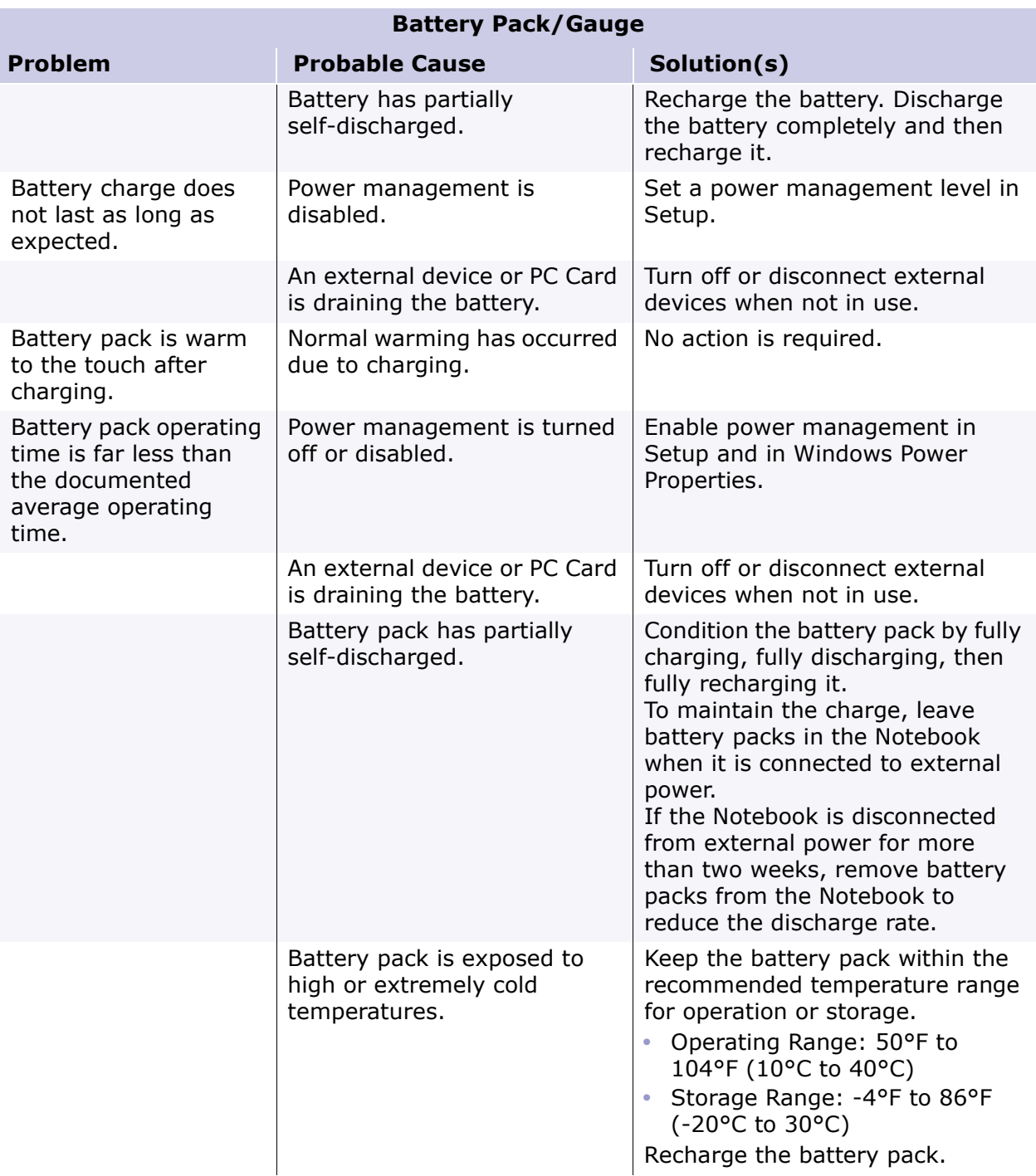

<span id="page-57-0"></span>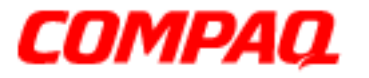

#### **Presario 1800/1800T Series Models: XL280, XL380, XL381, and XL390**

#### **CD and DVD Drive Solutions**

Some causes and solutions for CD and DVD drive problems are listed in the following table.

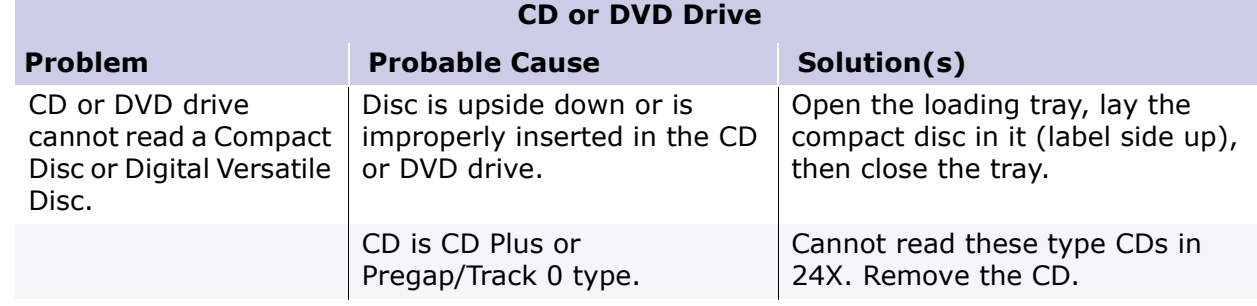

#### **Diskette Drive Solutions**

Some causes and solutions for diskette drive problems are listed in the following table.

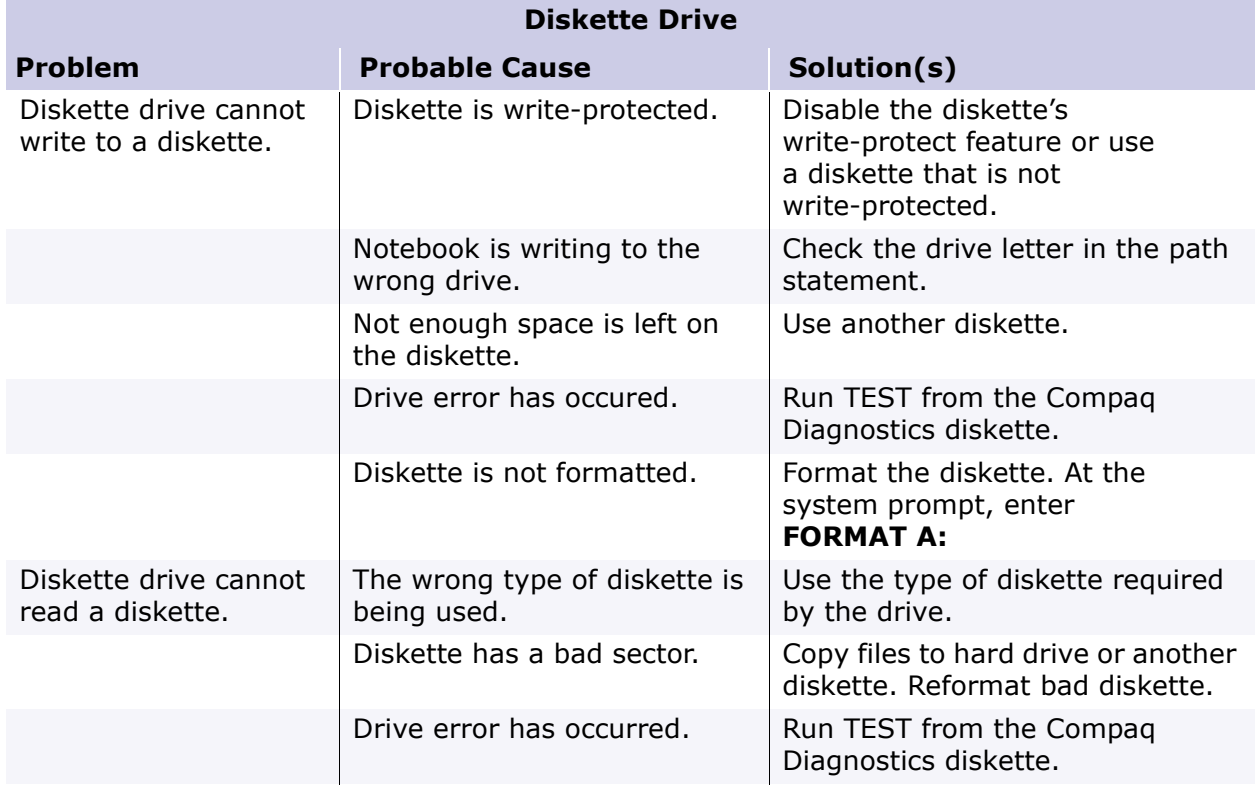

<span id="page-58-0"></span>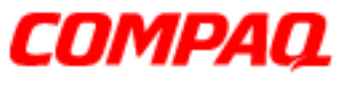

#### **Presario 1800/1800T Series Models: XL280, XL380, XL381, and XL390**

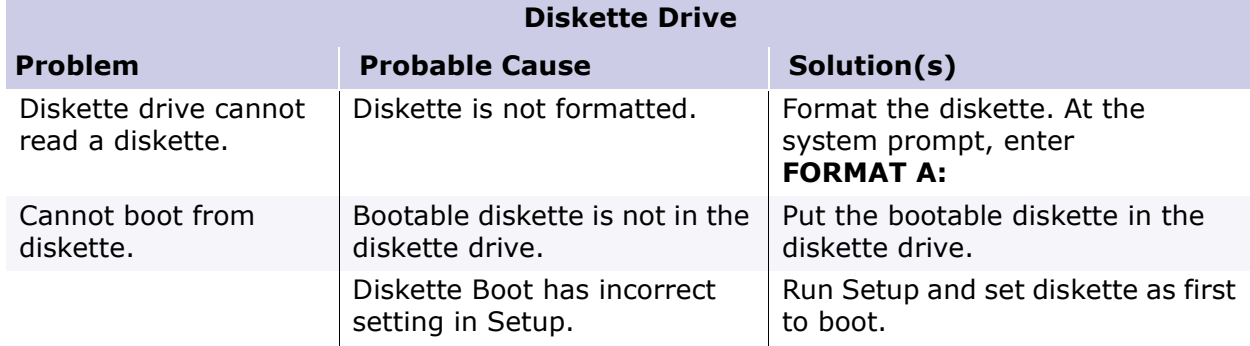

#### **Display Solutions**

This section lists some causes and solutions for common Notebook display and external monitor problems.

You can perform a monitor self-test on an external VGA color or monochrome monitor by completing the following steps:

- 1.Turn off the monitor.
- 2.Turn off the Notebook.
- 3.Disconnect the monitor signal cable from the Notebook.
- 4.Turn on the monitor and allow it to warm up for one minute.

The display should be white. A narrow black border may also appear on the left and right sides of the display. Either of these displays indicates that the monitor is working properly.

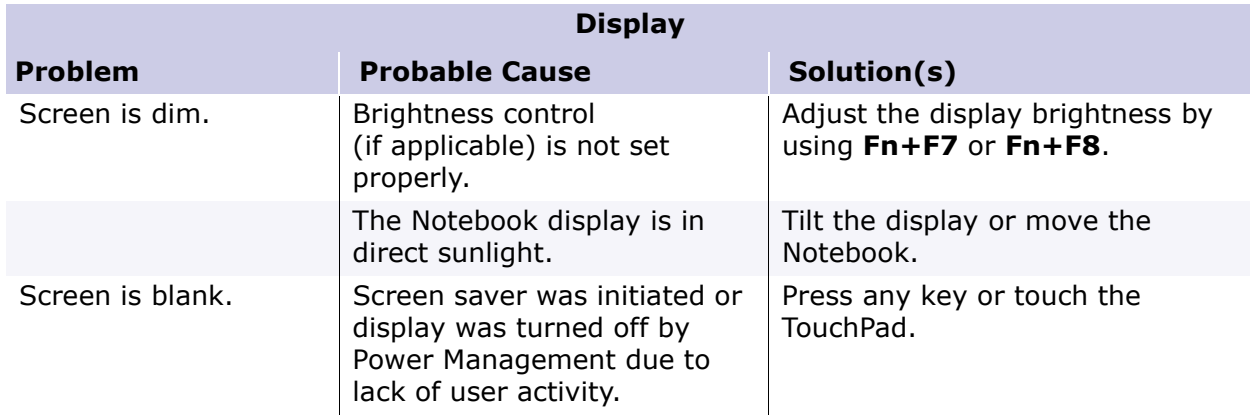

PRESARIO NOTEBOOK MAINTENANCE AND SERVICE GUIDE 1800 SERIES TROUBLESHOOTING 23

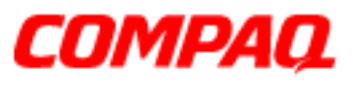

#### **Presario 1800/1800T Series Models: XL280, XL380, XL381, and XL390**

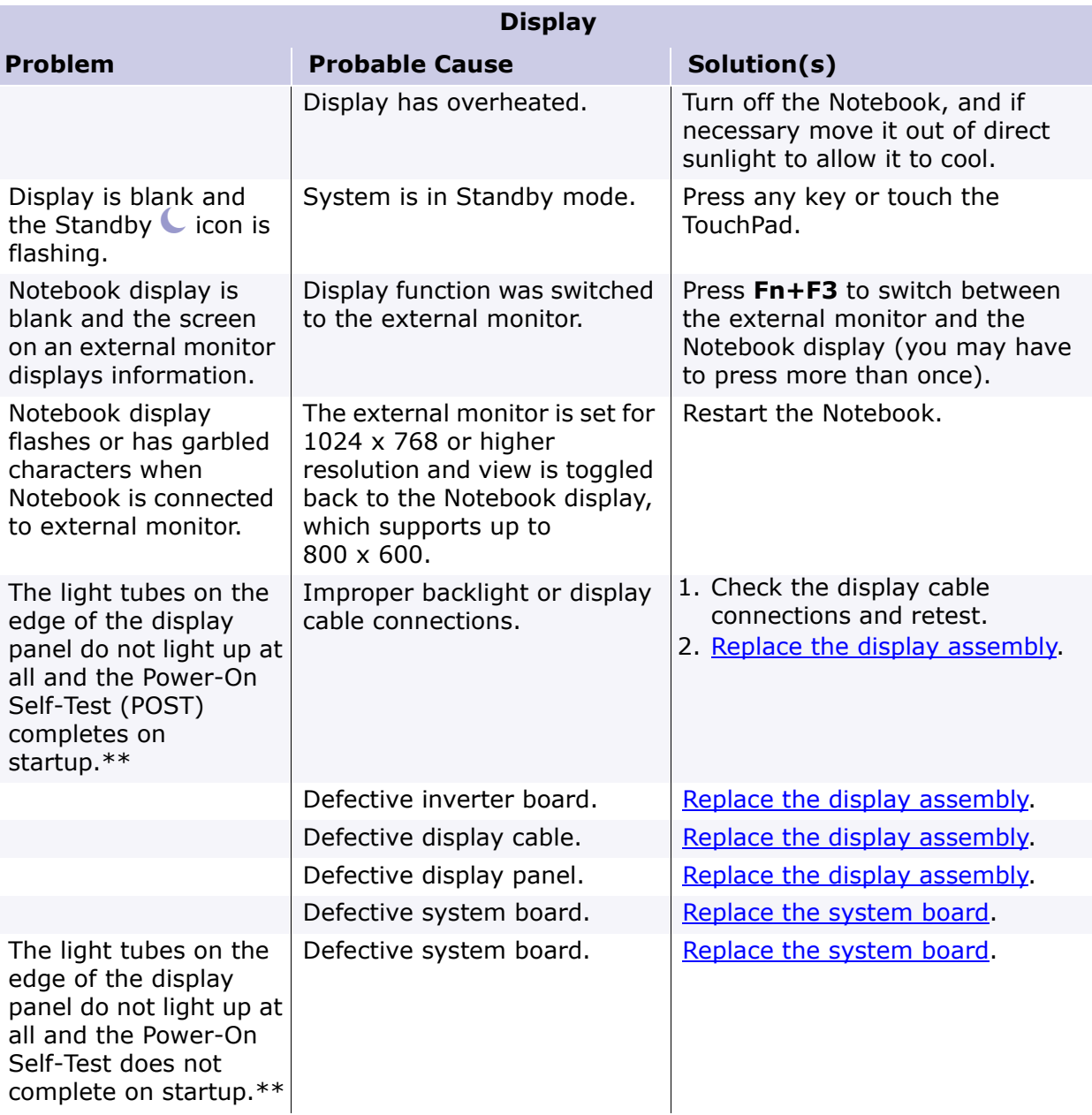

*\*\*The backlight or its power circuitry has failed. If the backlight is not functioning, the POST result cannot be observed. Connect the unit to an external monitor before restarting the unit. If an external monitor is not available verify that POST is complete by opening and closing the display, listening for the single or double beep, and watching for the icons to turn on at the front of the Notebook.*

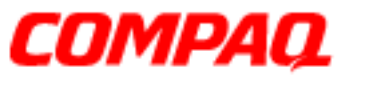

#### **Presario 1800/1800T Series Models: XL280, XL380, XL381, and XL390**

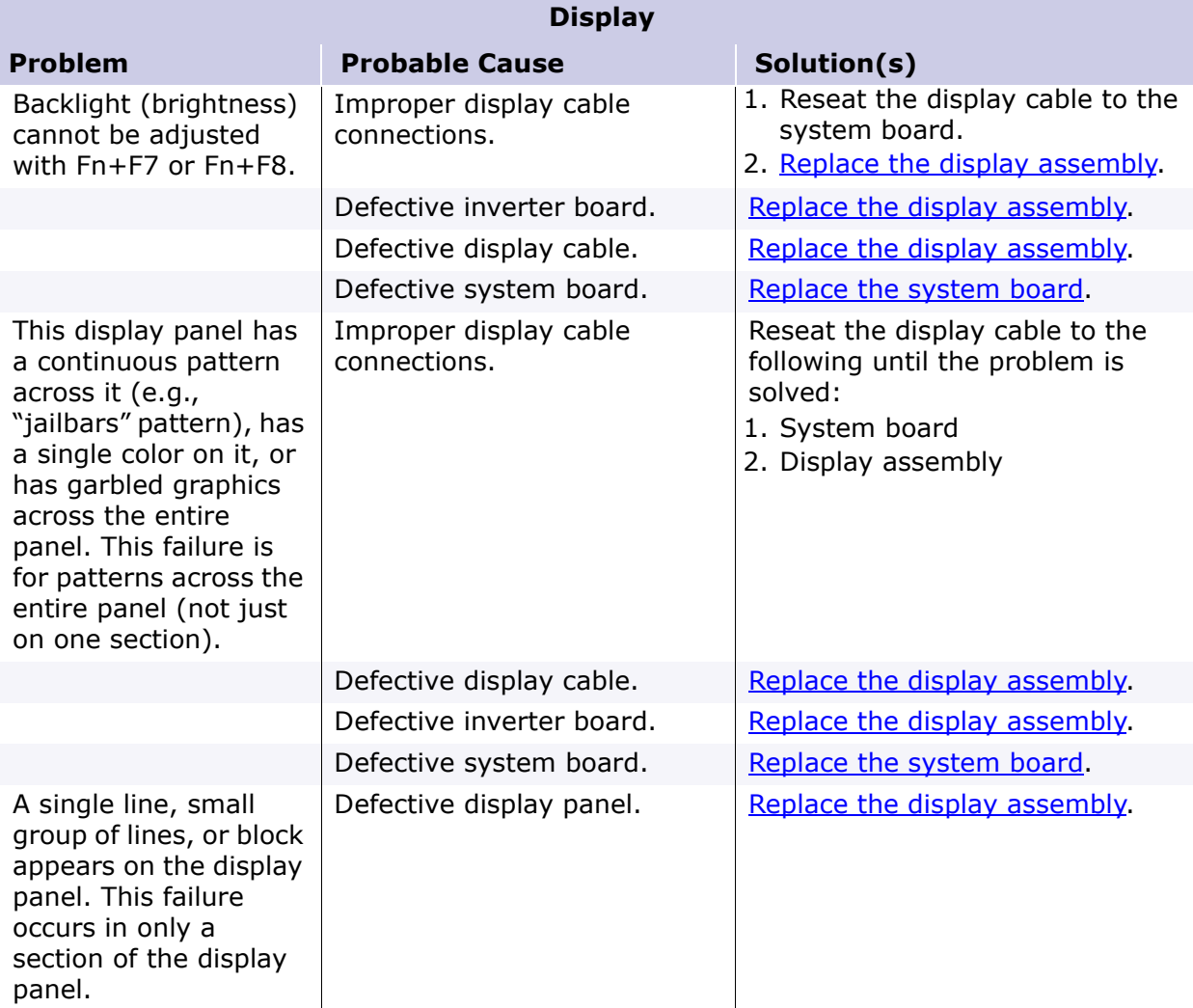

Note: When you perform a "self-test" on an external VGA color or monochrome monitor, the screen should be white. A narrow black border may also appear on the left and right sides of the display. Either of these displays indicates that the monitor is working properly.

<span id="page-61-0"></span>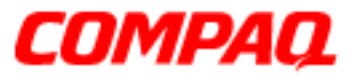

#### **Presario 1800/1800T Series Models: XL280, XL380, XL381, and XL390**

#### **Hard Drive Solutions**

Some causes and solutions for hard drive problems are listed in the following table.

CAUTION: To prevent loss of information, maintain an up-to-date backup of your hard drive in case of errors or failures.

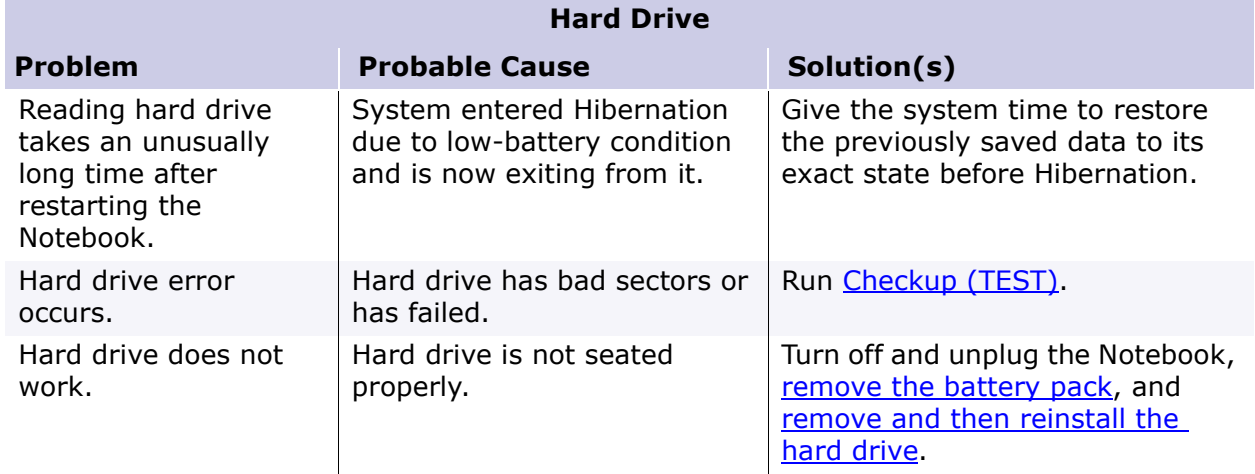

#### **Hardware Installation Solutions**

The possible cause and some solutions for a hardware installation problem are listed in the following table.

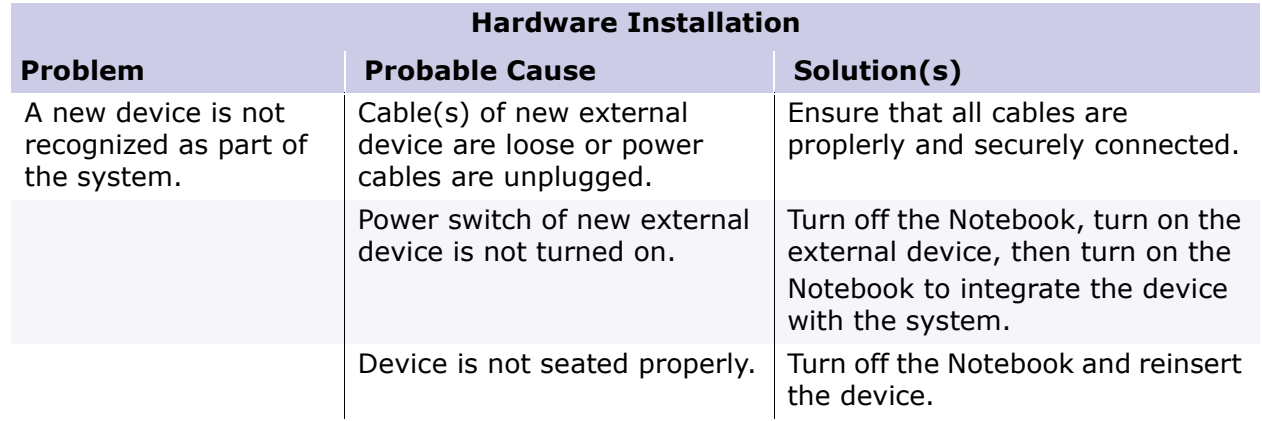

<span id="page-62-0"></span>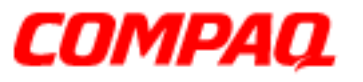

#### **Presario 1800/1800T Series Models: XL280, XL380, XL381, and XL390**

#### **Keyboard/Numeric Keypad Solutions**

Some causes and solutions for keyboard/numeric keypad problems are listed in the following table.

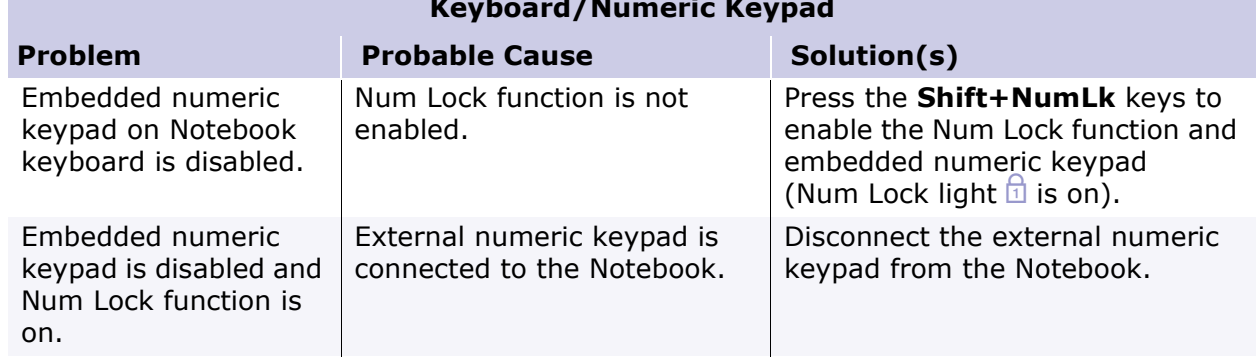

#### **Keyboard/Numeric Keypad**

#### **Memory Solutions**

Some causes and solutions for memory problems are listed in the following table.

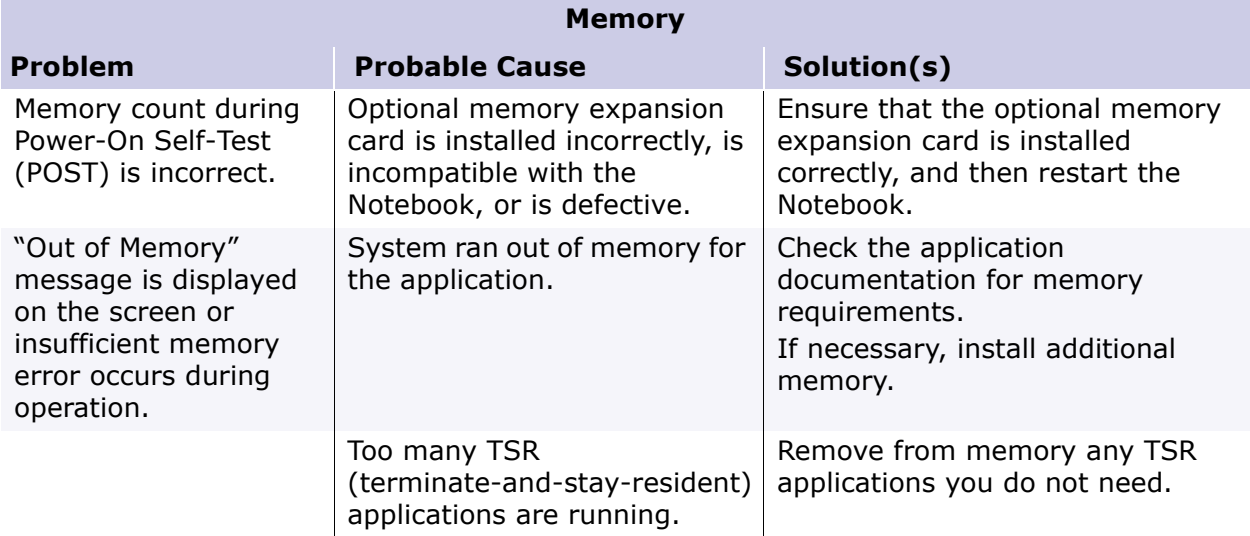

<span id="page-63-0"></span>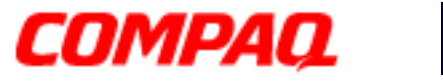

#### **Presario 1800/1800T Series Models: XL280, XL380, XL381, and XL390**

#### **PC Card Solutions**

The following table lists some causes and solutions for PC card problems.

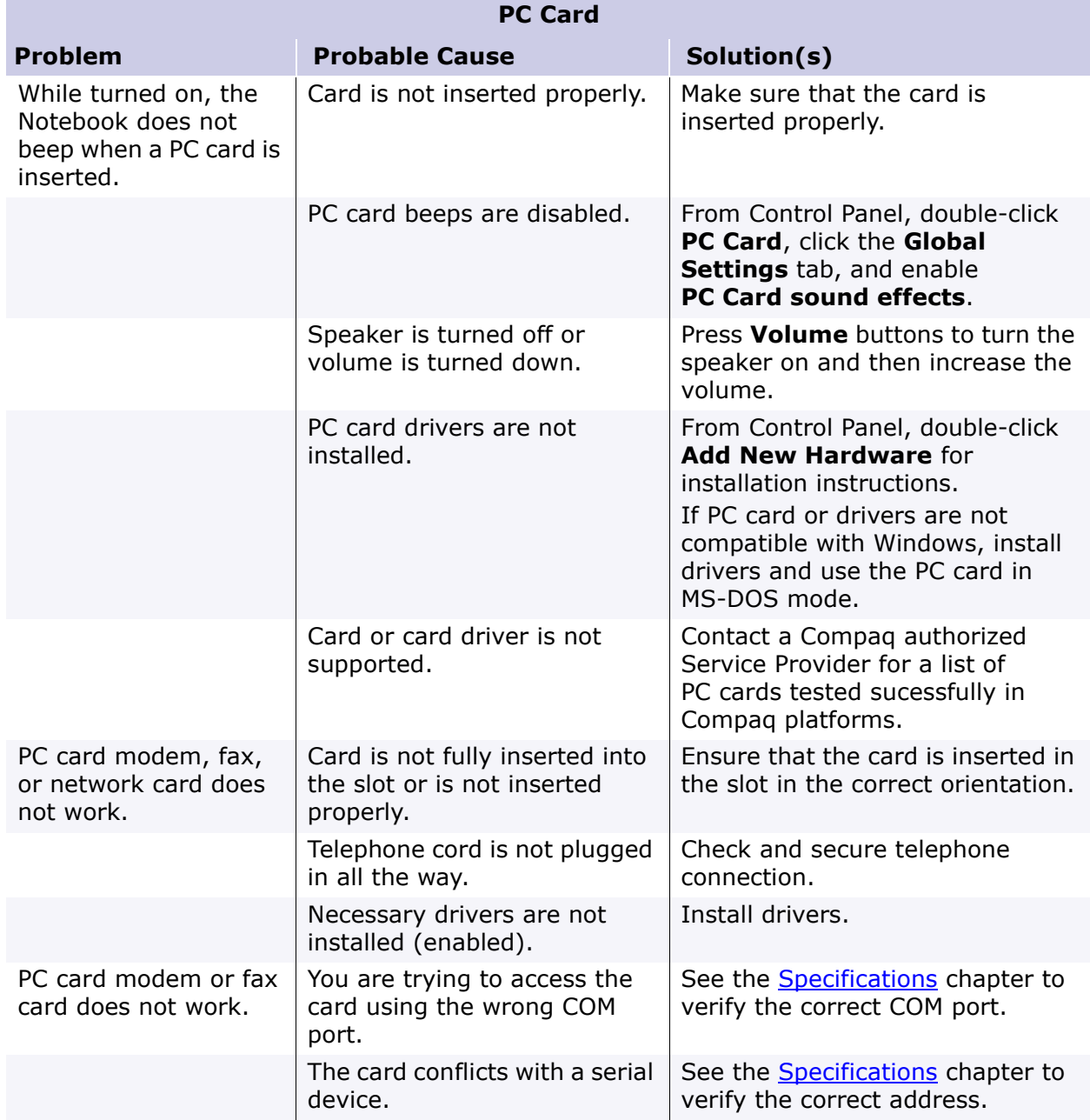

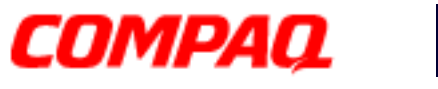

#### **Presario 1800/1800T Series Models: XL280, XL380, XL381, and XL390**

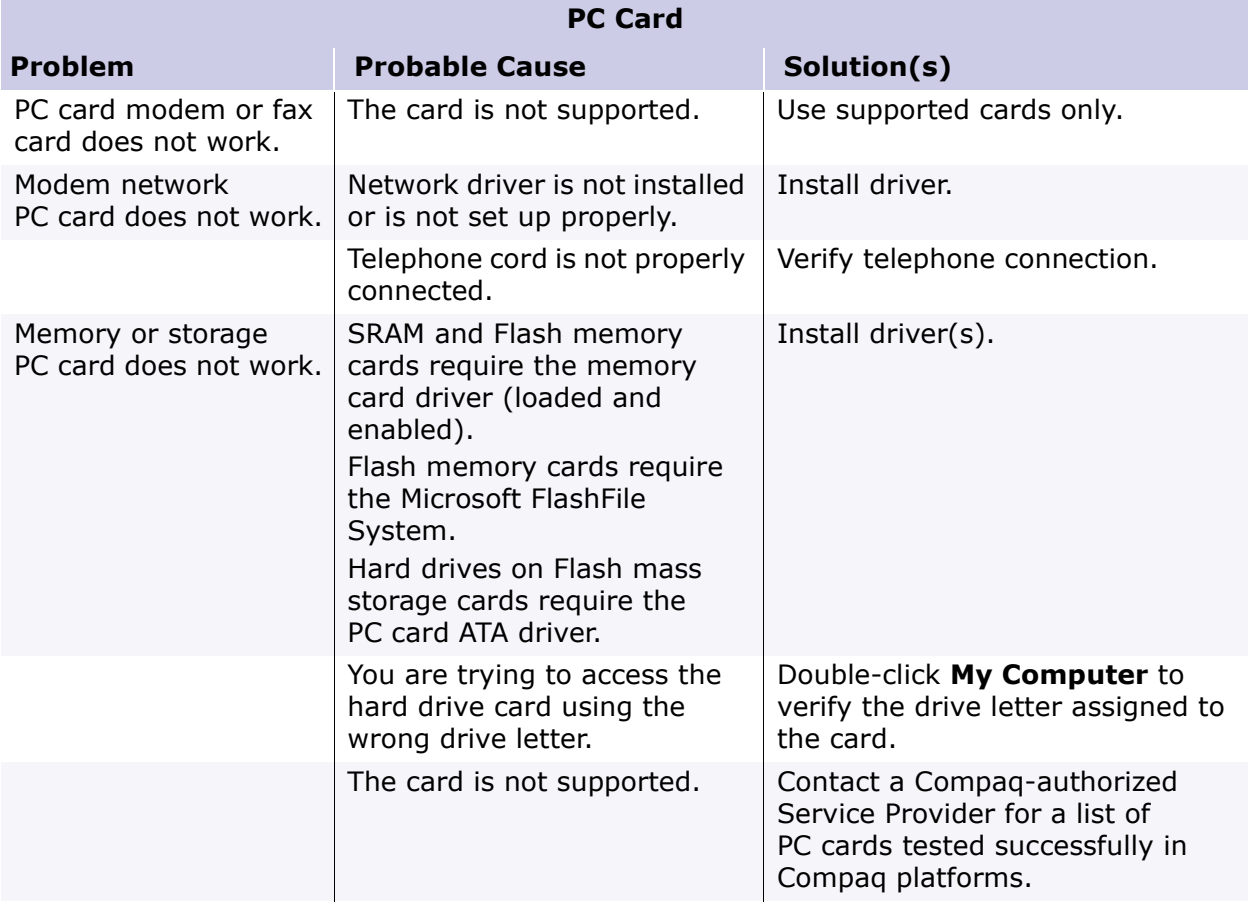

<span id="page-65-0"></span>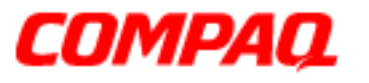

#### **Presario 1800/1800T Series Models: XL280, XL380, XL381, and XL390**

#### **Power Solutions**

Some causes and solutions for power problems are listed in the following table. See also [Battery Pack/Gauge Solutions](#page-54-0) in this chapter.

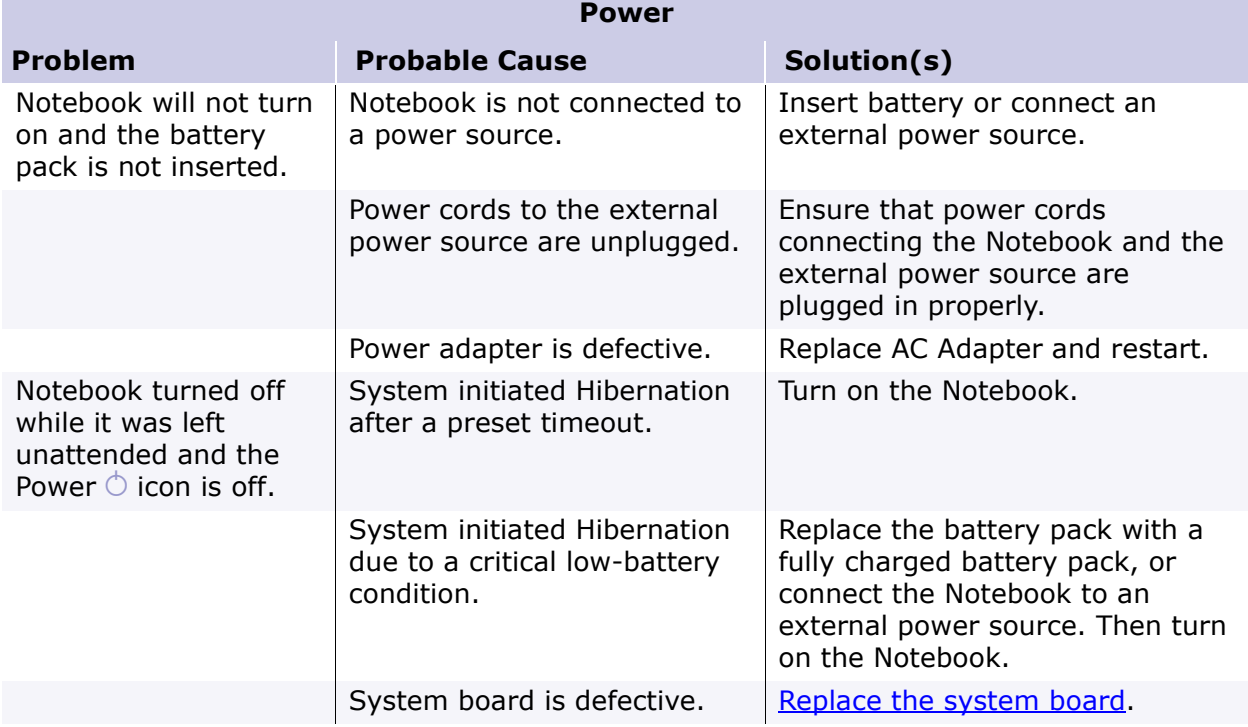

<span id="page-66-0"></span>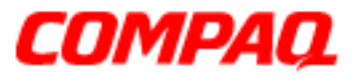

#### **Presario 1800/1800T Series Models: XL280, XL380, XL381, and XL390**

#### **Printer Solutions**

If you experience problems printing, run a printer self-test. Refer to the documentation provided with the printer for instructions. If the self-test fails, the problem is associated with the printer, not the Notebook. To diagnose other printing problems, refer to the printing section of the application documentation.

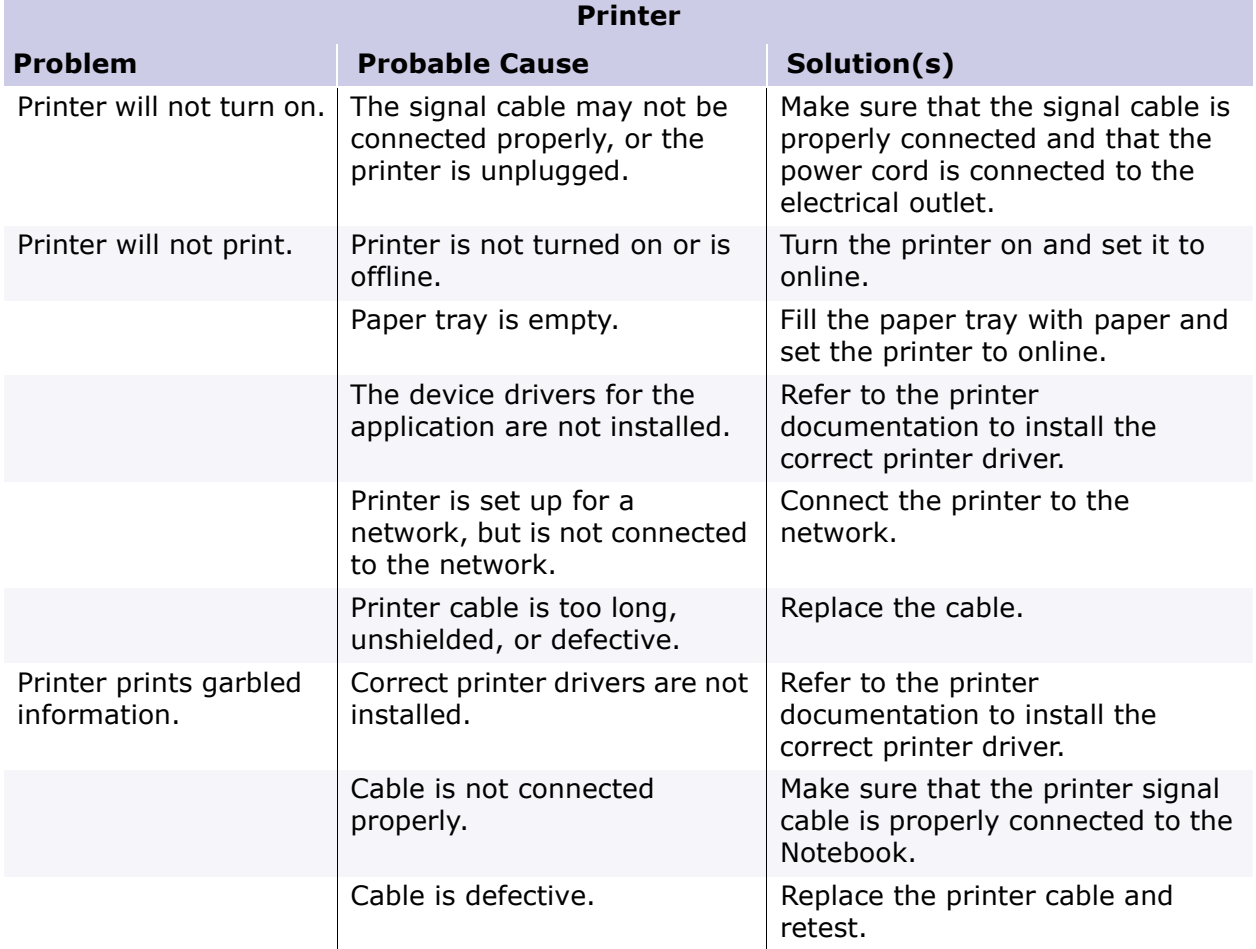

<span id="page-67-0"></span>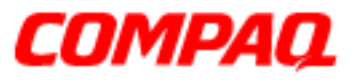

#### **Presario 1800/1800T Series Models: XL280, XL380, XL381, and XL390**

#### **TouchPad/Pointing Device Solutions**

The following table lists some causes and solutions for TouchPad/pointing device problems.

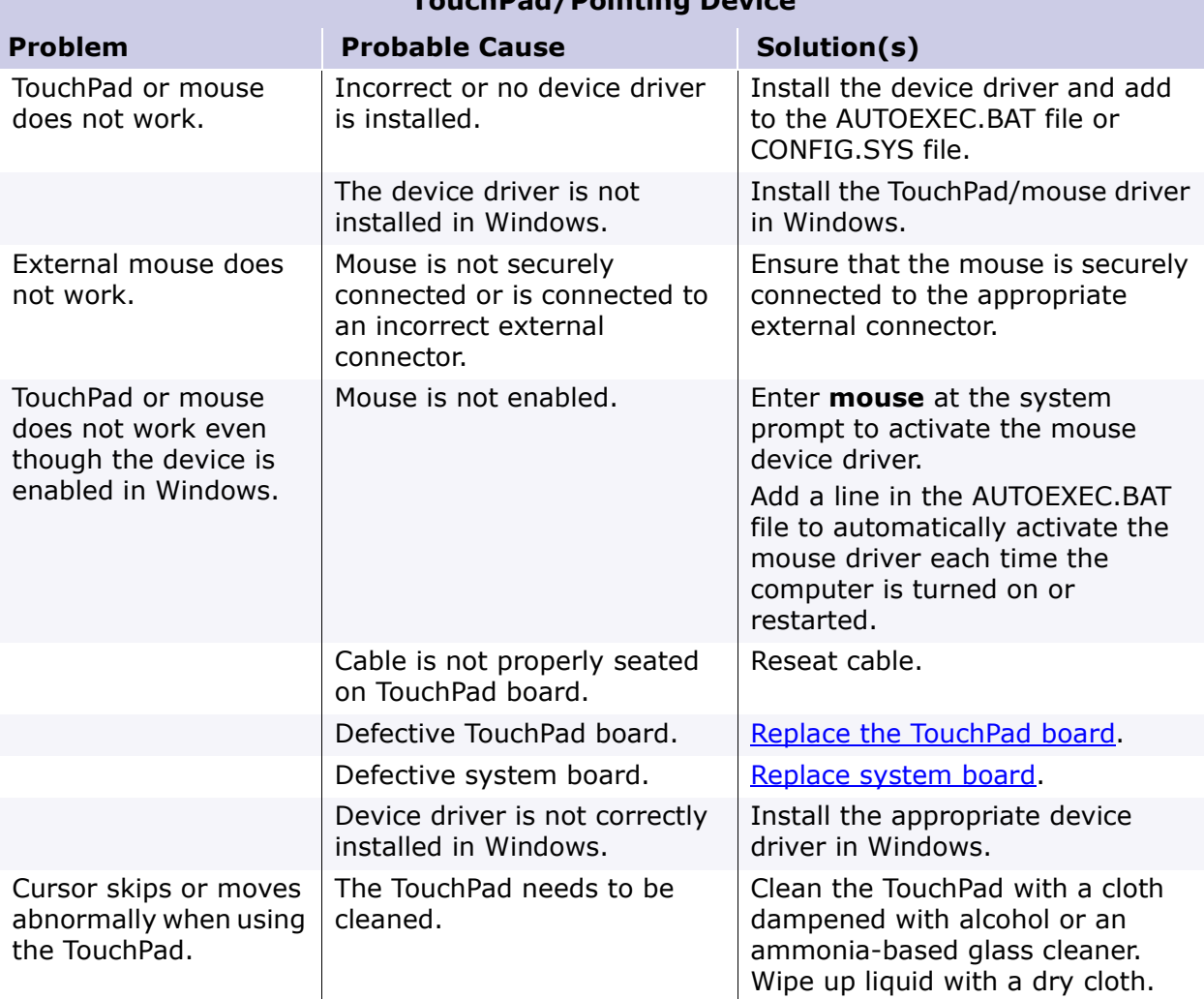

#### **TouchPad/Pointing Device**

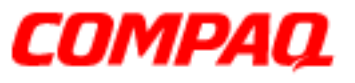

#### **Presario 1800/1800T Series Models: XL280, XL380, XL381, and XL390**

### *Contacting Compaq Support*

Customers should provide the following information when contacting Compaq Reseller Support:

- Product name
- Product serial number
- Purchase date
- Conditions under which the problem occurred
- Any error messages that have occurred
- Hardware configuration
- Type of printer connected
- Hardware/software installed
- Printed result of [Checkup \(TEST\)](#page-42-0)
- Printed copies of CONFIG.SYS and AUTOEXEC.BAT files, if possible.

#### **Shipping Preparation**

Before shipping the Notebook, complete the following steps:

- 1. Back up the critical hard drive files. Ensure that backup tapes/diskettes are not exposed to electrical or magnetic fields while stored or in transit.
- 2. Turn off the Notebook and all external devices.
- 3. Disconnect the external devices from their power sources, then from the Notebook.

**Important:** Make sure that there is no diskette in the diskette drive and that there are no PC cards in the PC slots.

- 4. Close the display and all exterior doors of the Notebook.
- 5. Pack the Notebook with sufficient packing material to protect it. Use the original packing box or similar packaging.

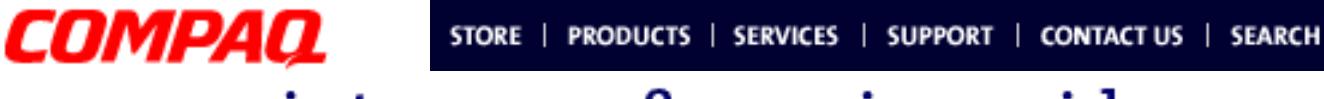

**Presario 1800/1800T Series Models: XL280, XL380, XL381, and XL390**

### **Removal & Replacement**

This chapter details the necessary preparations for disassembling the Notebook and explains removing and replacing each component of the Presario 1800XL Series Notebooks.

### *Electrostatic Discharge*

Ä**CAUTION:** When removing or replacing parts, be careful to discharge static electricity before touching the Notebook's internal components.

A sudden discharge of static electricity from a finger or other conductor can destroy static-sensitive devices and microcircuitry. Often the spark is neither felt nor heard, but damage occurs. An electronic device exposed to an electrostatic discharge may work perfectly throughout a normal cycle. However, the discharge degrades internal layers, which reduces the operating life of the device. Networks built into many integrated circuits provide some protection, but in many cases the discharge still contains enough power to alter device parameters or melt silicon junctions.

The table below shows the amount of static electricity generated by common activities associated with servicing computers.

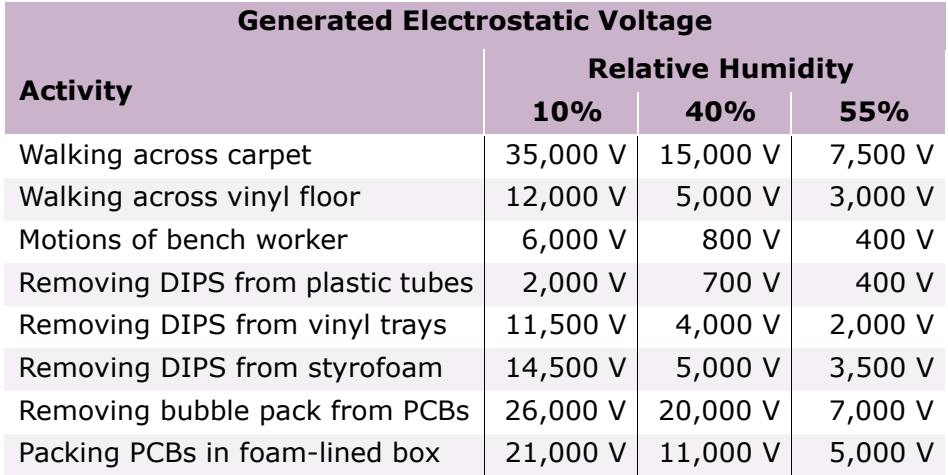

Ä**CAUTION:** As little as 700 Volts can degrade Notebook components. Be sure to ground yourself before touching the Notebook or its subassemblies.

### 1.800.Ат.Сомрао

PRESARIO NOTEBOOK MAINTENANCE AND SERVICE GUIDE 1800 SERIES **REMOVAL SERVICE AND SERVICE AND SERVICE AND SERVICE GUIDE 1800 SERIES** REPLACEMENT 1

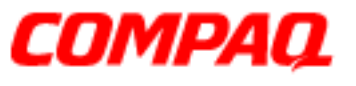

#### **Presario 1800/1800T Series Models: XL280, XL380, XL381, and XL390**

### *Required Tools*

The following items are required to service the Notebook:

- Torx T-8 screwdriver
- 5 mm nut drivers (for screwlocks and standoffs)
- Small standard screwdriver
- Small Phillips screwdriver

#### *Screws*

The screws used in the Notebook are **not** interchangeable. If an incorrect screw is used during the reassembly process, it can damage the unit. Compaq strongly recommends that all screws removed during disassembly be kept with the part that was removed, then returned to their proper locations.

**Important:** As each subassembly is removed from the Notebook, place it together with its screws away from the work area to prevent damage.

### *Connectors & Plastic Parts*

Plastic parts can be damaged by the use of excessive force during dissassembly and reassembly. When handling plastic parts, use care. Apply pressure only at the points designated in the instructions.

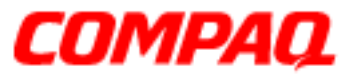

#### **Presario 1800/1800T Series Models: XL280, XL380, XL381, and XL390**

#### **ZIF Connector**

The 1800XL Notebooks use many zero insertion force (ZIF) connectors on the system board.

Ä**CAUTION:** A ZIF connector and its attached cable can be easily damaged. Handle only the connector slide when removing or replacing a cable. Never pull or twist on the cable while it is connected.

To remove a cable from a ZIF connector, lift both corners of the ZIF connector and slide the cable straight out with constant light pressure.

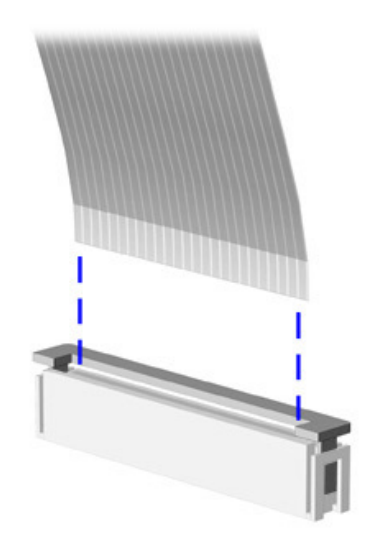

Ä**CAUTION:** When servicing these Notebooks, make sure that cables are placed in their proper locations during the reassembly process. Improper cable placement can damage the Notebook.
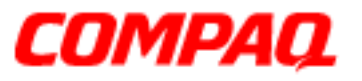

#### **Presario 1800/1800T Series Models: XL280, XL380, XL381, and XL390**

### *Cables*

Most cables used in the Notebook are ribbon cables.

Cables must be handled with extreme care to avoid damage. Use the following precautions when handling cables to avoid damage to the cable and the Notebook:

- Always handle cables by their connectors.
- In all cases, avoid bending, twisting, pulling, or tearing cables.
- Apply only the minimum pressure required to seat or unseat cables from their connectors.
- Make sure that cables are routed in such a way that they cannot be caught or snagged by parts being removed or replaced.
- Handle flex cables with extreme care; they can tear easily.

Ä**CAUTION:** When servicing a Notebook, make sure that cables are placed in their proper locations during the reassembly process. Improper cable placement can cause severe damage to the unit.

The following illustrations show the proper placement for each cable:

- [Hard Drive Ribbon Cable](#page-73-0)  **[Speaker Assembly Cable](#page-76-0)**
- 
- [Diskette Drive Ribbon Cable](#page-75-0)
- 
- [CD/DVD Ribbon Cable](#page-74-0) [Keyboard Ribbon Cable](#page-77-0)

<span id="page-73-0"></span>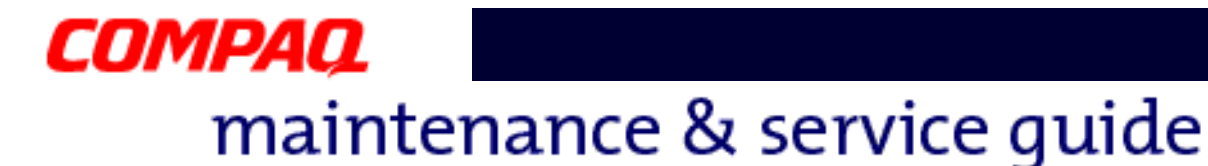

#### **Hard Drive Ribbon Cable**

The position for the hard drive ribbon cable is shown below.

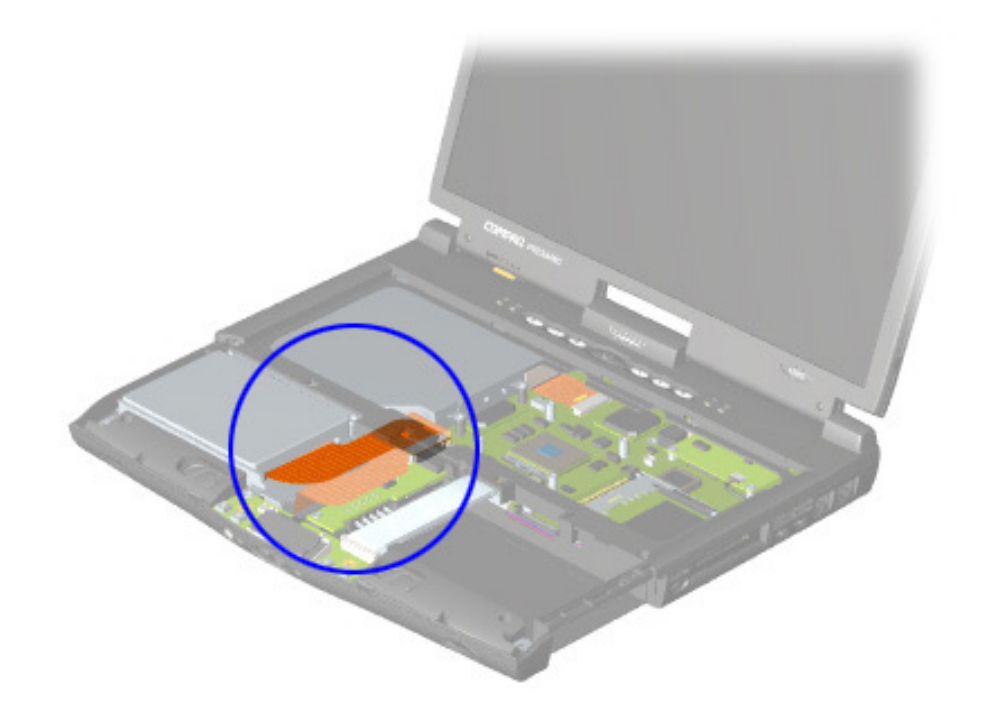

Ä**CAUTION:** When servicing this Notebook, make sure that cables are placed in their proper locations during the reassembly process. Improper cable placement can damage the Notebook.

The following illustrations show the proper placement for other cables in the unit:

- 
- [CD/DVD Ribbon Cable](#page-74-0) [Speaker Assembly Cable](#page-76-0)
- [Diskette Drive Ribbon Cable](#page-75-0) [Keyboard Ribbon Cable](#page-77-0)
- 

To remove or replace the hard drive, see [Hard Drive Removal Procedures](#page-93-0) later in this chapter.

<span id="page-74-0"></span>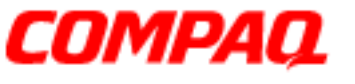

#### **Presario 1800/1800T Series Models: XL280, XL380, XL381, and XL390**

#### **CD/DVD Ribbon Cable**

The position for the CD/DVD drive ribbon cable is shown below.

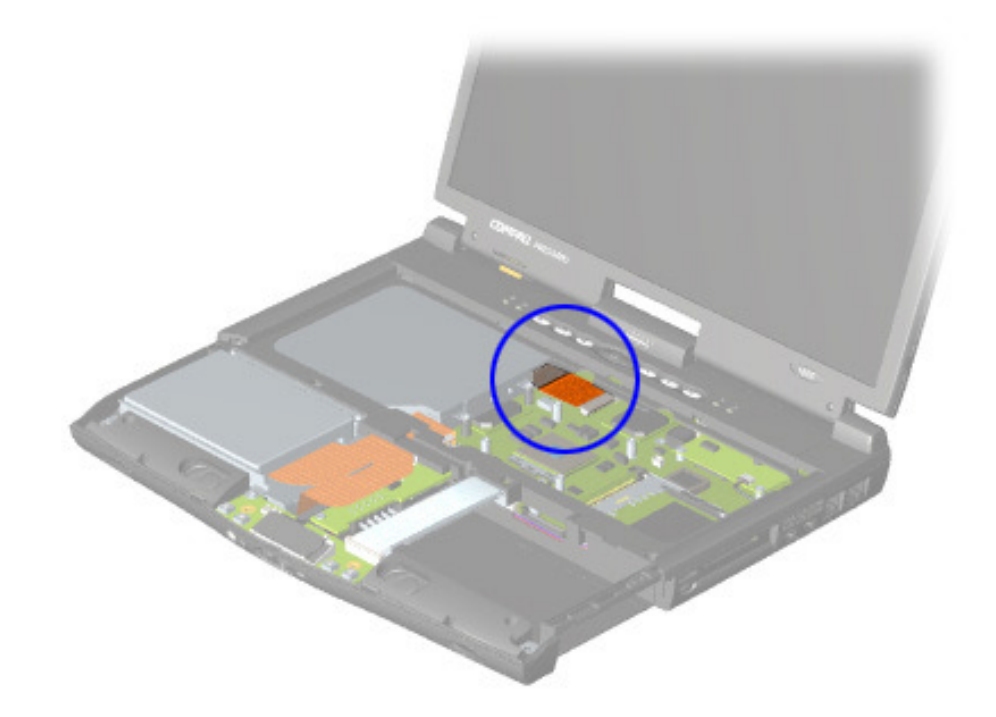

Ä**CAUTION:** When servicing this Notebook, make sure that cables are placed in their proper locations during the reassembly process. Improper cable placement can damage the Notebook.

The following illustrations show the proper placement for other cables in the unit:

- 
- [Hard Drive Ribbon Cable](#page-73-0) [Speaker Assembly Cable](#page-76-0)
- [Diskette Drive Ribbon Cable](#page-75-0) [Keyboard Ribbon Cable](#page-77-0)
- 

To remove or replace the CD or DVD drive, see [CD/DVD Drive Removal Procedures](#page-99-0) later in this chapter.

<span id="page-75-0"></span>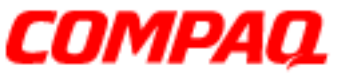

#### **Presario 1800/1800T Series Models: XL280, XL380, XL381, and XL390**

#### **Diskette Drive Ribbon Cable**

The position for the diskette drive ribbon cable is shown below.

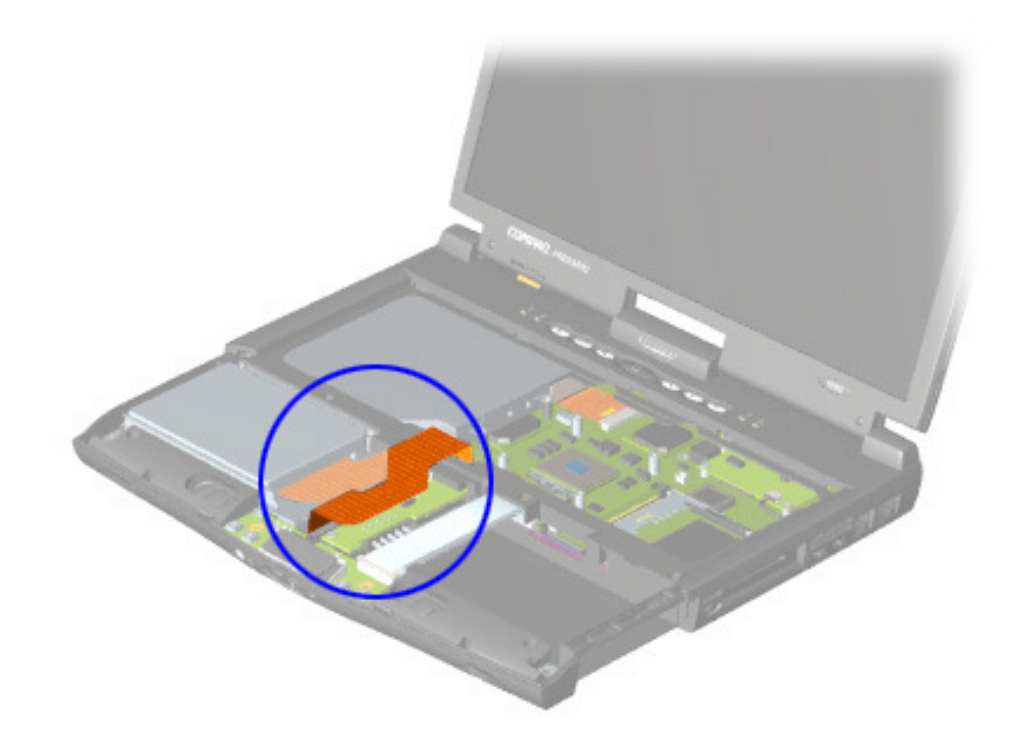

Ä**CAUTION:** When servicing this Notebook, make sure that cables are placed in their proper locations during the reassembly process. Improper cable placement can damage the Notebook.

The following illustrations show the proper placement for other cables in the unit:

- - [Hard Drive Ribbon Cable](#page-73-0) [Speaker Assembly Cable](#page-76-0)
- 
- [CD/DVD Ribbon Cable](#page-74-0) [Keyboard Ribbon Cable](#page-77-0)

To remove or replace the diskette drive, see [Diskette Drive Removal Procedures](#page-110-0) later in this chapter.

<span id="page-76-0"></span>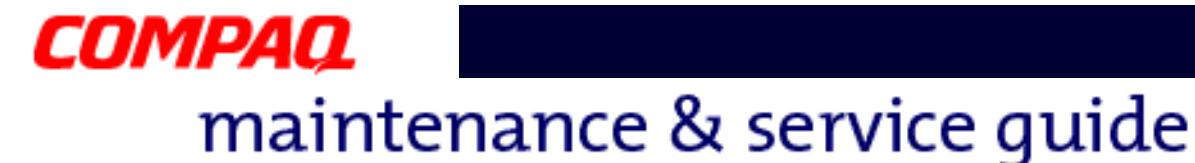

#### **Speaker Assembly Cable**

The position for the speaker assembly cable is shown below. The cable is routed under the battery charger board and under the edge of the system board.

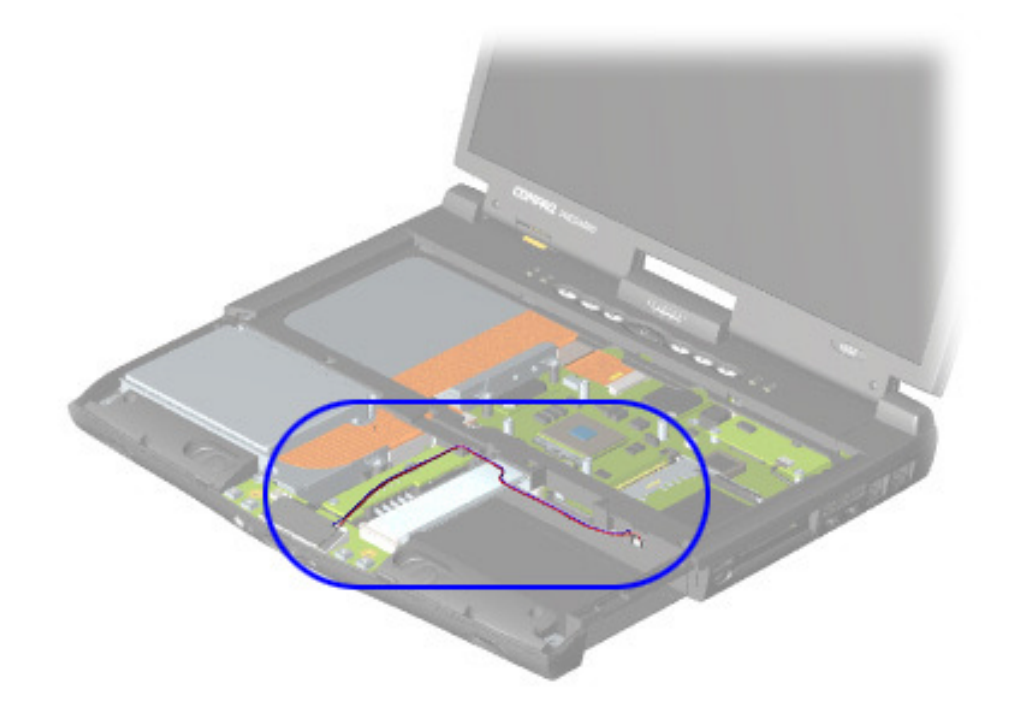

Ä**CAUTION:** When servicing the Notebook, make sure that cables are placed in their proper locations during the reassembly process. Improper cable placement can damage the Notebook.

The following illustrations show the proper placement for other cables in the unit:

- 
- [Hard Drive Ribbon Cable](#page-73-0)  **Constanting Constant Prive Ribbon Cable [Diskette Drive Ribbon Cable](#page-75-0)**
- 
- [CD/DVD Ribbon Cable](#page-74-0)  **CD/DVD Ribbon Cable**

To remove or replace the speaker assembly, see [Speaker Assembly Removal Procedures](#page-113-0) later in this chapter.

<span id="page-77-0"></span>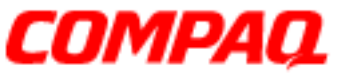

#### **Presario 1800/1800T Series Models: XL280, XL380, XL381, and XL390**

#### **Keyboard Ribbon Cable**

The position for the keyboard ribbon cable is shown below.

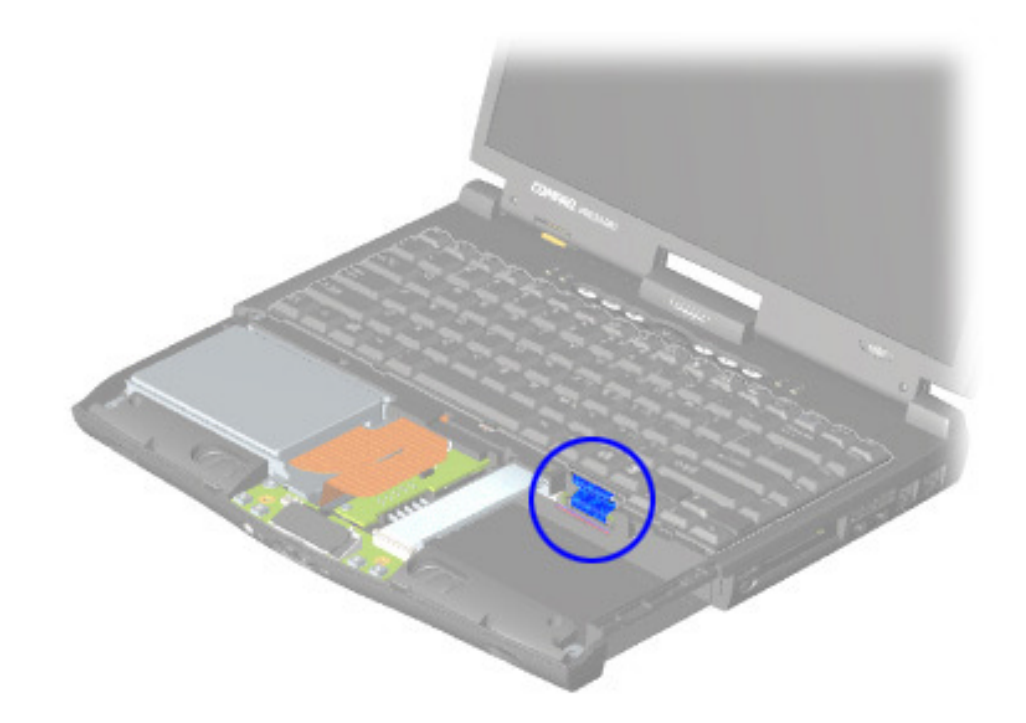

Ä**CAUTION:** When servicing the Notebook, make sure that cables are placed in their proper locations during the reassembly process. Improper cable placement can damage the Notebook.

The following illustrations show the proper placement for other cables in the unit:

- 
- [Hard Drive Ribbon Cable](#page-73-0) [Diskette Drive Ribbon Cable](#page-75-0)
- 
- [CD/DVD Ribbon Cable](#page-74-0) [Speaker Assembly Cable](#page-76-0)

To remove or replace the keyboard, see [Keyboard Removal Procedures](#page-84-0) later in this chapter.

<span id="page-78-0"></span>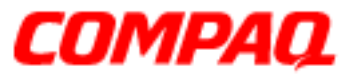

#### **Presario 1800/1800T Series Models: XL280, XL380, XL381, and XL390**

### *Preparing the Notebook for Disassembly*

Before beginning the removal or replacement of any Notebook components, complete the following steps:

- 1. Disconnect AC power source and any external devices.
- 2. Disconnect the Notebook from the QuikDock [\(pg 11](#page-79-0)).
- 3. Remove any PC cards.
- 4. Remove the battery pack [\(pg 12](#page-80-0)).

**Important:** The battery pack should be removed before performing any internal maintenance on the Notebook.

Ä**CAUTION:** Metal objects can damage the battery pack as well as the battery contacts in the battery compartment. To prevent damage, do not allow metal objects to touch the battery contacts. Place only the battery pack for the Compaq Presario 1800 Series Notebooks in the battery compartment. Do not force the battery pack into the bay if insertion is difficult.

**CAUTION:** Do not crush, puncture, or incinerate the battery pack. Do not open a battery pack; this damages the pack, makes it unusable, and exposes potentially harmful battery components. No field-serviceable parts are located inside the battery pack.

**Note:** The Compaq Presario 1800 Series Notebooks have several screws of various sizes that are **not** interchangeable. Care must be taken during reassembly to ensure that the correct screws are used in their correct locations. During removal, keep screws with their associated subassembly.

**Important:** As each component is removed from the Notebook, place the it together with its screws away from the work area to prevent damage.

<span id="page-79-0"></span>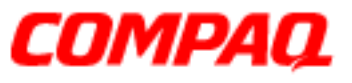

#### **Presario 1800/1800T Series Models: XL280, XL380, XL381, and XL390**

### *Removal Procedures*

This section outlines the removal and replacement of each component of the 1800XL Series Notebooks. To prepare the Notebook for disassembly, refer to the previous sections of this chapter.

#### **QuikDock**

To disconnect from the QuikDock, lift the handle on top of the QuikDock to release the Notebook and lift the Notebook straight up.

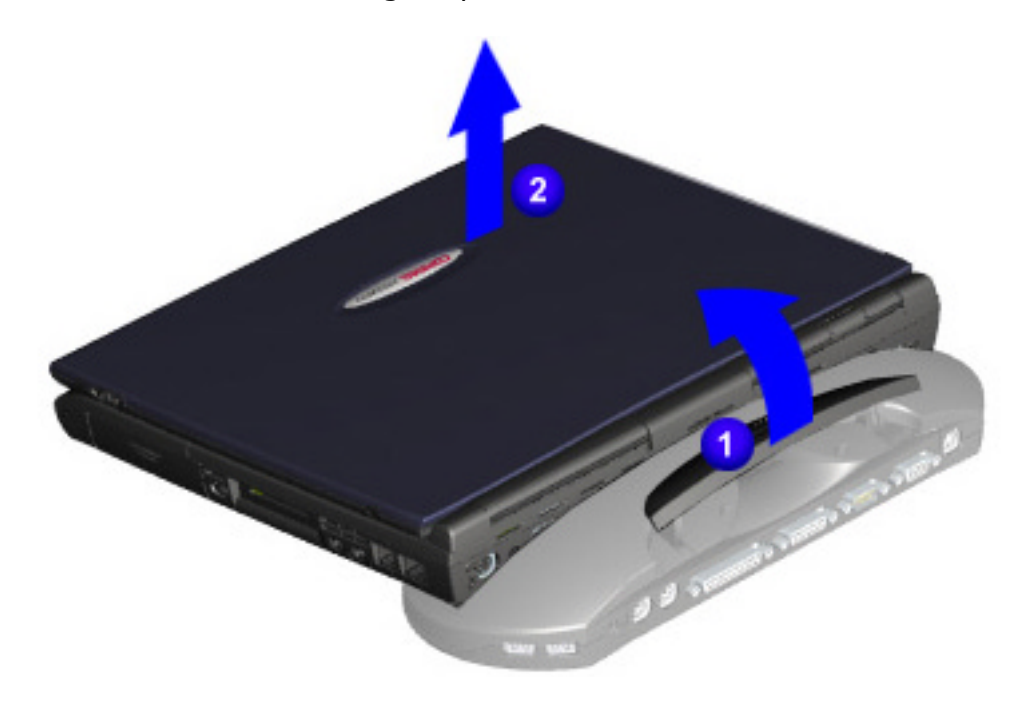

<span id="page-80-0"></span>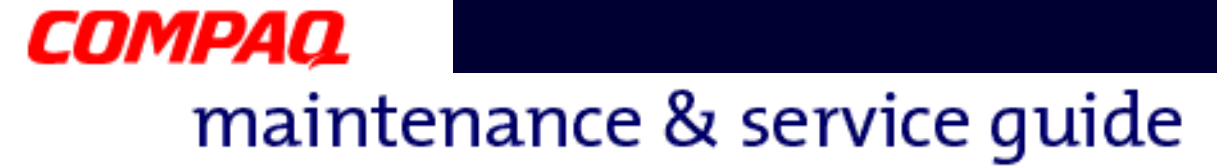

#### **Battery Pack**

To remove the battery pack, complete the following steps:

- 1. Slide the battery pack compartment door down and remove it from the chassis  $\bullet$ .
- 2. Pull the battery pack from the chassis by the tab located on the end of the battery pack  $\bullet$ .

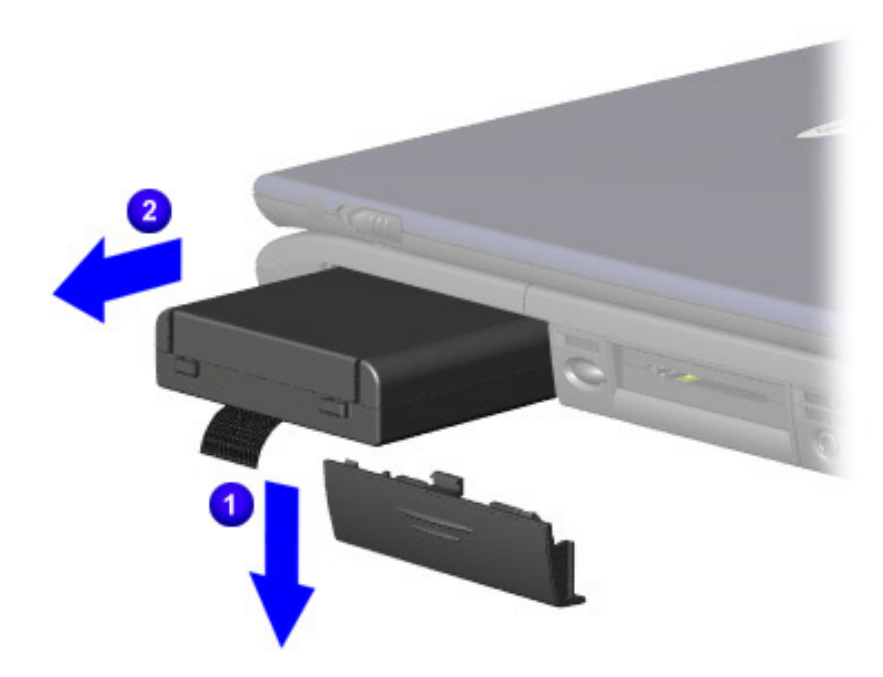

To replace the battery pack, reverse these procedures.

**Important:** The battery pack should be removed before performing any internal maintenance on the Notebook.

CAUTION: Metal objects can damage the battery pack as well as the battery contacts in the battery compartment. To prevent damage, do not allow metal objects to touch the battery contacts. Place only the battery pack for the Compaq Presario 1800 Series Portable Notebooks into the battery compartment. Do not force the battery pack into the bay if insertion does not occur easily.

**CAUTION:** Do not crush, puncture, or incinerate the battery pack. Do not open a battery pack; this damages the pack, makes it unusable, and exposes potentially harmful battery components. No field-serviceable parts are located inside the battery pack.

<span id="page-81-0"></span>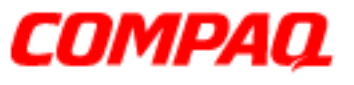

#### **Presario 1800/1800T Series Models: XL280, XL380, XL381, and XL390**

#### **Palmrest Cover with TouchPad**

**Note:** It is not necessary to remove the display panel assembly to access the interior components of the Notebook.

To remove the Palmrest cover with TouchPad, complete the following steps:

- 1. Prepare the Notebook for disassembly [\(pg 10](#page-78-0)).
- 2. Close the display and turn the Notebook upside down.
- 3. Remove four screws from the bottom of the Notebook, and one from the battery compartment.

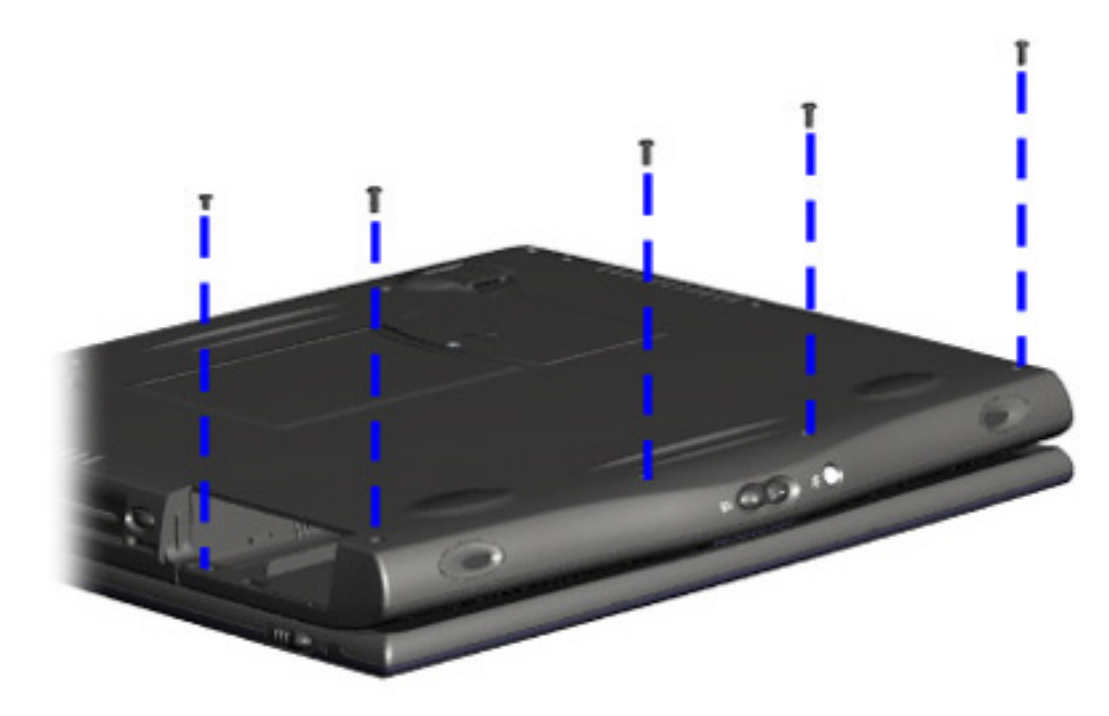

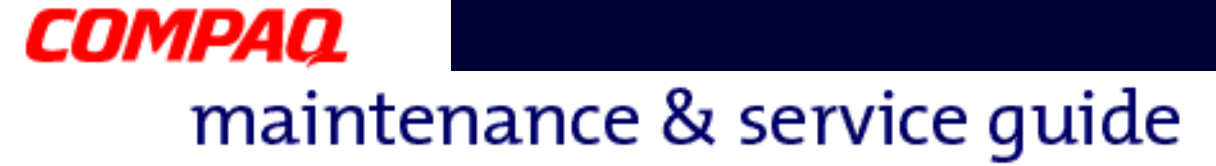

- 4. Turn the Notebook right side up and open the display.
- 5. Lift up the front end of the Palmrest cover.

**Note:** It may be necessary to apply pressure on the sides of the Palmrest cover to release it from the chassis.

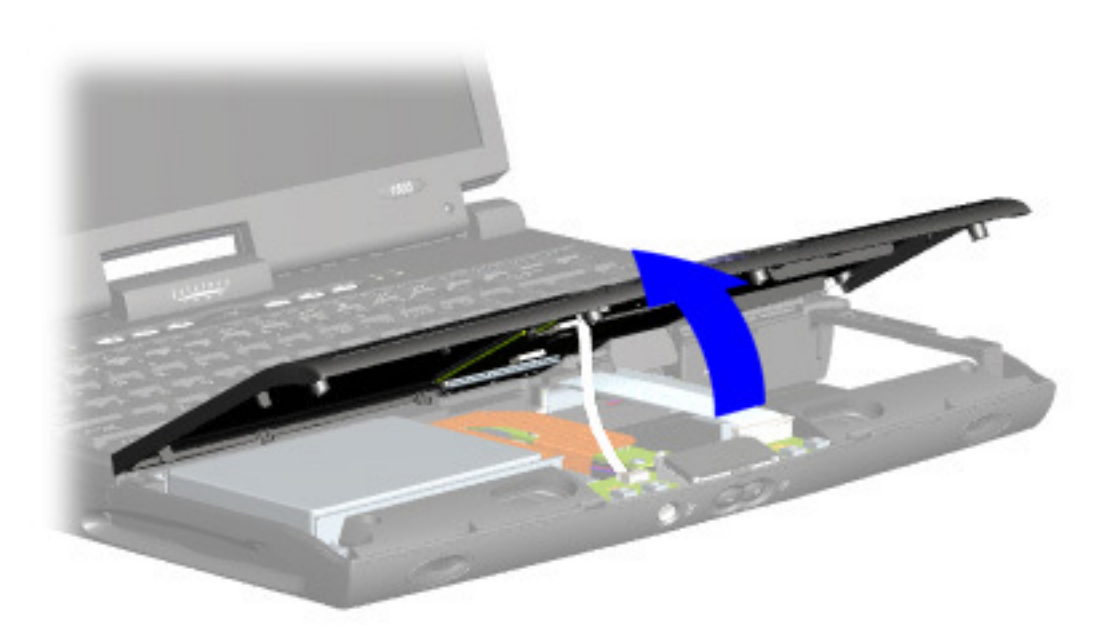

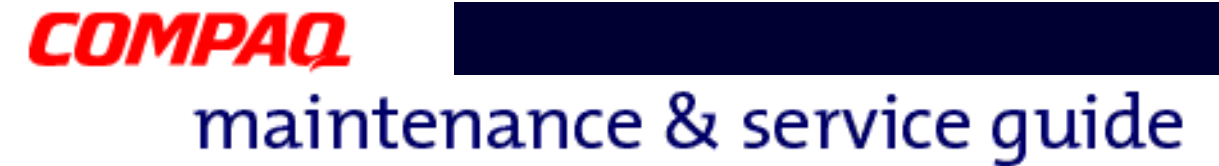

6. Disconnect the flex cable from the [ZIF Connector](#page-71-0) on the DisqPlay module.

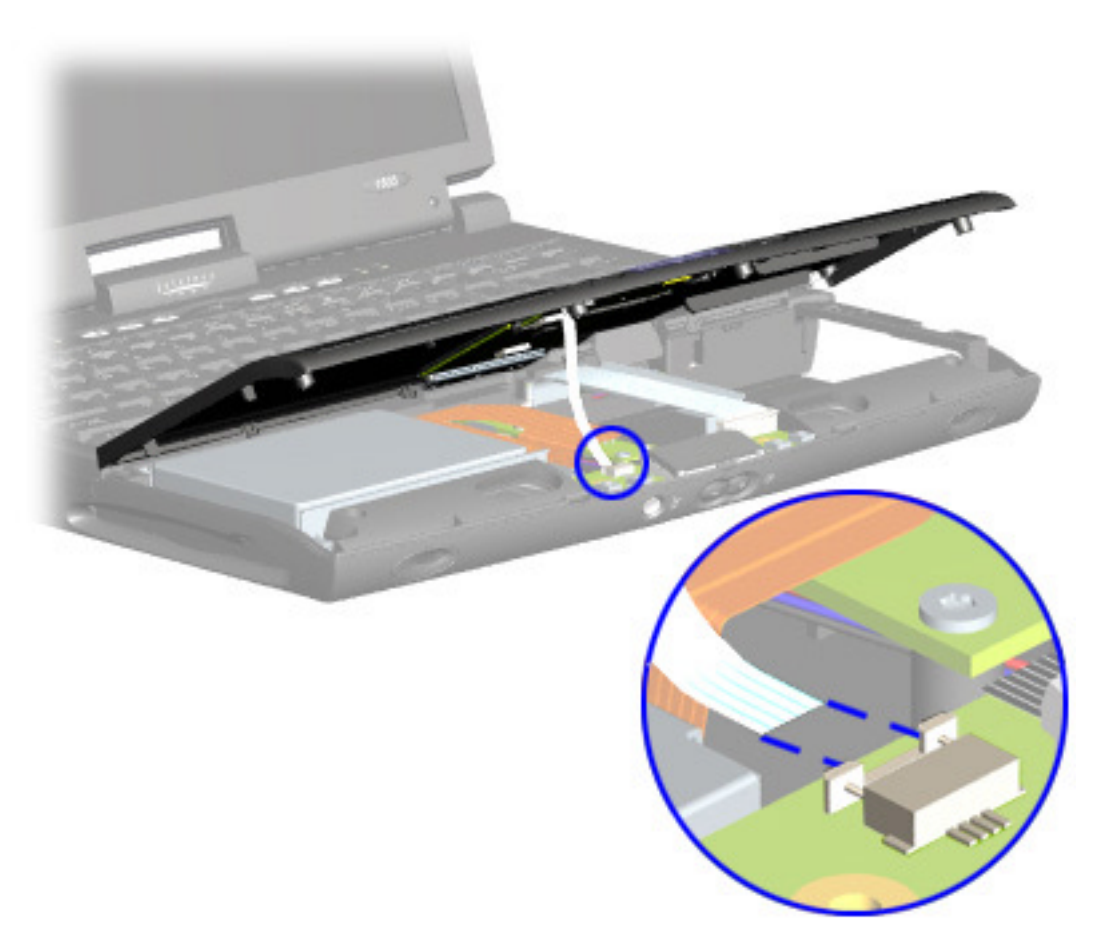

To replace the Palmrest cover with TouchPad, reverse these procedures.

<span id="page-84-0"></span>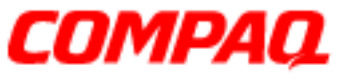

#### **Presario 1800/1800T Series Models: XL280, XL380, XL381, and XL390**

#### **Keyboard**

To remove the keyboard, complete the following steps:

- 1. Prepare the Notebook for disassembly [\(pg 10](#page-78-0)).
- 2. Remove the Palmrest cover [\(pg 13](#page-81-0)).
- 3. Gently lift the front of the keyboard, disconnect the flex cable from the [ZIF Connector](#page-71-0) on the system board, and remove the keyboard.

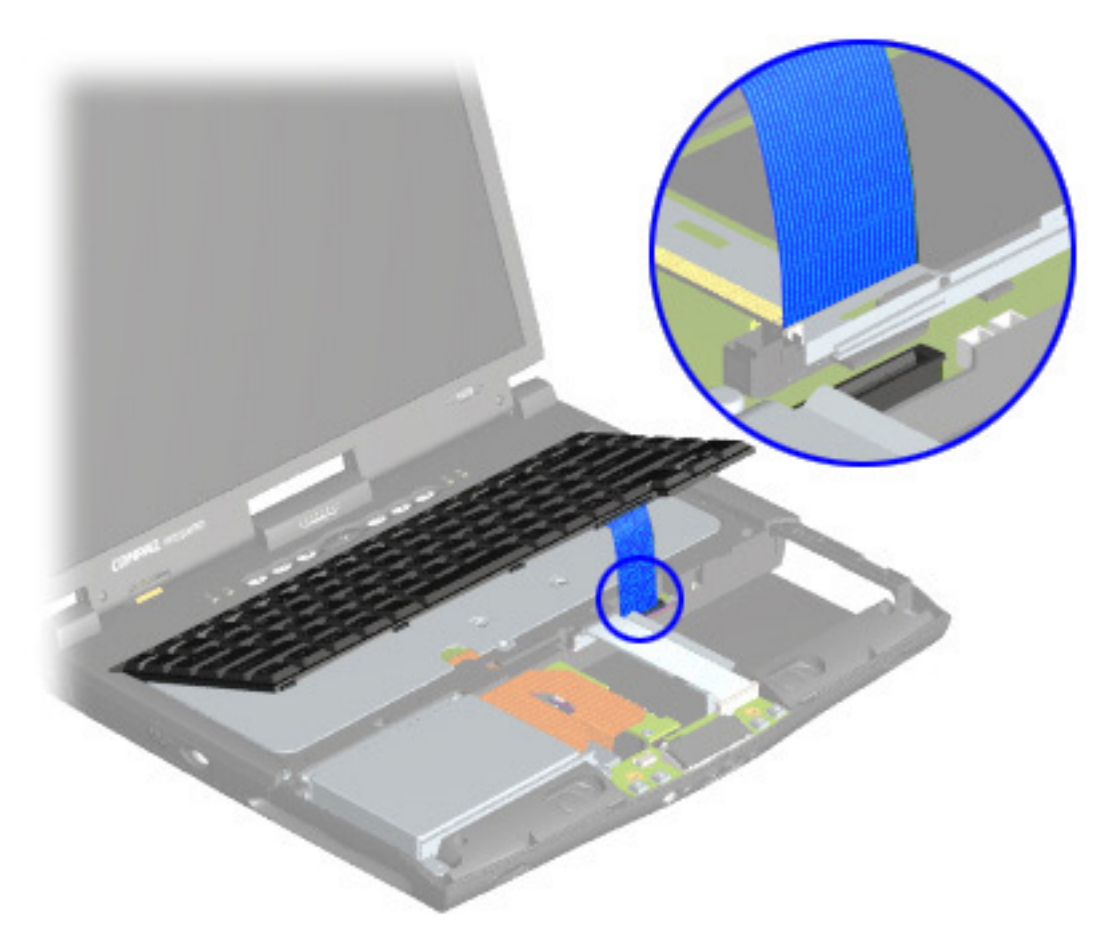

To replace the keyboard, reverse these procedures.

**Note:** When replacing the keyboard, the [Keyboard Ribbon Cable](#page-77-0) should fold behind the **[ZIF Connector](#page-71-0)** and not underneath the keyboard.

<span id="page-85-0"></span>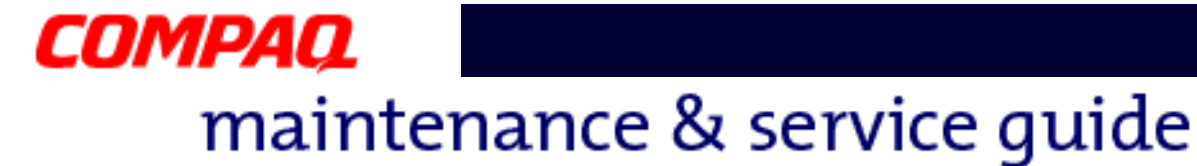

#### **Button Board Cover (Internet Zone and Status Lights)**

**Note:** Illustrations may show parts removed that are not part of this procedure. It is necessary to remove only the parts listed in the written procedure.

To remove the button board cover, complete the following steps:

- 1. Prepare the Notebook for disassembly [\(pg 10](#page-78-0)).
- 2. Open the display and squeeze the sides of the display assembly hinge covers while sliding them off the hinges.

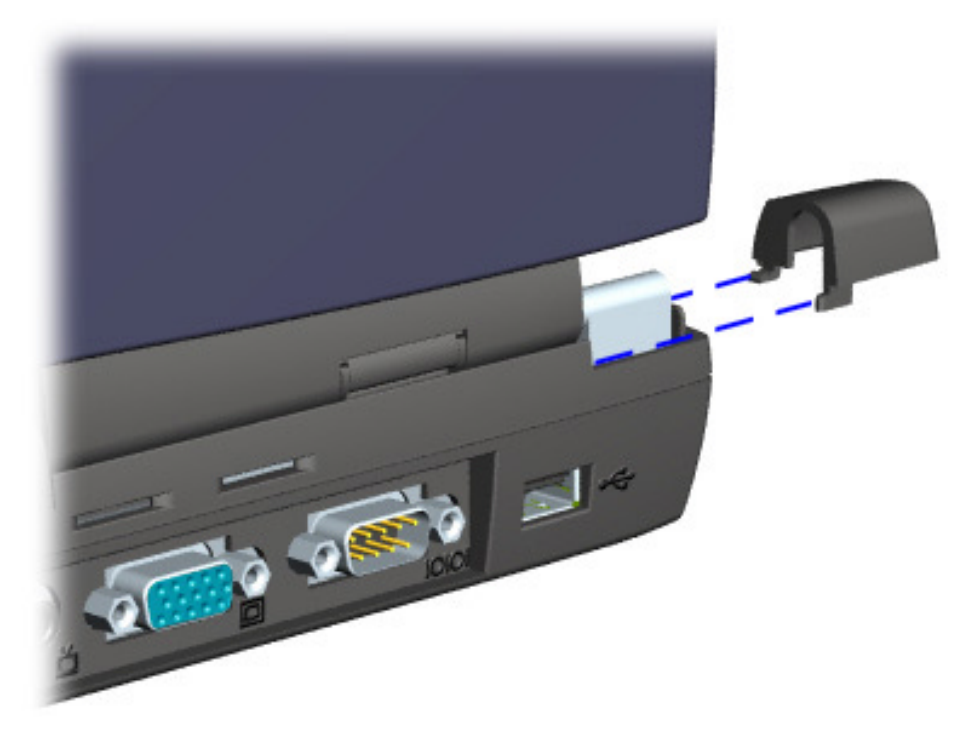

#### **Presario 1800/1800T Series Models: XL280, XL380, XL381, and XL390**

3. Remove the two innermost screws from the display assembly hinges that secure the button board cover to the chassis.

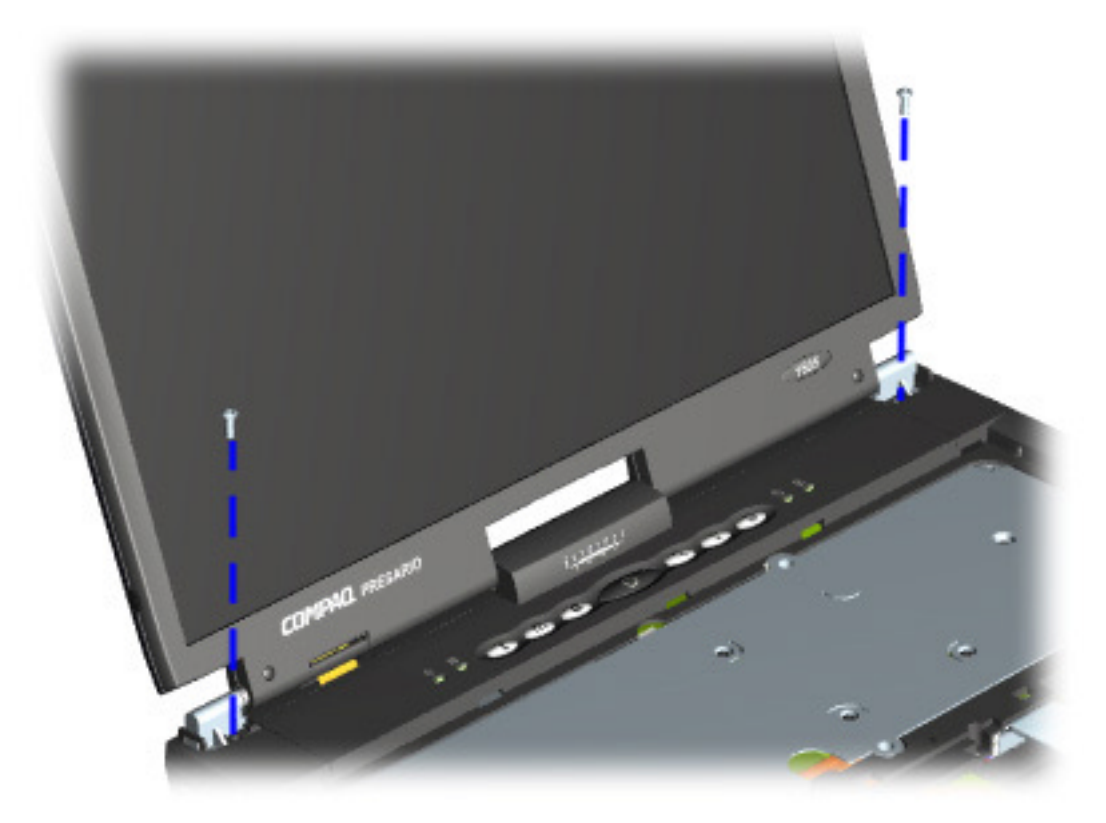

#### **Presario 1800/1800T Series Models: XL280, XL380, XL381, and XL390**

4. Turn the unit upside down and remove the two screws (shown below) located near the back that secure the button board cover to the chassis.

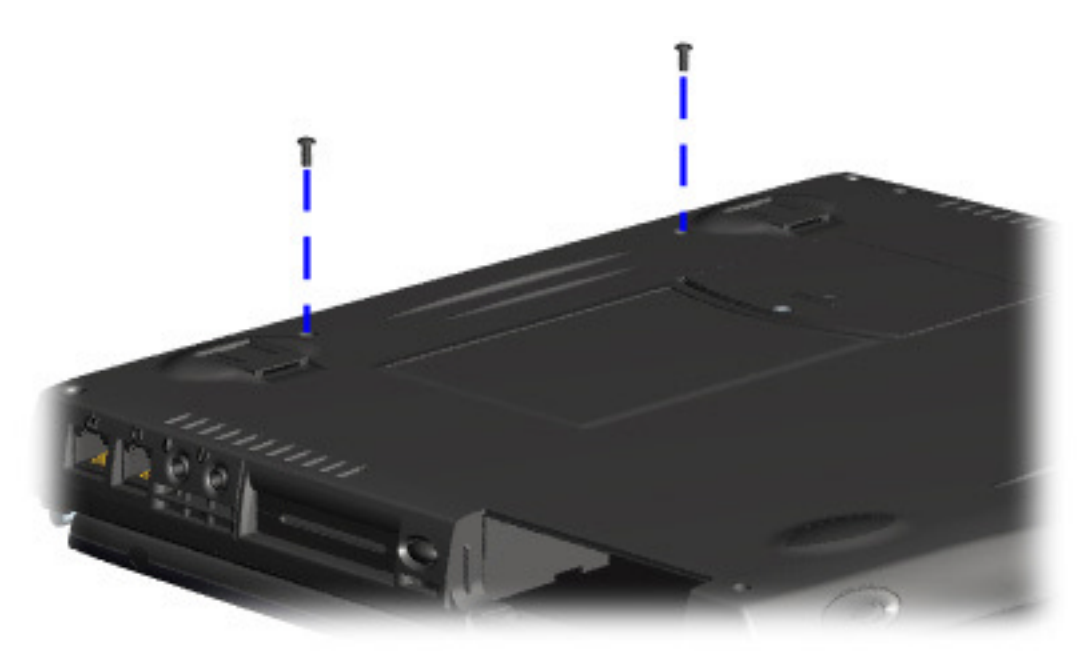

#### **Presario 1800/1800T Series Models: XL280, XL380, XL381, and XL390**

- 5. Turn the unit right side up and open the display.
- 6. Lift up one corner of the button board cover and push forward from the back (center piece) to release the snaps  $\bullet$ .
- 7. Lift and remove the cover from the chassis  $\bullet$ .

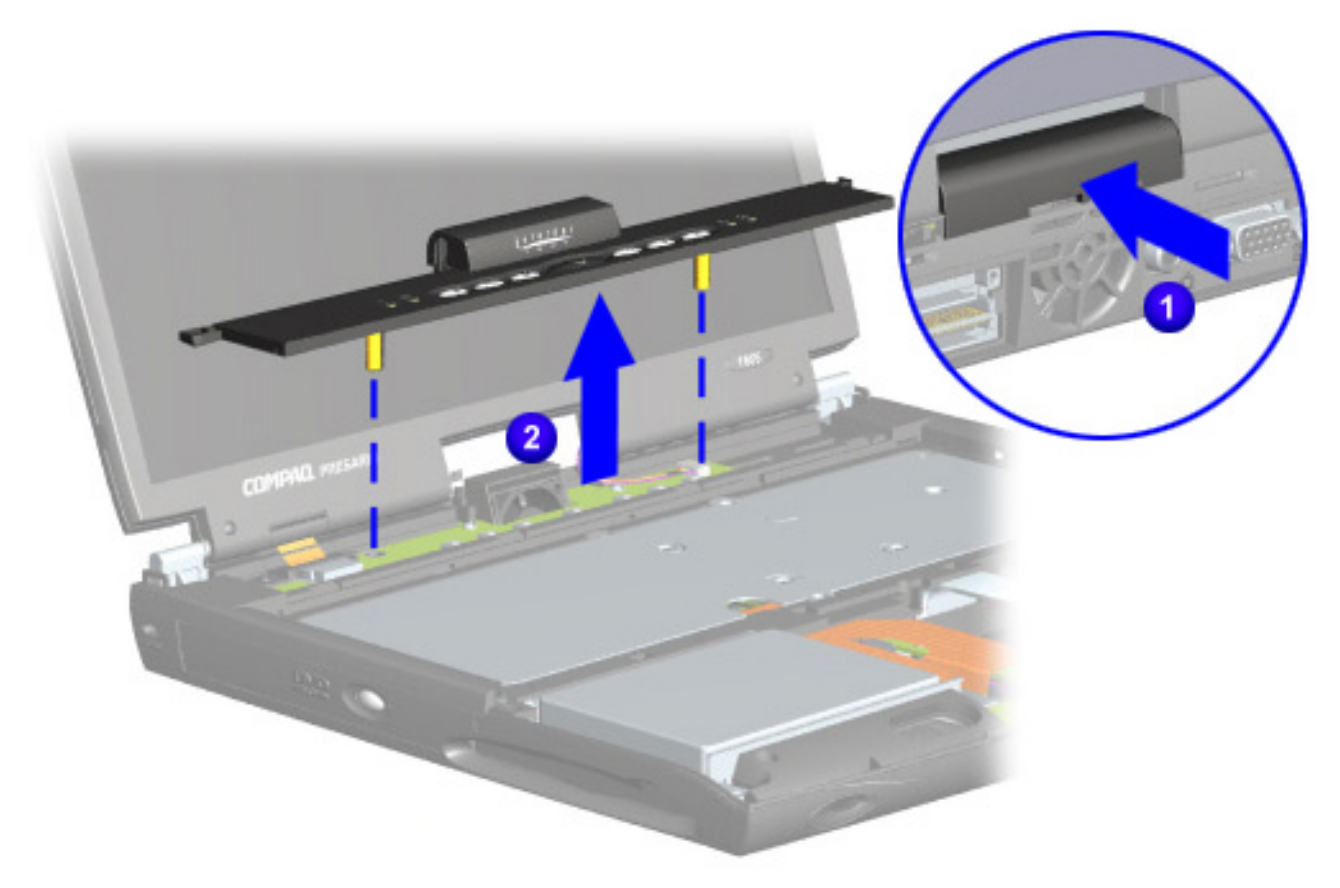

To replace the button board cover, reverse these procedures.

<span id="page-89-0"></span>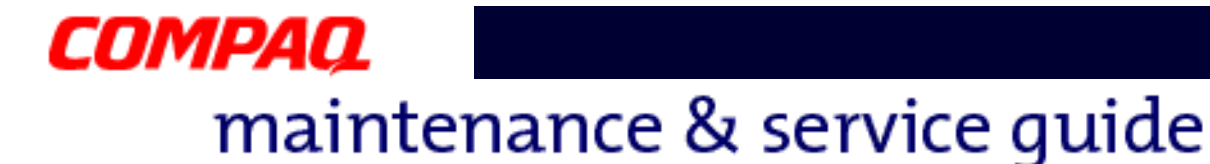

#### **Internet Switch Board**

**Note:** Illustrations may show parts removed that are not part of this procedure. It is necessary to remove only the parts listed in the written procedure.

To remove the Internet switch board, complete the following steps:

- 1. Prepare the Notebook for disassembly [\(pg 10](#page-78-0)).
- 2. Remove the button board cover  $(pq 17)$ .
- 3. Remove the screw securing the display flex cable bracket and lift off the bracket  $\bullet$ .
- 4. Disconnect the display flex cable from the connector on the system board  $\bigcirc$ .
- 5. Disconnect the backlight cable from the connector on the Internet switch board  $\bigcirc$ .

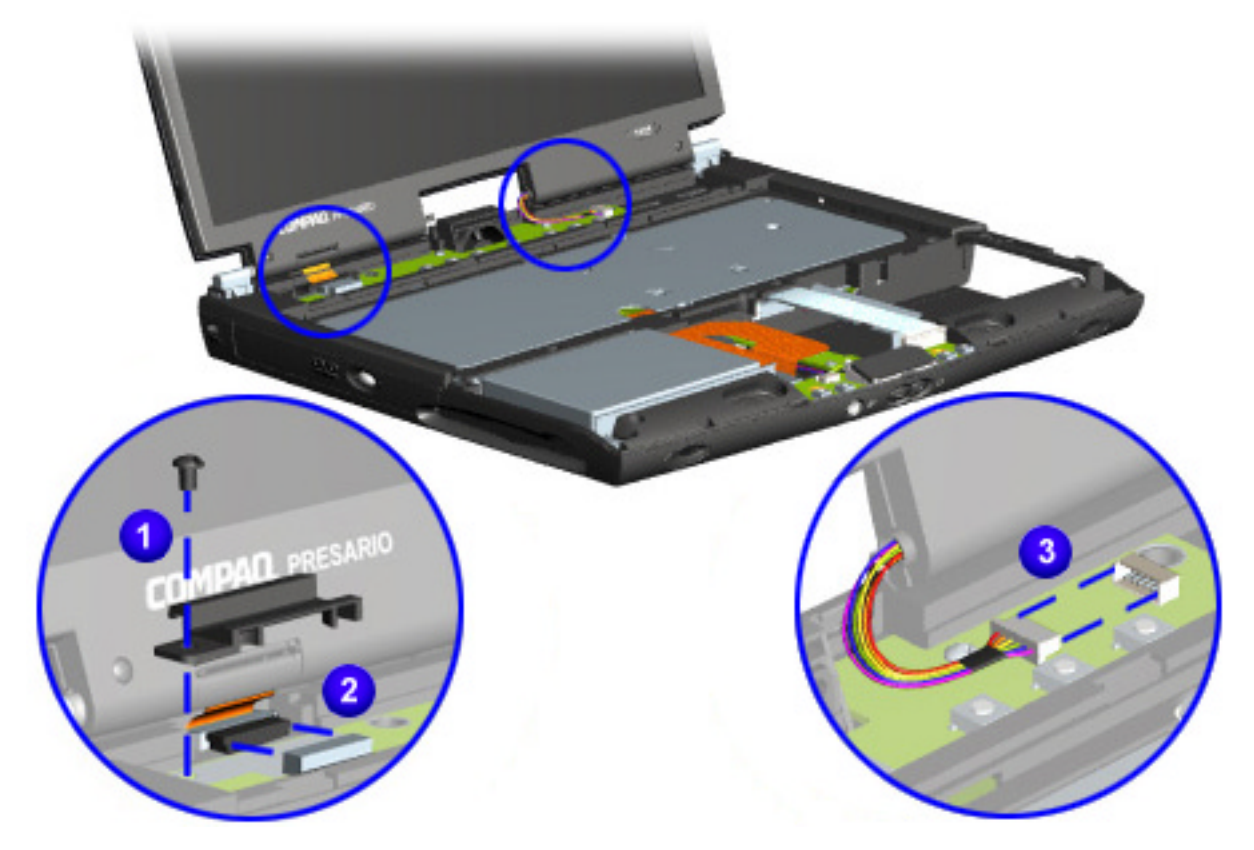

#### **Presario 1800/1800T Series Models: XL280, XL380, XL381, and XL390**

6. Remove the two screws securing the Internet switch board and lift it from the chassis.

**Note:** The 15-in. standard and high resolution (SXGA) display panels have unique Internet switch boards that are not interchangeable. If disassembling more than one Notebook, keep each Internet switch board with the correct Notebook.

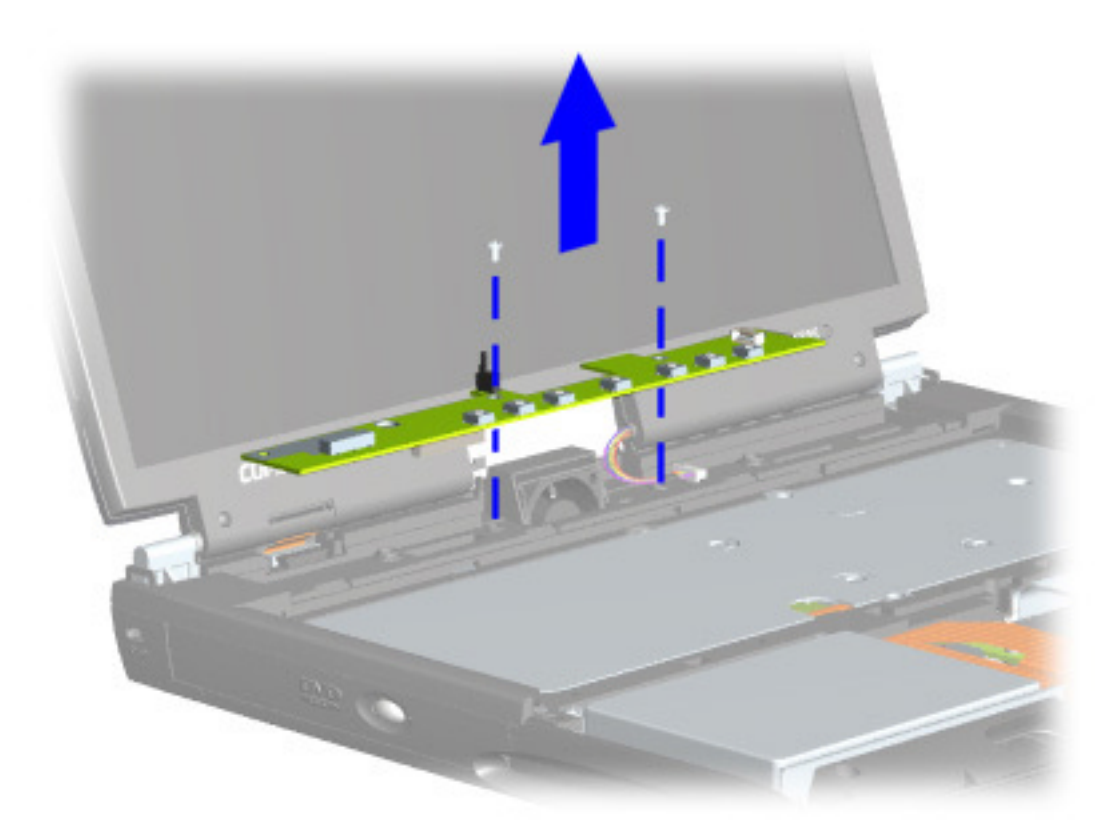

To replace the Internet switch board, reverse these procedures.

<span id="page-91-0"></span>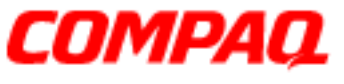

#### **Presario 1800/1800T Series Models: XL280, XL380, XL381, and XL390**

#### **Heat Sink (Heatspreader)**

To remove the heat sink, complete the following steps:

- 1. Prepare the Notebook for disassembly  $(pq_10)$ .
- 2. Remove the Palmrest cover with TouchPad ( $pg$  13).
- 3. Remove the keyboard  $(pq 16)$ .
- 4. Remove six screws from the heat sink and lift it out of the chassis.

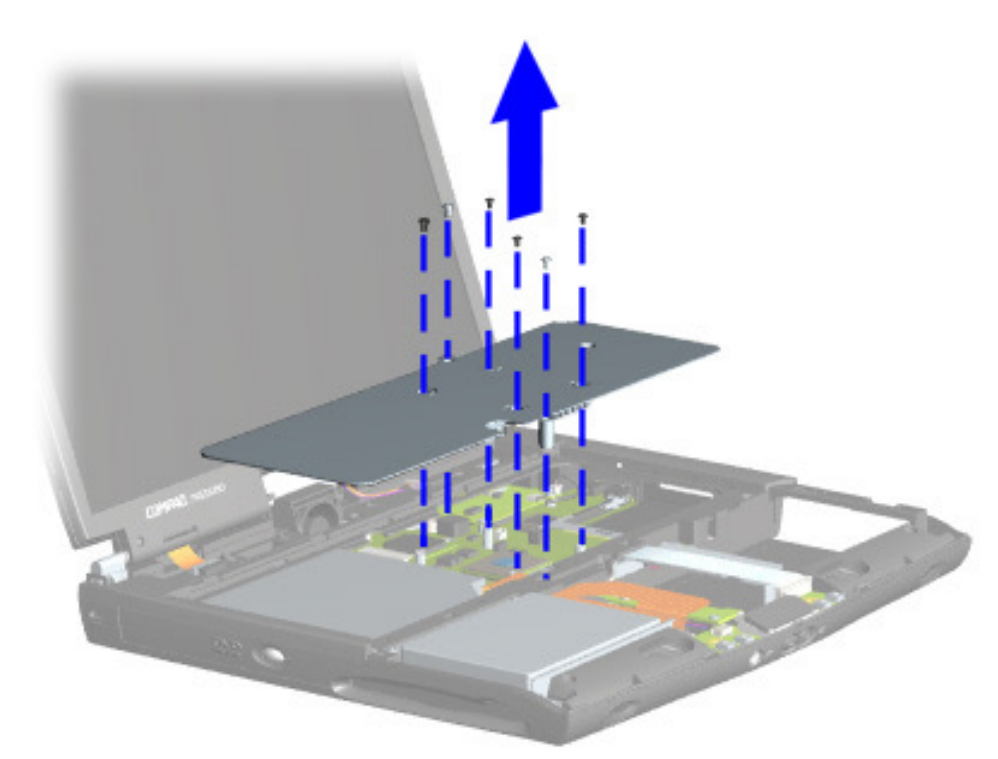

To replace the heat sink, reverse these procedures.

**CAUTION:** To prevent damage, do not use excessive pressure when replacing screws.

**Note:** If the thermal pads on the heat sink are missing or damaged, install a new heat sink.

**Important:** Before installing the new heat sink, remove the plastic covering from the thermal pads.

PRESARIO NOTEBOOK MAINTENANCE AND SERVICE GUIDE 1800 SERIES **REMOVAL ALGE AND SERIES** REMOVAL & REPLACEMENT 23

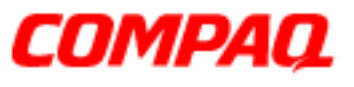

#### **Presario 1800/1800T Series Models: XL280, XL380, XL381, and XL390**

#### **Modem**

To remove the modem, complete the following steps:

- 1. Prepare the Notebook for disassembly  $(pq_10)$ .
- 2. Remove the Palmrest cover with TouchPad ( $pg$  13).
- 3. Remove the keyboard  $(pq 16)$ .
- 4. Remove the button board cover [\(pg 17](#page-85-0)).
- 5. Remove the heat sink (pq 23).
- 6. Disconnect the modem cable from the connector on the modem board  $\bullet$ .
- 7. Remove the three screws from the modem board and remove the modem by lifting the front edge, sliding it towards you, and then lifting the modem off the system board **2**.

**Note:** The CPU cover prevents lifting the modem straight up from the system board.

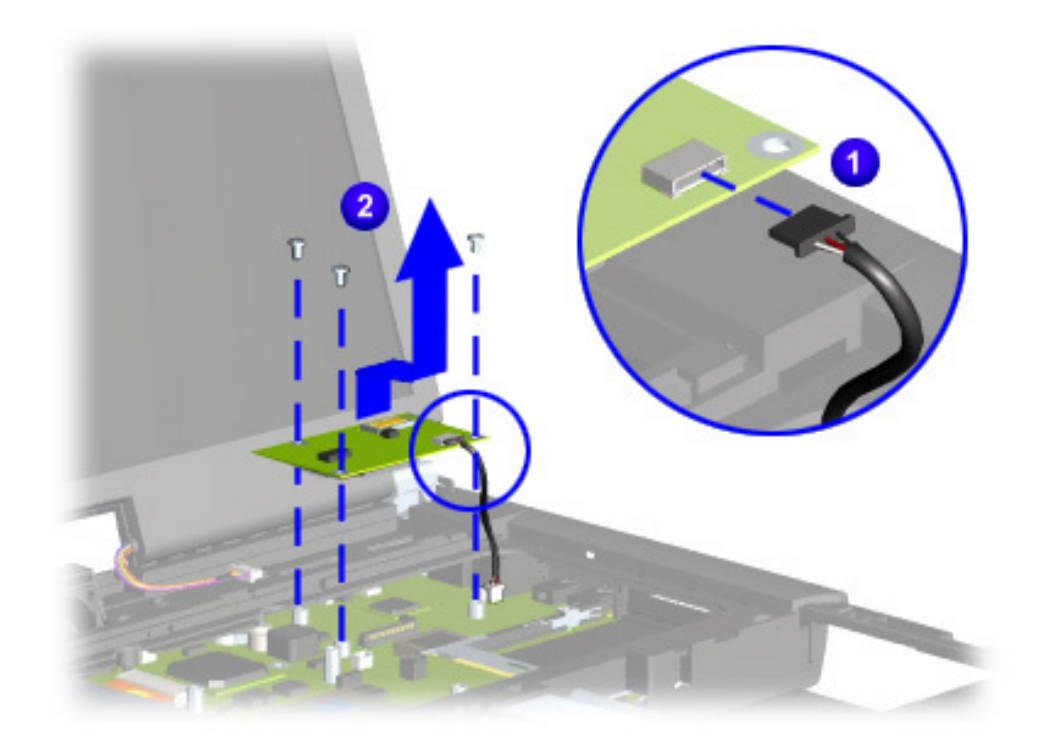

To replace the modem board, reverse these procedures.

<span id="page-93-0"></span>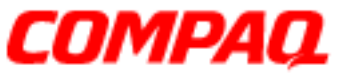

#### **Presario 1800/1800T Series Models: XL280, XL380, XL381, and XL390**

#### **Hard Drive**

**Note:** Illustrations may show parts removed that are not part of this procedure. It is necessary to remove only the parts listed in the written procedure.

To remove the hard drive, complete the following steps:

- 1. Prepare the Notebook for disassembly [\(pg 10](#page-78-0)).
- 2. Remove the Palmrest cover with TouchPad ( $pg$  13).
- 3. Disconnect the [hard drive data cable](#page-73-0).

**Note:** Do not pull on the ribbon cable. Remove the cable from the back of the hard drive using the plastic connector attached to the cable.

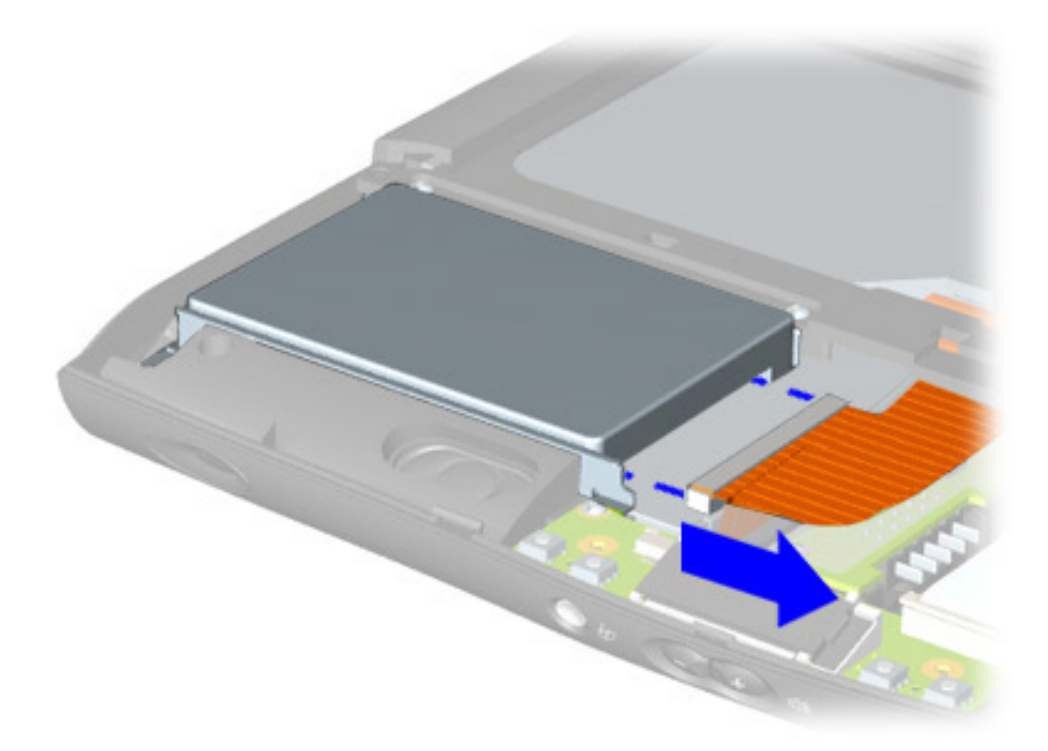

#### **Presario 1800/1800T Series Models: XL280, XL380, XL381, and XL390**

- 4. Remove three screws from the hard drive mounting bracket.
- 5. Lift out the hard drive with drive mounting brackets attached.

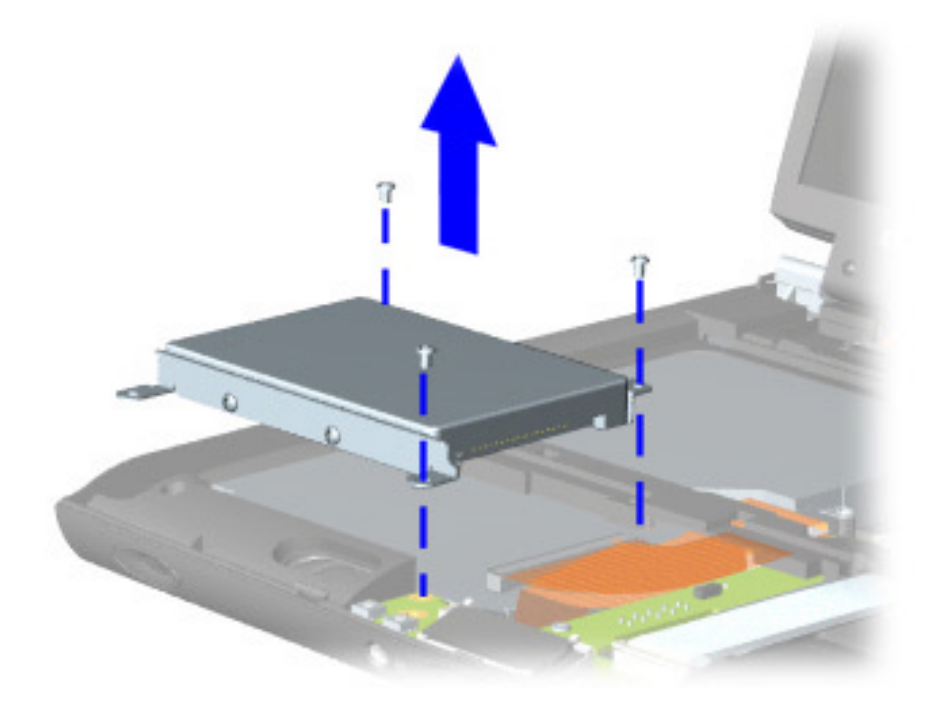

CAUTION: The hard drive unit is susceptible to shock and must not be dropped or allowed to experience any rough treatment. Handle the hard drive with extreme care.

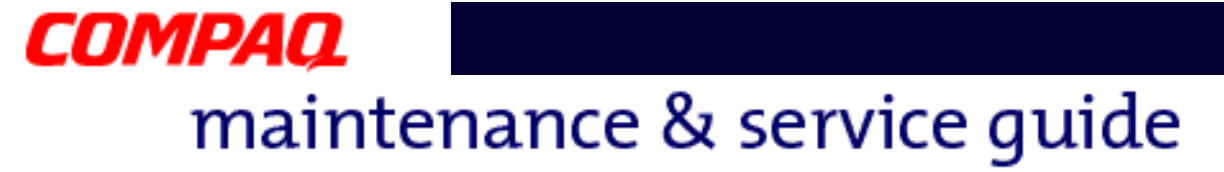

6. To remove the hard drive mounting brackets, remove the two screws from each of side of the hard drive.

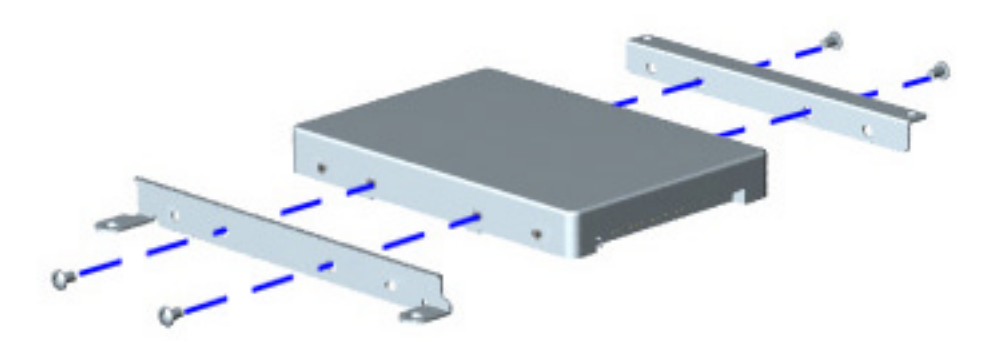

To replace the hard drive and mounting brackets, reverse these procedures.

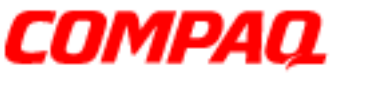

#### **Presario 1800/1800T Series Models: XL280, XL380, XL381, and XL390**

#### **LCD DisqPlay Module**

**Note:** Illustrations may show parts removed that are not part of this procedure. It is necessary to remove only the parts listed in the written procedure.

To remove the LCD DisqPlay Module, complete the following steps:

- 1. Prepare the Notebook for disassembly [\(pg 10](#page-78-0)).
- 2. Remove the Palmrest cover with TouchPad ( $pg$  13).
- 3. Remove the hard drive  $(pq 25)$ .
- 4. Disconnect the flex cable from the DisgPlay module  $\mathbf 0$ .
- 5. Lift and remove the DisqPlay module from the chassis  $\bullet$ .

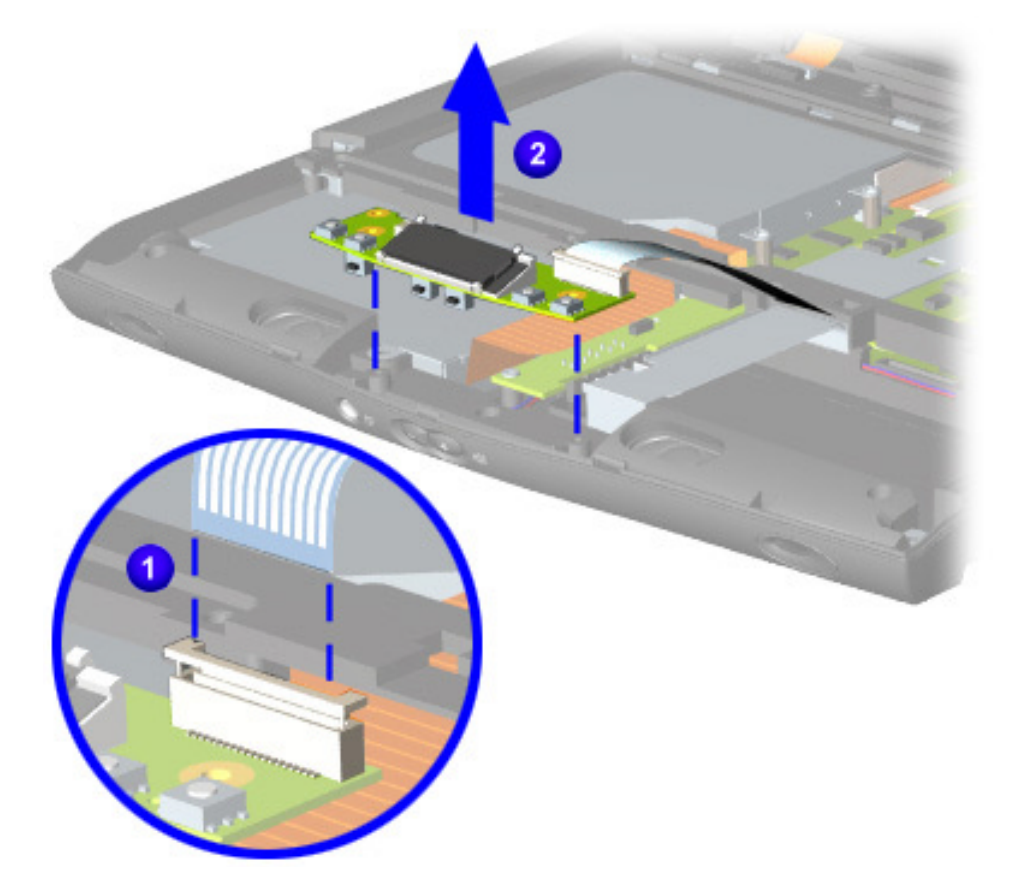

To replace the LCD DisqPlay module, reverse these procedures.

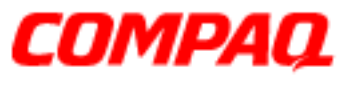

#### **Presario 1800/1800T Series Models: XL280, XL380, XL381, and XL390**

#### **Processor**

To remove the processor, complete the following steps:

- 1. Prepare the Notebook for disassembly [\(pg 10](#page-78-0)).
- 2. Remove the Palmrest cover with TouchPad ( $pg$  13).
- 3. Remove the keyboard  $(pq 16)$ .
- 4. Remove the heat sink [\(pg 23](#page-91-0)).

**Note:** These Notebooks are equiped with one of two different types of processors. Match the processor in the unit with the correct procedure before attempting to remove it.

- 5. If the processor matches the image below, complete step **a**. However, if the processor matches the image shown on the next page, skip to step **b**.
	- a. Place tip of standard screwdriver in center slot, twist screwdriver toward "Free" until it snaps  $\mathbf{0}$ , and lift processor from the chassis  $\mathbf{\Theta}$ .

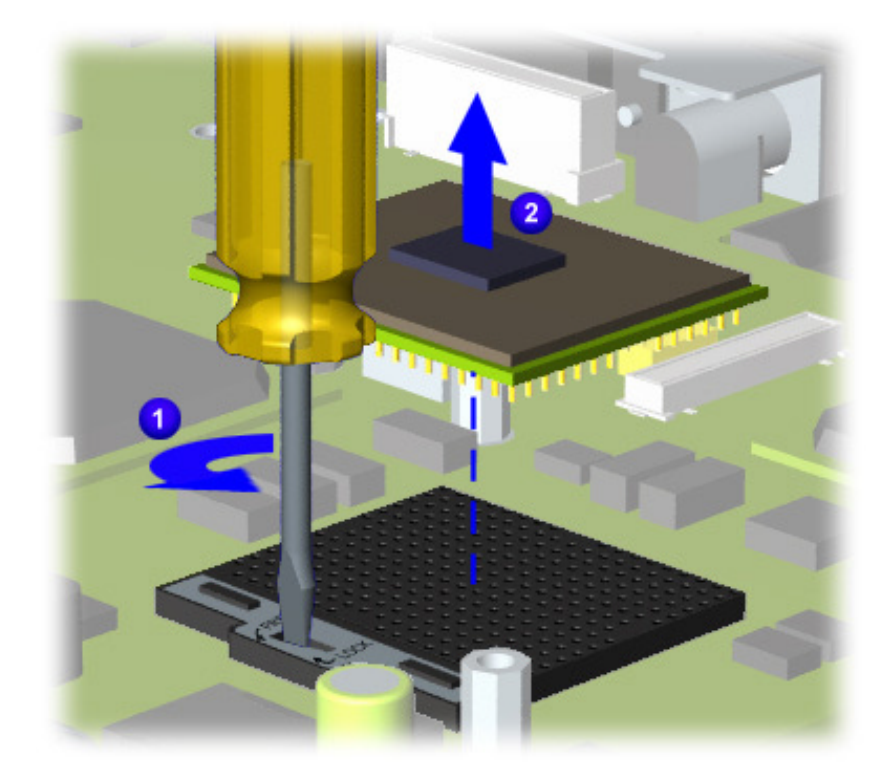

Continued on the next page.

PRESARIO NOTEBOOK MAINTENANCE AND SERVICE GUIDE 1800 SERIES **REMOVAL ALGE AND SERIES** REMOVAL & REPLACEMENT 29

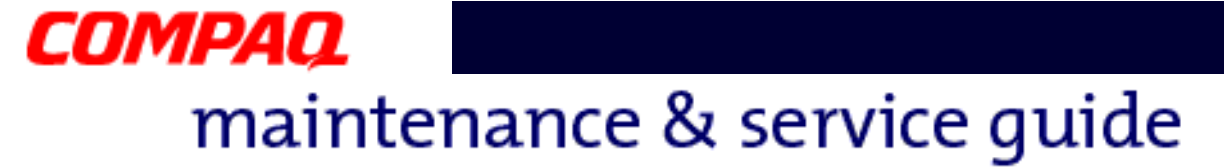

b. With standard screwdriver, turn screw counter-clockwise toward "0"  $\bullet$  and lift processor from the chassis  $\bullet$ .

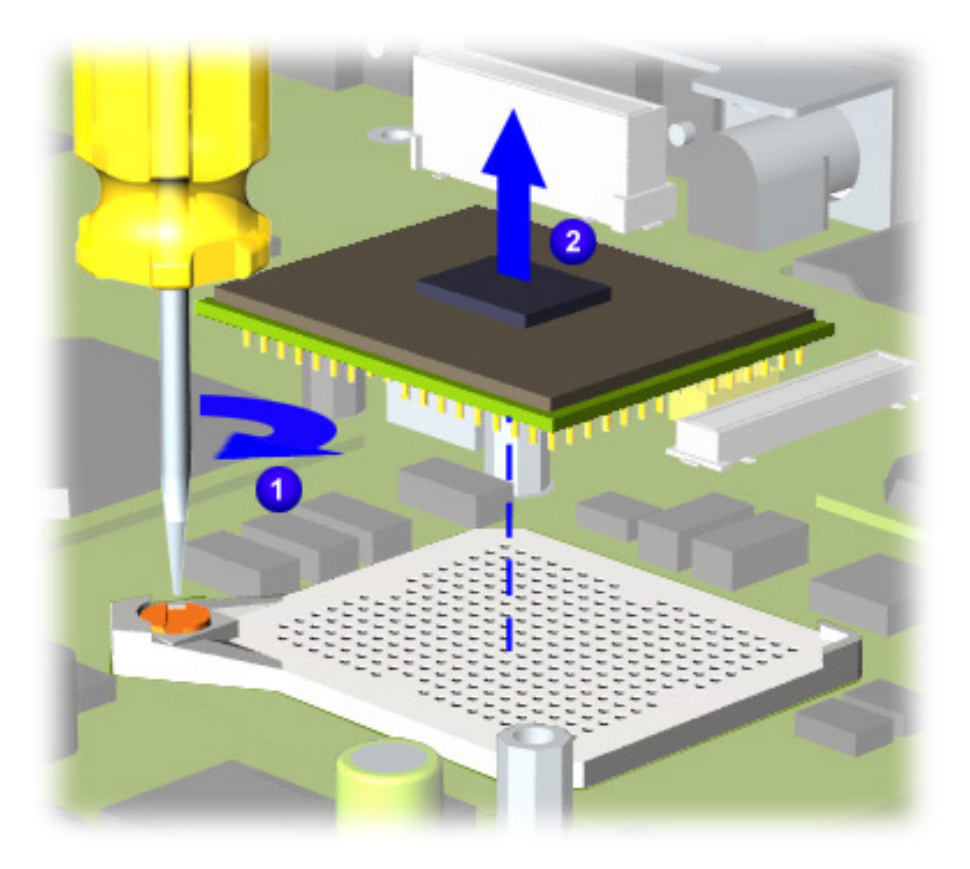

To replace the processor, complete the following steps:

- 1. Fully align the processor pins with the socket holes on the connector.
- 2. Press down carefully on the processor directly over the connector to seat the it.
- 3. Once the processor is in place, reassemble the remaining subassemblies by reversing their removal procedures.

<span id="page-99-0"></span>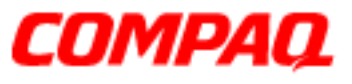

#### **Presario 1800/1800T Series Models: XL280, XL380, XL381, and XL390**

#### **CD, CD-RW, or DVD Drive**

To remove the CD, CD-RW, or DVD Drive, complete the following steps:

- 1. Prepare the Notebook for disassembly  $(pq 10)$ .
- 2. Remove the Palmrest cover with TouchPad ( $pg$  13).
- 3. Remove the keyboard  $(pq 16)$ .
- 4. Remove the heat sink [\(pg 23](#page-91-0)).
- 5. Turn the unit upside down and remove the two screws that secure the CD/DVD drive to the chassis.

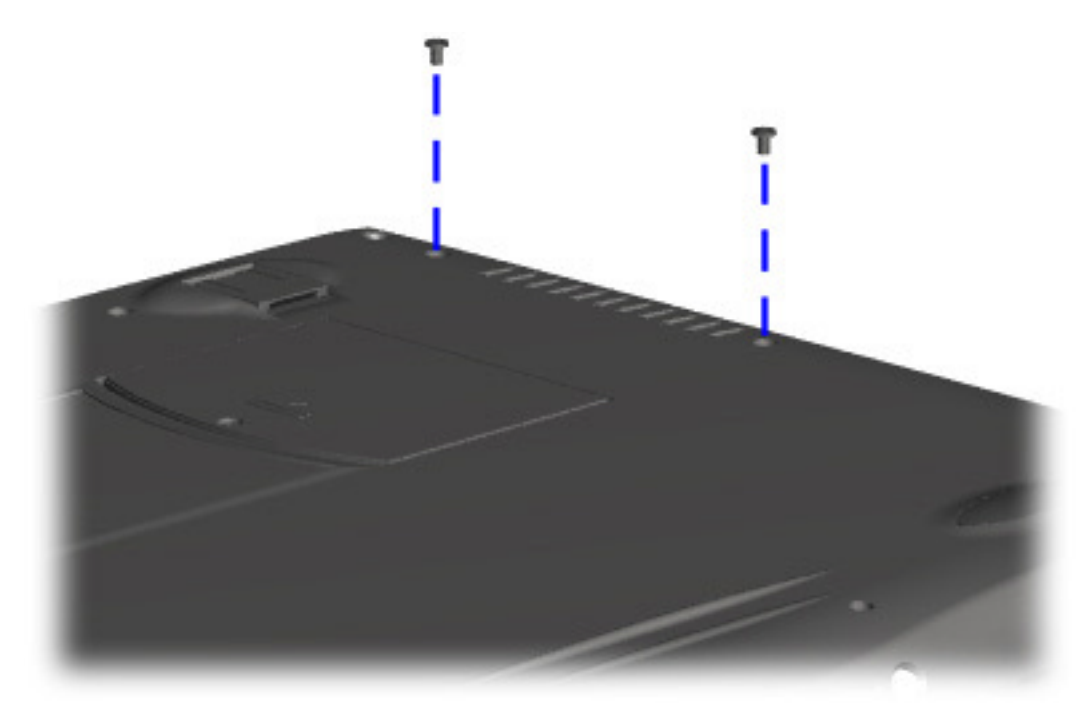

#### **Presario 1800/1800T Series Models: XL280, XL380, XL381, and XL390**

- 6. Turn the unit over (right side up) and open the display.
- 7. Remove the two screws located at the back of the CD/DVD drive.

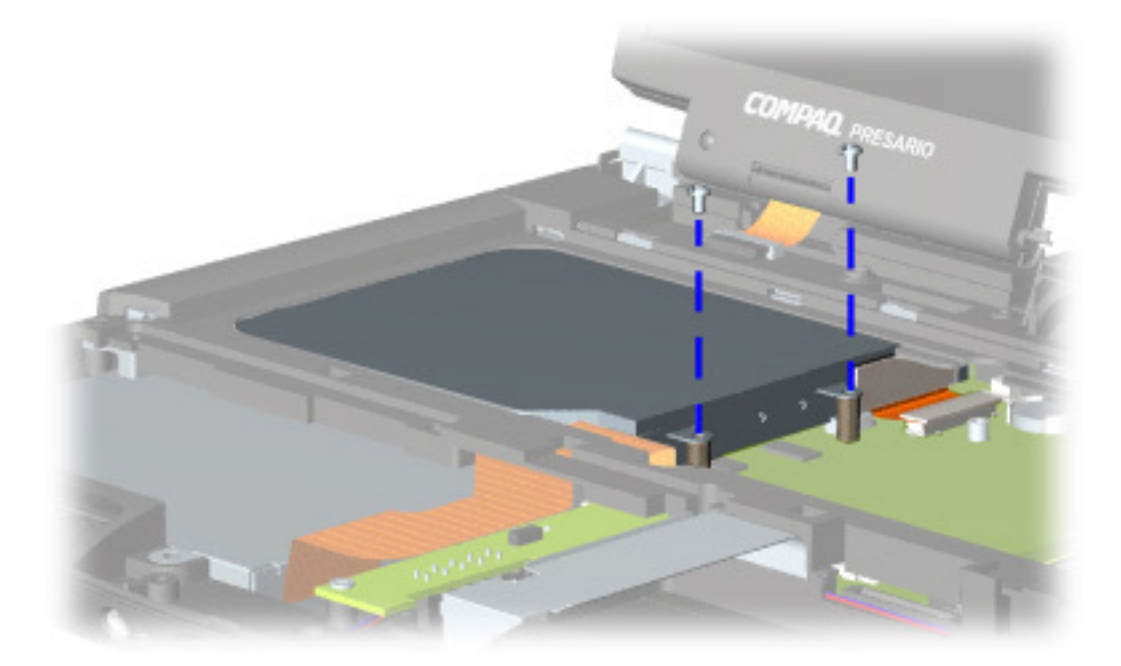

#### **Presario 1800/1800T Series Models: XL280, XL380, XL381, and XL390**

8. Disconnect the CD/DVD drive cable and push forward from the back of the drive to slide it out of the chassis.

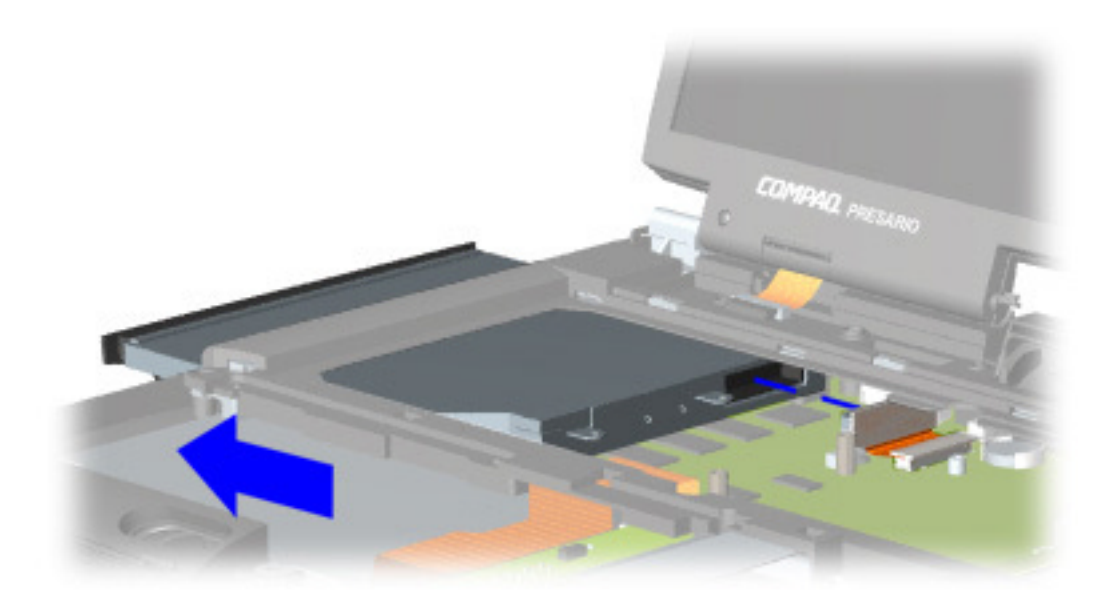

To replace the CD, CD-RW, or DVD drive, reverse these procedures.

**CAUTION:** When replacing the CD/DVD drive, ensure that the [CD/DVD Ribbon Cable](#page-74-0) is placed in its proper location during the reassembly process. Improper cable placement can damage the Notebook.

<span id="page-102-0"></span>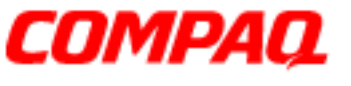

#### **Presario 1800/1800T Series Models: XL280, XL380, XL381, and XL390**

#### **Display Panel Assembly**

**Note:** Illustrations may show parts removed that are not part of this procedure. It is necessary to remove only the parts listed in the written procedure.

To remove the display panel assembly, complete the following steps:

- 1. Prepare the Notebook for disassembly [\(pg 10](#page-78-0)).
- 2. Remove the button board cover  $(pq 17)$ .
- 3. Remove the screw securing the display flex cable bracket and lift off the bracket  $\bigcirc$ .
- 4. Disconnect the display flex cable from the connector on the system board  $\bigcirc$ .
- 5. Disconnect the backlight cable from the connector on the Internet switch board  $\bigcirc$ .

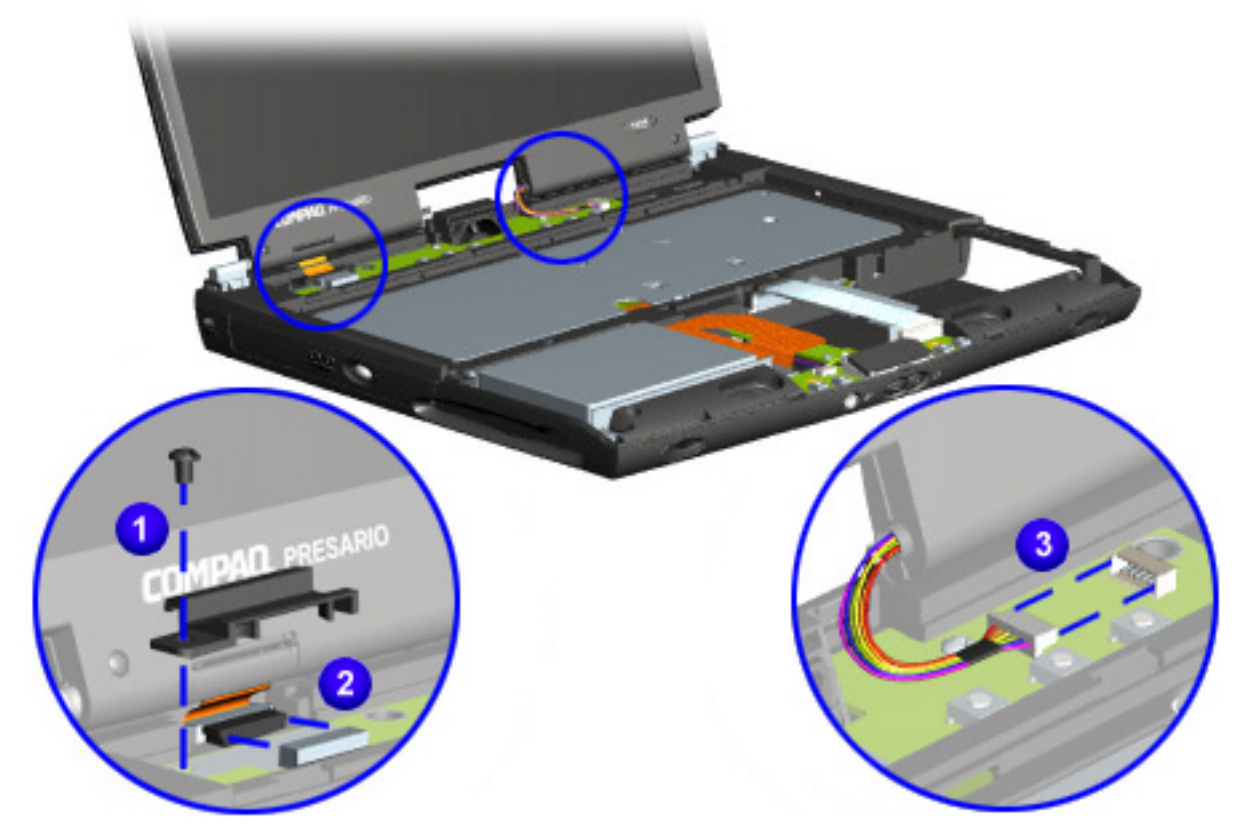

#### **Presario 1800/1800T Series Models: XL280, XL380, XL381, and XL390**

6. Remove the two outermost screws from the display assembly hinges.

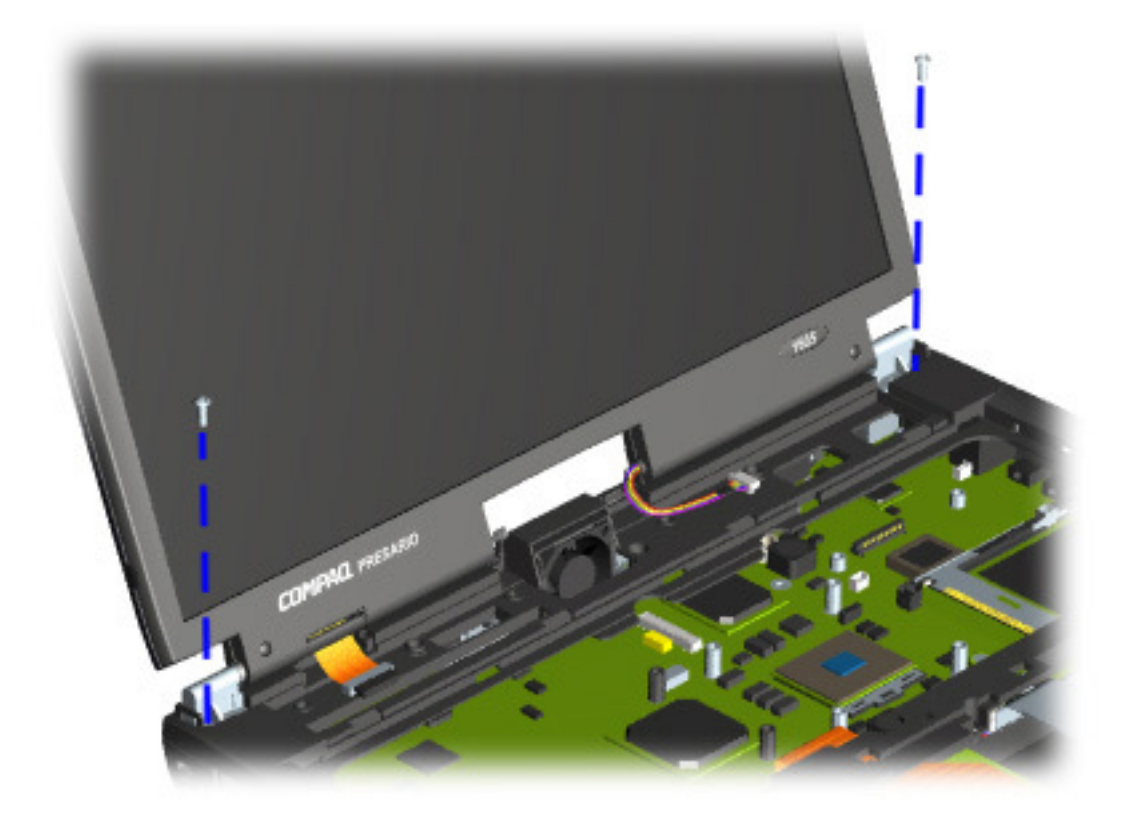

Ä**CAUTION:** Support the display while removing the screws to prevent dropping and damaging the display.

**Presario 1800/1800T Series Models: XL280, XL380, XL381, and XL390**

7. Lift the display assembly off the hinges.

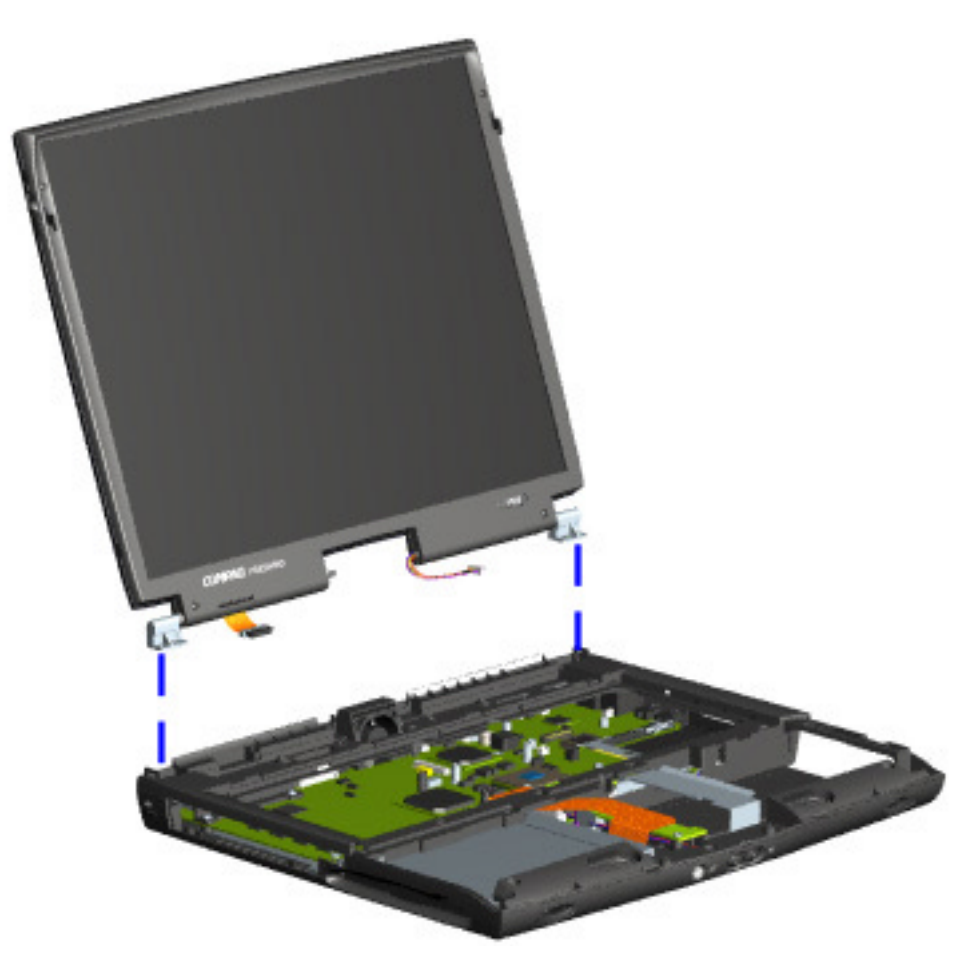

To replace the display panel assembly, reverse these procedures.

<span id="page-105-0"></span>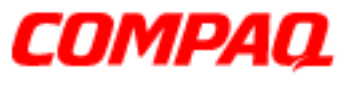

#### **Presario 1800/1800T Series Models: XL280, XL380, XL381, and XL390**

#### **Upper CPU Cover**

To remove the upper CPU cover, complete the following steps:

- 1. Prepare the Notebook for disassembly [\(pg 10](#page-78-0)).
- 2. Remove the Palmrest cover with TouchPad ( $pg$  13).
- 3. Remove the keyboard  $(pq 16)$ .
- 4. Remove the heat sink [\(pg 23](#page-91-0)).
- 5. Remove the button board cover [\(pg 17](#page-85-0)).
- 6. Remove the Internet switch board ( $pq$  21).
- 7. Remove the hard drive  $(pq 25)$ .
- 8. Remove the display panel assembly [\(pg 34](#page-102-0)).
- 9. Remove the four screws (shown) located on the top of the upper CPU cover and lift the cover off the chassis.

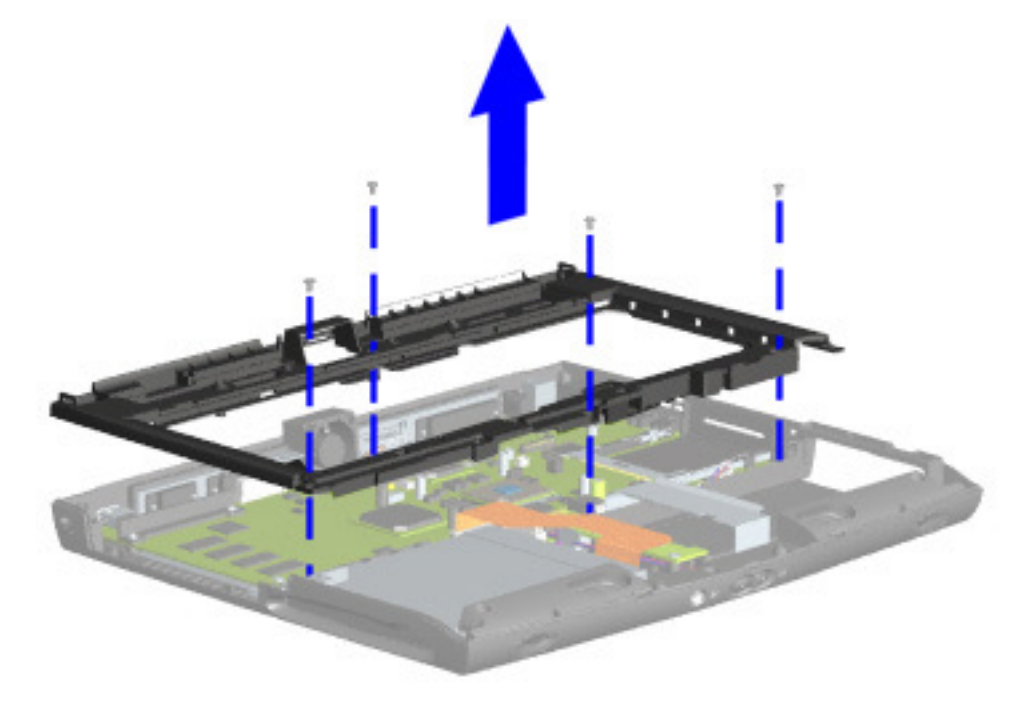

To replace the upper CPU cover, reverse these procedures.

PRESARIO NOTEBOOK MAINTENANCE AND SERVICE GUIDE 1800 SERIES **REMOVAL ALGE AND SERIES** REMOVAL & REPLACEMENT 37

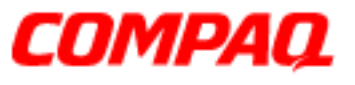

#### **Presario 1800/1800T Series Models: XL280, XL380, XL381, and XL390**

#### **Fan Assembly**

To remove the fan assembly, complete the following steps:

- 1. Prepare the Notebook for disassembly  $(pq_10)$ .
- 2. Remove the Palmrest cover with TouchPad ( $pg$  13).
- 3. Remove the keyboard  $(pq 16)$ .
- 4. Remove the heat sink [\(pg 23](#page-91-0)).
- 5. Remove the button board cover [\(pg 17](#page-85-0)).
- 6. Remove the Internet switch board ( $pq$  21).
- 7. Remove the display panel assembly  $(pq 34)$ .
- 8. Remove the hard drive  $(pq 25)$ .
- 9. Remove the upper CPU cover [\(pg 37](#page-105-0)).
- 10. Lift the fan assembly from the chassis slot, and disconnect the fan cable from the connector on the system board.

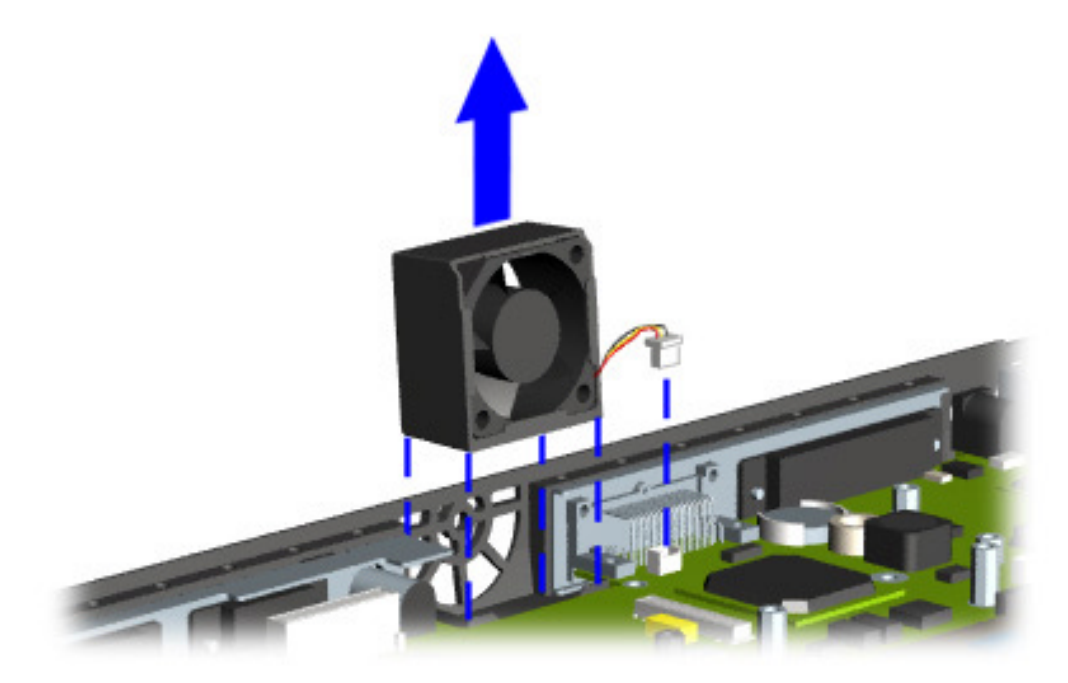

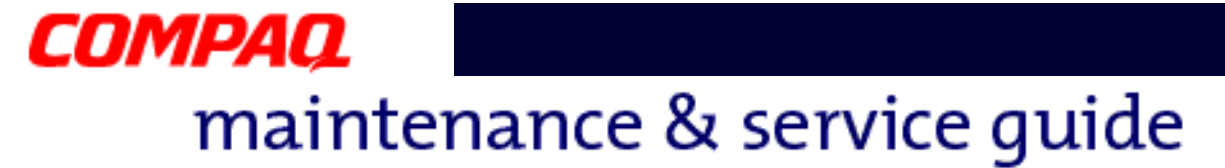

To remove the fan gasket, pull the gasket from the exterior of the fan.

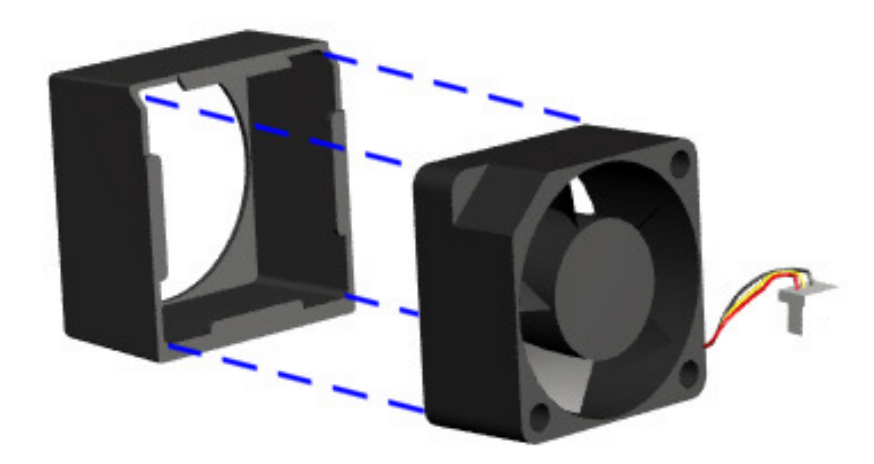

To replace the fan assembly and gasket, reverse these procedures.

**Important:** When replacing the fan assembly, be sure that the side with the manufacturer's label is facing toward the interior of the Notebook (the fan blades should be seen from the exterior and air should blow into the Notebook).
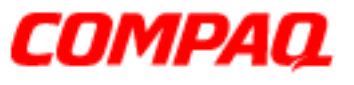

#### **Presario 1800/1800T Series Models: XL280, XL380, XL381, and XL390**

### **Real Time Clock (RTC) Battery**

Ä**CAUTION:** Removing the RTC battery clears the power-on password and removes all setup attributes that are programmed in the CMOS.

To remove the RTC battery, complete the following steps:

- 1. Prepare the Notebook for disassembly [\(pg 10](#page-78-0)).
- 2. Remove the Palmrest cover with TouchPad [\(pg 13](#page-81-0)).
- 3. Remove the keyboard ([pg 16](#page-84-0)).
- 4. Remove the heat sink (pq 23).
- 5. Remove the button board cover  $(pq 17)$ .
- 6. Remove the Internet switch board ( $pq$  21).
- 7. Remove the display panel assembly  $(pq 34)$ .
- 8. Remove the hard drive  $(pq 25)$ .
- 9. Remove the upper CPU cover (pq 37).

#### **Presario 1800/1800T Series Models: XL280, XL380, XL381, and XL390**

- 10. Locate the RTC battery on the system board to the right of the CD/DVD drive near the rear edge of the chassis.
- 11. Using your fingers or a *non-metallic* object, gently pry up the RTC battery **1** and lift it out of the battery socket  $\bullet$ .

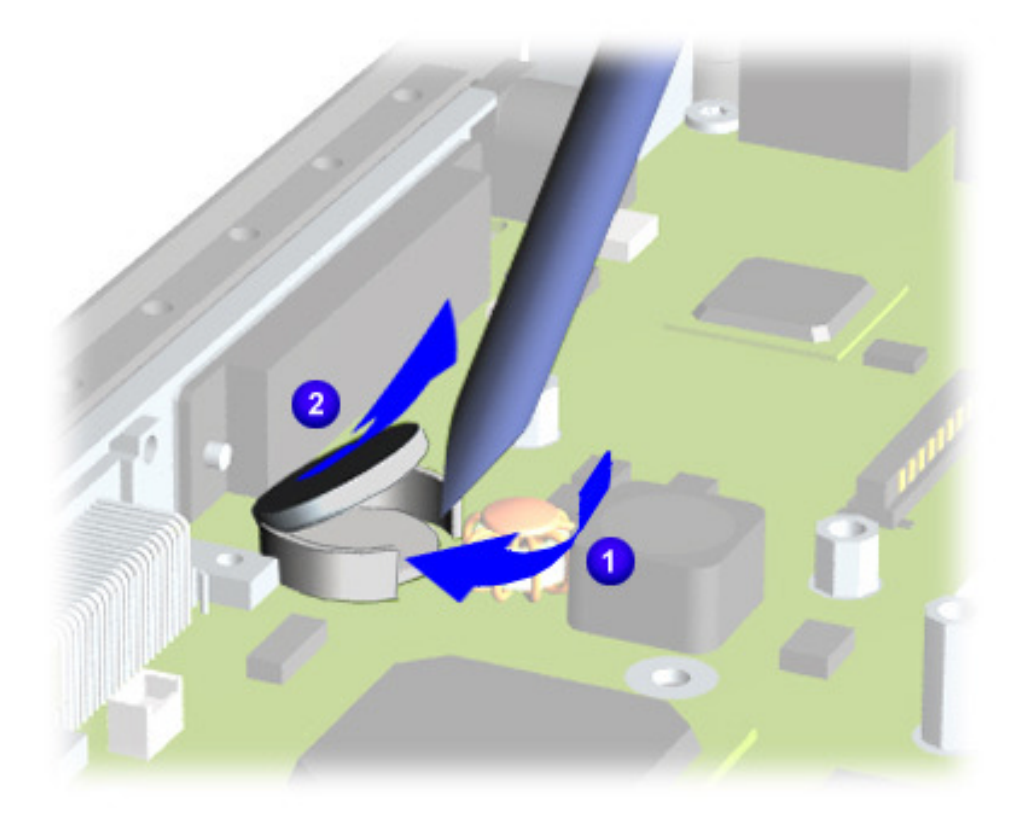

**Note:** If you are clearing the CMOS attributes, keep the battery out for at least 10 seconds before replacing it.

To replace the RTC battery, press the battery firmly into the socket, and reassemble the remaining components by reversing their removal procedures.

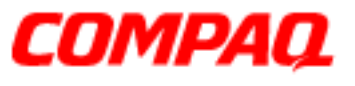

#### **Presario 1800/1800T Series Models: XL280, XL380, XL381, and XL390**

### **Diskette Drive**

To remove the diskette drive, complete the following steps:

- 1. Prepare the Notebook for disassembly [\(pg 10](#page-78-0)).
- 2. Remove the Palmrest cover with TouchPad ( $pg$  13).
- 3. Remove the keyboard  $(pq 16)$ .
- 4. Remove the heat sink [\(pg 23](#page-91-0)).
- 5. Remove the CD, CD-RW or DVD Drive (pq 31).
- 6. Remove the button board cover  $(pq 17)$ .
- 7. Remove the Internet switch board  $(\underline{p}q \ 21)$ .
- 8. Remove the display panel assembly [\(pg 34](#page-102-0)).
- 9. Remove the hard drive [\(pg 25](#page-93-0)).
- 10. Remove the upper CPU cover [\(pg 37](#page-105-0)).
- 11. Remove screw from the diskette drive retaining bracket and lift off the bracket.

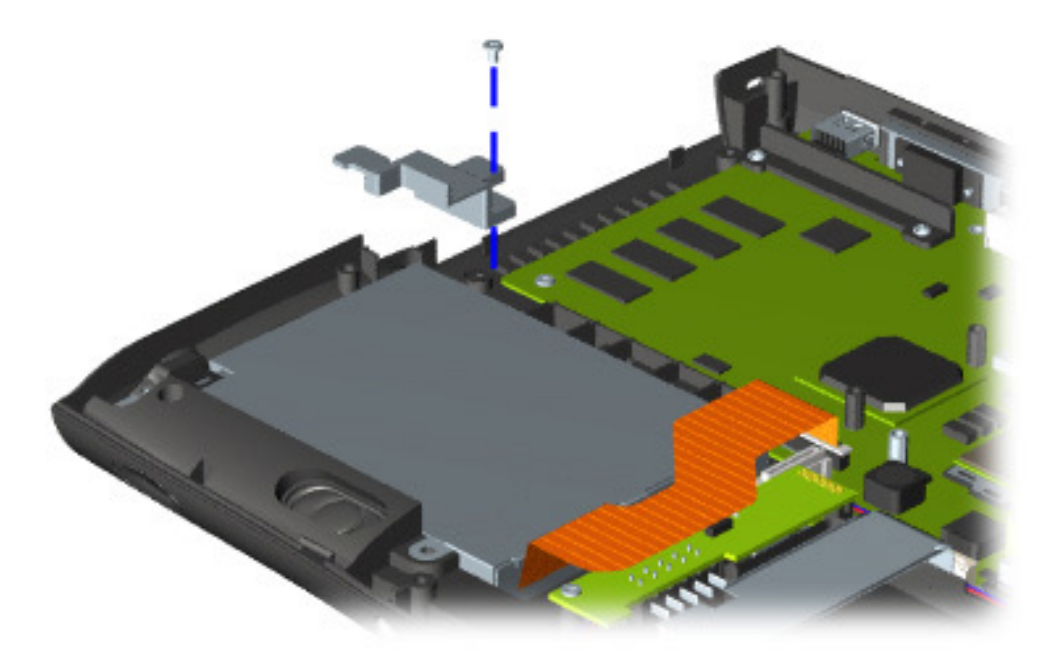

#### **Presario 1800/1800T Series Models: XL280, XL380, XL381, and XL390**

- <span id="page-111-0"></span>12. Disconnect the [diskette drive data cable](#page-75-0) from the [ZIF Connector](#page-71-0) on the system board  $\bullet$ .
- 13. Remove the screw that secures the diskette drive to the chassis, and lift the drive from the chassis  $\mathbf{2}$ .

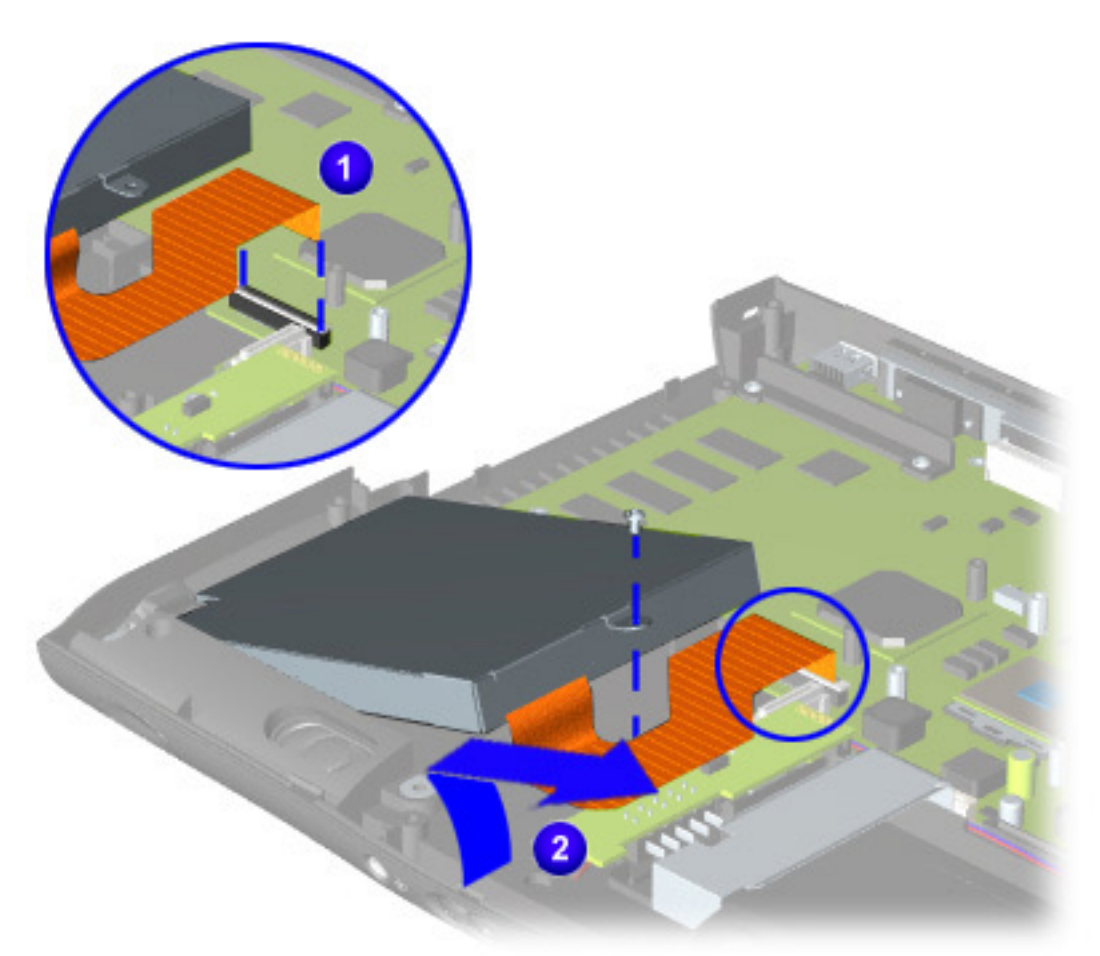

To replace the diskette drive, reverse these procedures.

**CAUTION:** When replacing the diskette drive, make sure that the [Diskette Drive Ribbon Cable](#page-75-0) is placed in its proper location during the reassembly process. Improper cable placement can damage the Notebook.

<span id="page-112-0"></span>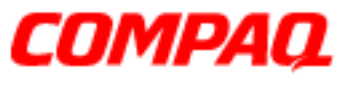

### **Presario 1800/1800T Series Models: XL280, XL380, XL381, and XL390**

### **Voltage Converter Board**

To remove the voltage converter board, complete the following steps:

- 1. Prepare the Notebook for disassembly [\(pg 10](#page-78-0)).
- 2. Remove the Palmrest cover with TouchPad ( $pq$  13).
- 3. Remove the keyboard  $(pq 16)$ .
- 4. Remove the heat sink [\(pg 23](#page-91-0)).
- 5. Remove the button board cover  $(pq 17)$ .
- 6. Remove the Internet switch board  $(pq 21)$ .
- 7. Remove the display panel assembly  $(pq 34)$ .
- 8. Remove the hard drive [\(pg 25](#page-93-0)).
- 9. Remove the upper CPU cover [\(pg 37](#page-105-0)).
- 10. Remove the two screws (shown below) securing the voltage converter board.
- 11. Lift the voltage converter board off the connector on the system board.

**Note:** Retain the plastic insulator for reassembly with the replacement board.

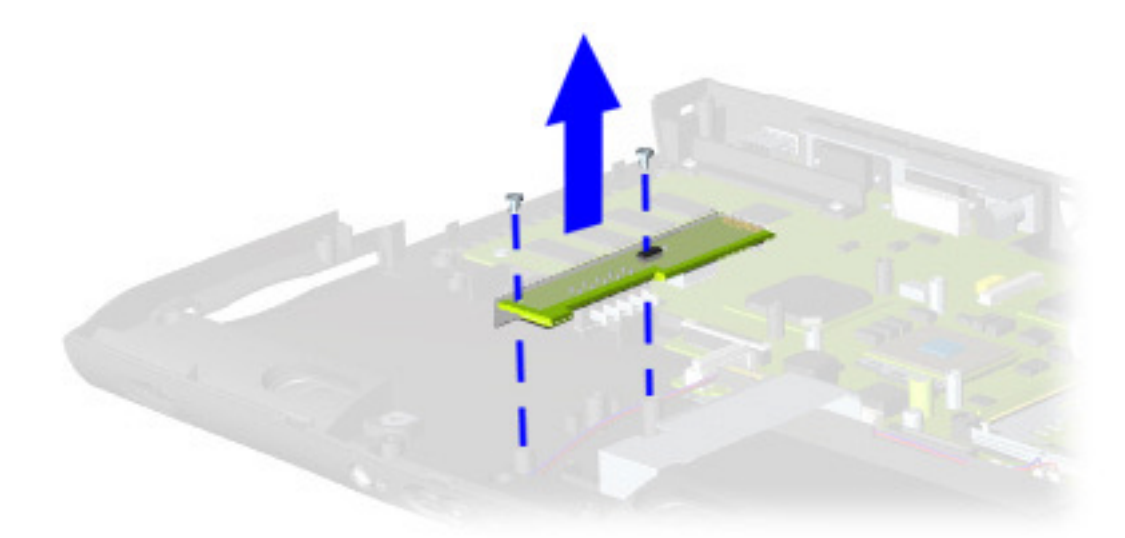

To replace the voltage converter board, reverse these procedures.

**Note:** When replacing the voltage converter board, ensure that the pins are aligned with the connector on the system board.

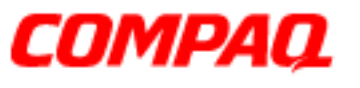

### **Presario 1800/1800T Series Models: XL280, XL380, XL381, and XL390**

### **Speaker Assembly**

To remove the speaker assembly, complete the following steps:

- 1. Prepare the Notebook for disassembly [\(pg 10](#page-78-0)).
- 2. Remove the Palmrest cover with TouchPad ( $pg$  13).
- 3. Remove the keyboard  $(pq 16)$ .
- 4. Remove the heat sink [\(pg 23](#page-91-0)).
- 5. Remove the button board cover [\(pg 17](#page-85-0)).
- 6. Remove the Internet switch board ( $pq$  21).
- 7. Remove the display panel assembly  $(pq 34)$ .
- 8. Remove the hard drive  $(pq 25)$ .
- 9. Remove the upper CPU cover [\(pg 37](#page-105-0)).
- 10. Remove the voltage converter board ( $pg$   $44$ ).

#### **Presario 1800/1800T Series Models: XL280, XL380, XL381, and XL390**

<span id="page-114-0"></span>11. Disconnect the speaker cables from the system board and lift the speaker assembly from the chassis.

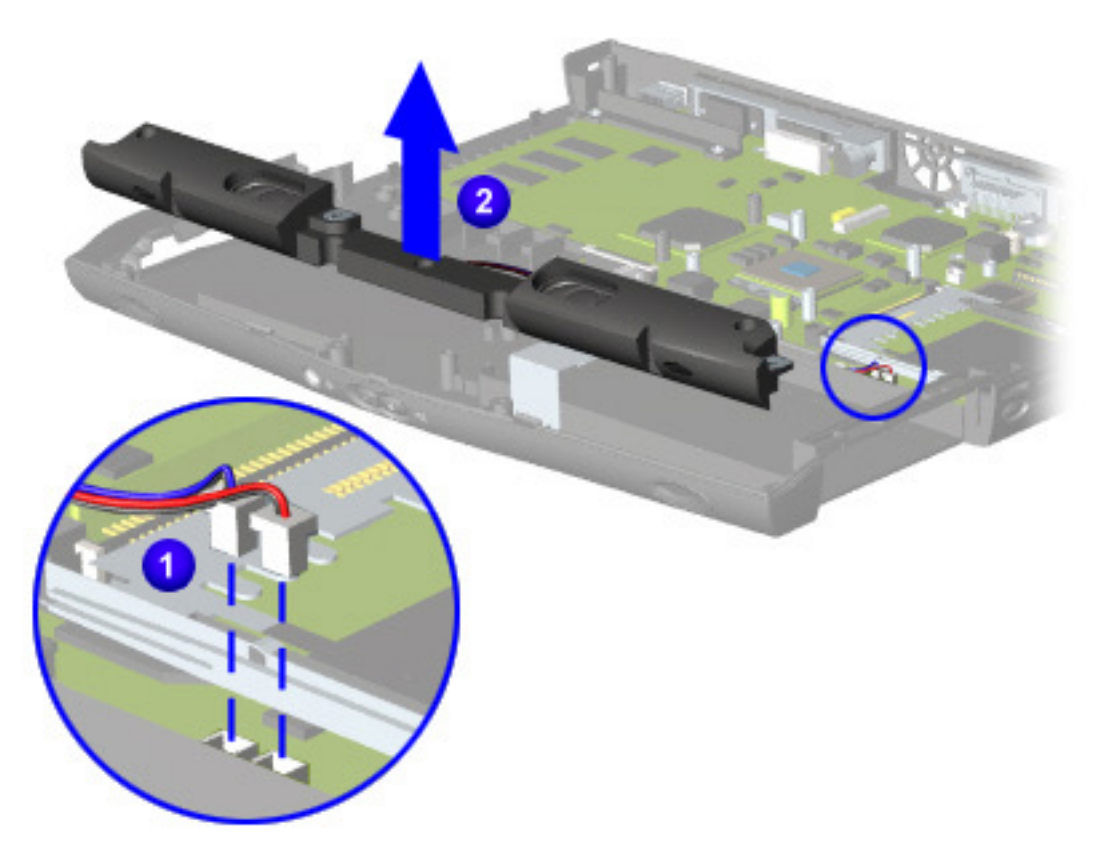

To replace the speaker assembly, reverse these procedures.

Ä**CAUTION:** When replacing the diskette drive, make sure that the [Speaker Assembly Cable](#page-76-0) is placed in its proper location during the reassembly process. Improper cable placement can damage the Notebook.

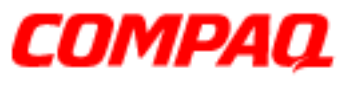

### **Presario 1800/1800T Series Models: XL280, XL380, XL381, and XL390**

### **System Board**

To remove the system board, complete the following steps:

- 1. Prepare the Notebook for disassembly [\(pg 10](#page-78-0)).
- 2. Remove the Palmrest cover with TouchPad ( $pg$  13).
- 3. Remove the keyboard  $(pq 16)$ .
- 4. Remove the heat sink [\(pg 23](#page-91-0)).
- 5. Remove the button board cover [\(pg 17](#page-85-0)).
- 6. Remove the Internet switch board ( $pq$  21).
- 7. Remove the display panel assembly  $(pq 34)$ .
- 8. Remove the hard drive  $(pq 25)$ .
- 9. Remove the upper CPU cover [\(pg 37](#page-105-0)).
- 10. Disconnect the LCD DisqPlay module cable from the system board [\(pg 28](#page-96-0)).
- 11. Remove the modem [\(pg 24](#page-92-0)).
- 12. Remove the CD, CD-RW, or DVD drive [\(pg 31](#page-99-0)).
- 13. Remove the fan assembly [\(pg 38](#page-106-0)).
- 14. Disconnect the diskette drive cable from the system board ( $pg$  43).
- 15. Remove the voltage converter board ( $pg$  44).
- 16. Disconnect the speaker assembly cables from the system board ( $pg 46$ ).

#### **Presario 1800/1800T Series Models: XL280, XL380, XL381, and XL390**

17. Remove five standoffs (shown below) from the system board.

**Note:** The four remaining standoffs located on the system board may be left in place.

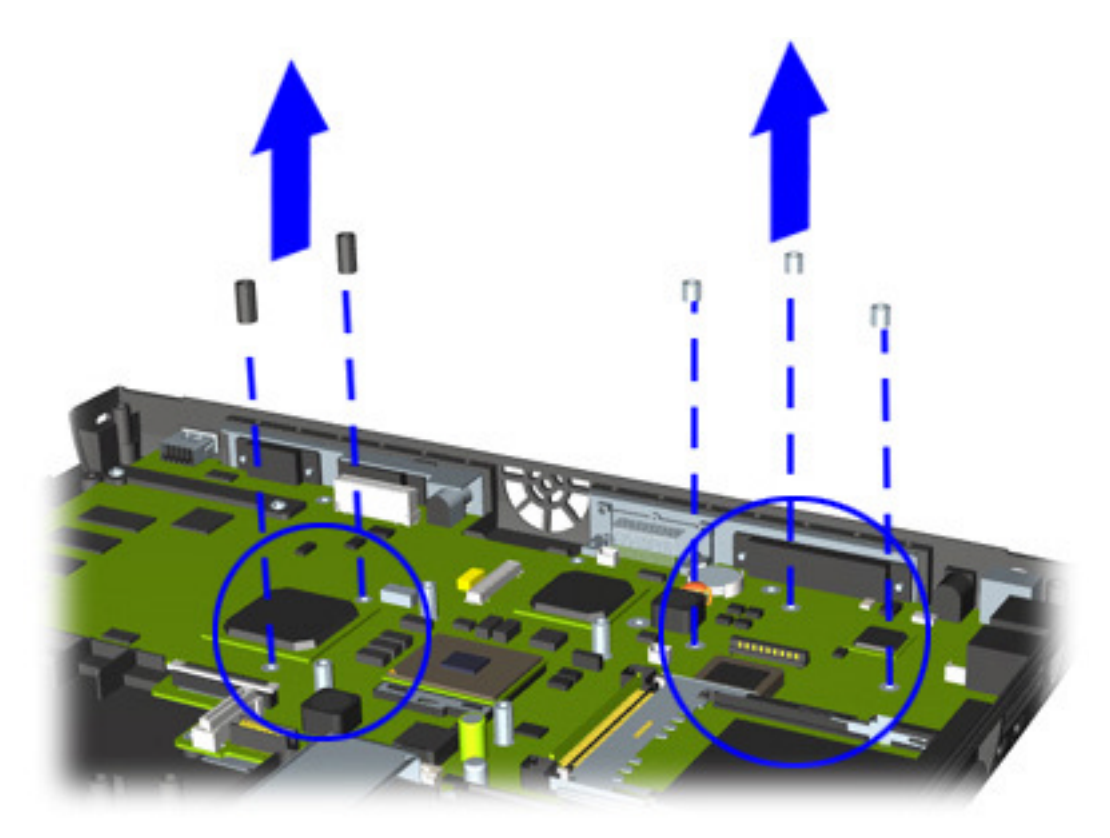

#### **Presario 1800/1800T Series Models: XL280, XL380, XL381, and XL390**

18. Remove the two screws from the CD/DVD drive mounting rail, and lift the mounting rail from the system board.

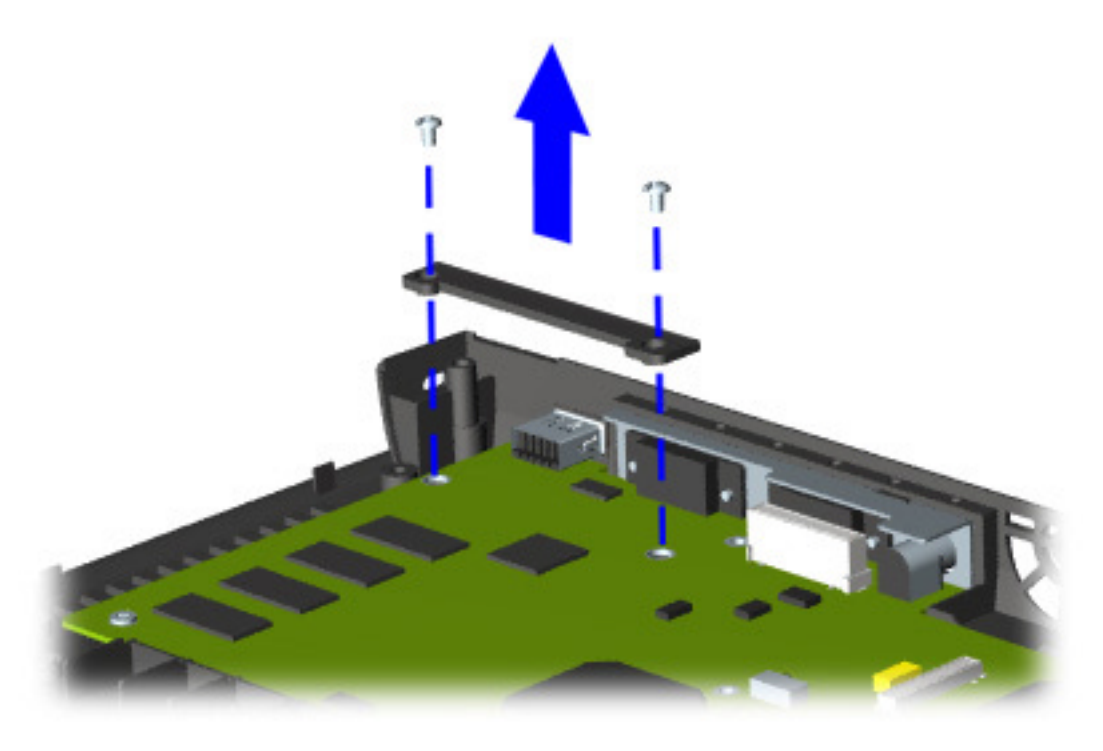

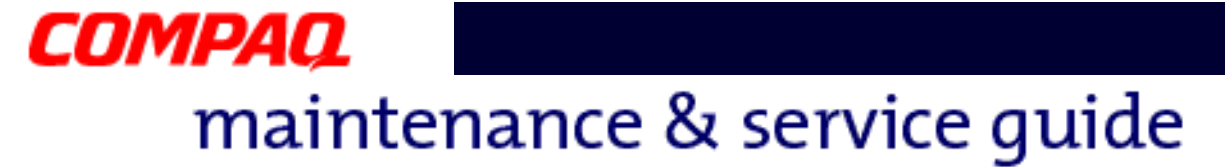

### **Presario 1800/1800T Series Models: XL280, XL380, XL381, and XL390**

19. Remove four screws (shown below) from the system board.

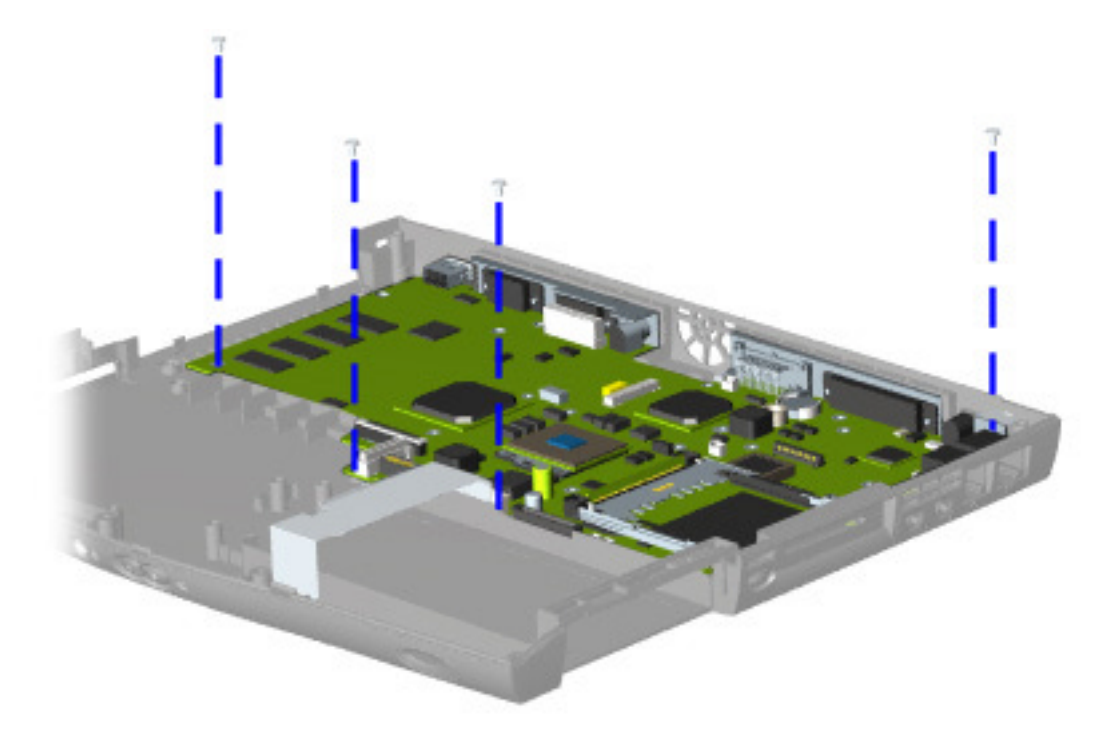

**Note:** The edges of the system board may be secured by shielded tape. This tape must be removed to free the system board.

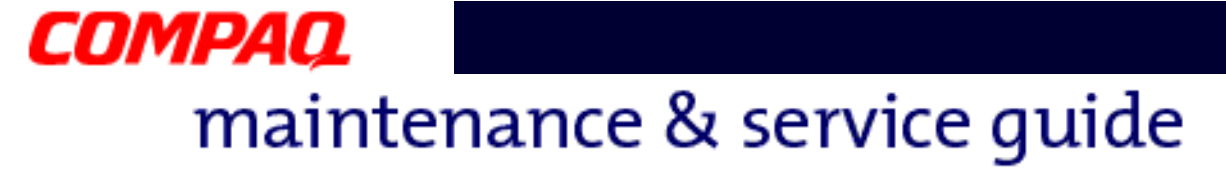

#### **Presario 1800/1800T Series Models: XL280, XL380, XL381, and XL390**

20. Make sure that the PC card eject button is pushed inward  $\bullet$ , and then lift up the front of the system board and pull it forward to remove it from the chassis **2**.

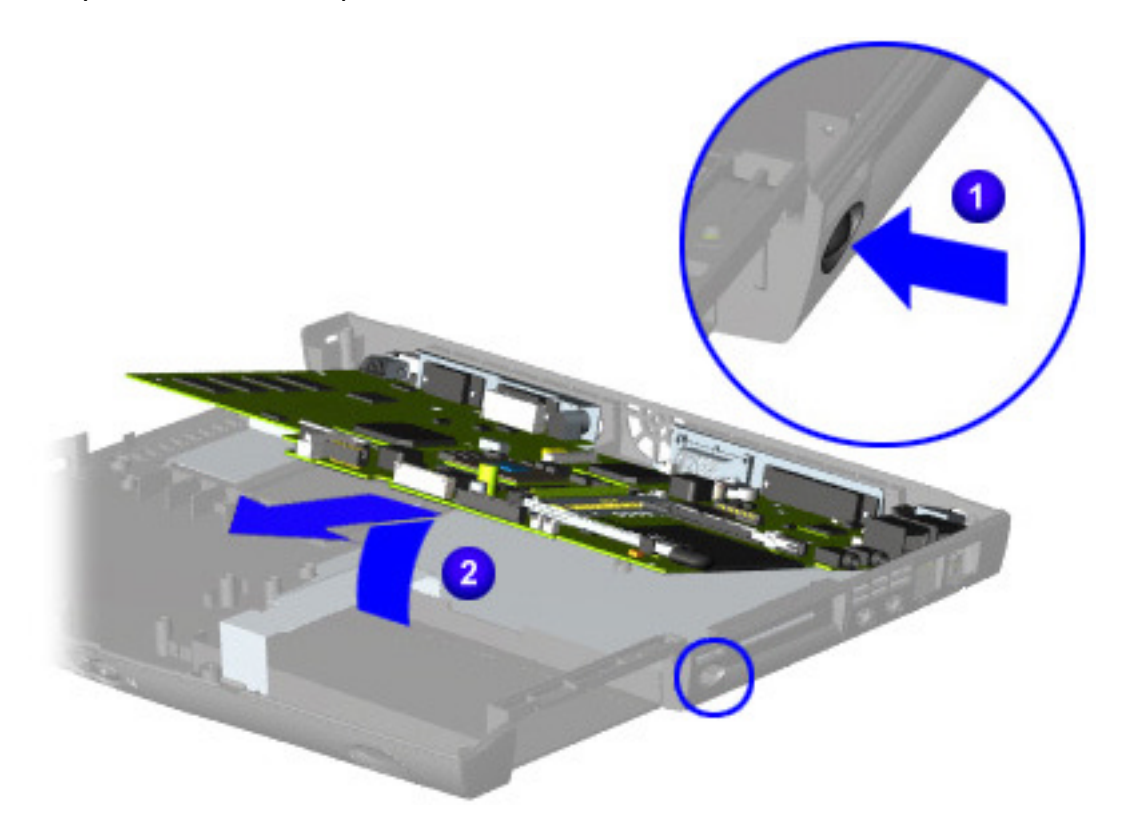

**Important:** Before replacing the system board, remove all remaining cables.

To replace the system board, reverse these procedures.

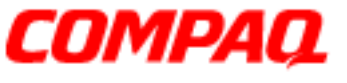

#### **Presario 1800/1800T Series Models: XL280, XL380, XL381, and XL390**

### **Memory Module**

To remove the memory module, complete the following steps:

- 1. Prepare the Notebook for disassembly [\(pg 10](#page-78-0)).
- 2. Close the display and turn the Notebook upside down.
- 3. Remove the screw (shown) from the memory module door.
- 4. With the front of the Notebook facing you, slide the memory module door to the left and lift it off.

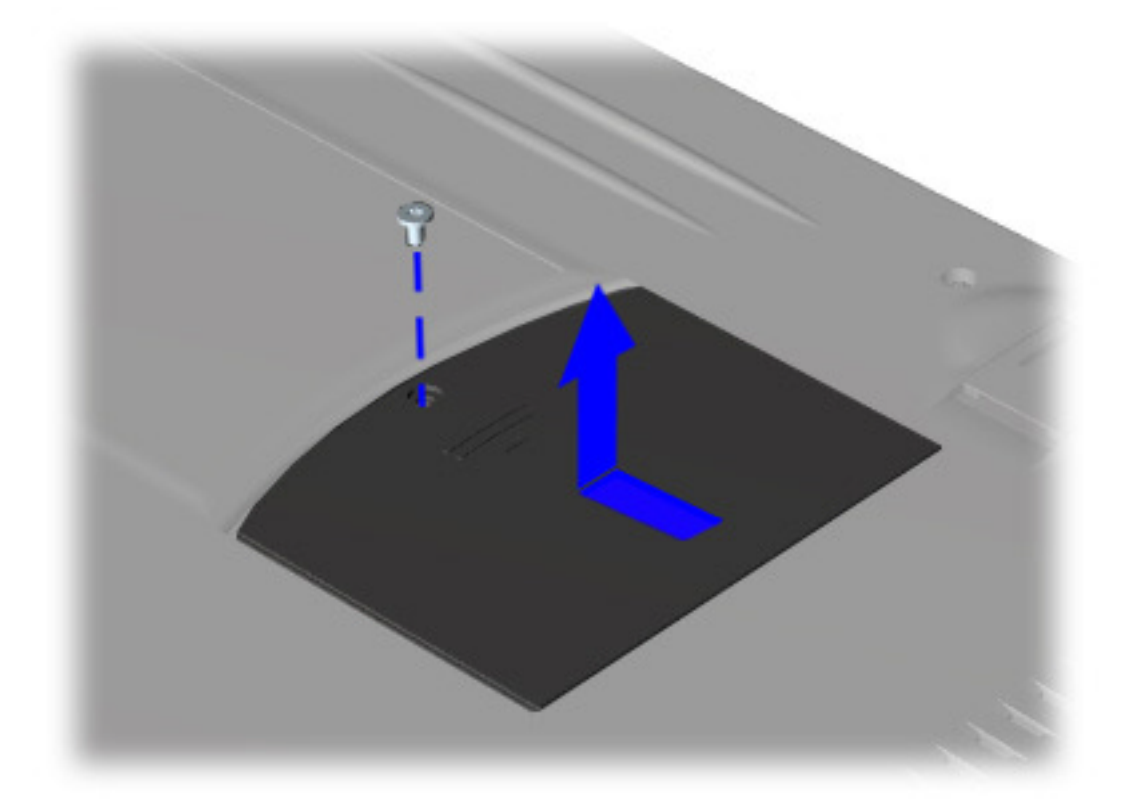

**Presario 1800/1800T Series Models: XL280, XL380, XL381, and XL390**

5. Pull the side levers to release the memory  $\mathbf 0$ , and lift the memory module from the system board  $\bullet$ .

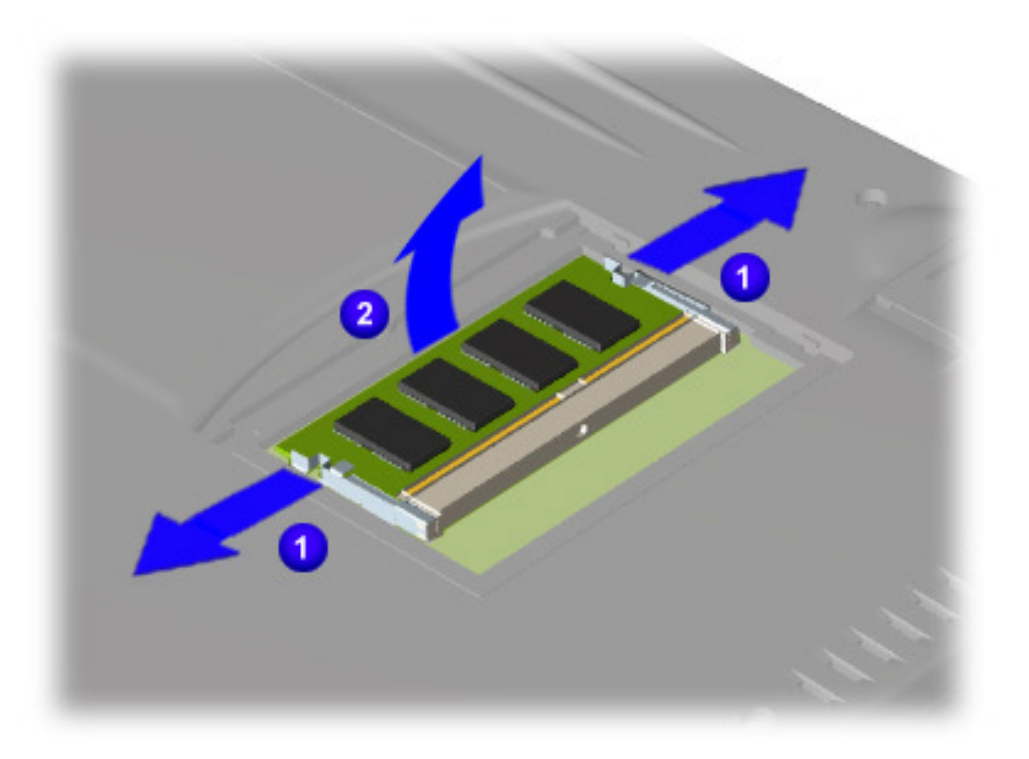

To replace the memory module, reverse these procedures.

<span id="page-122-0"></span>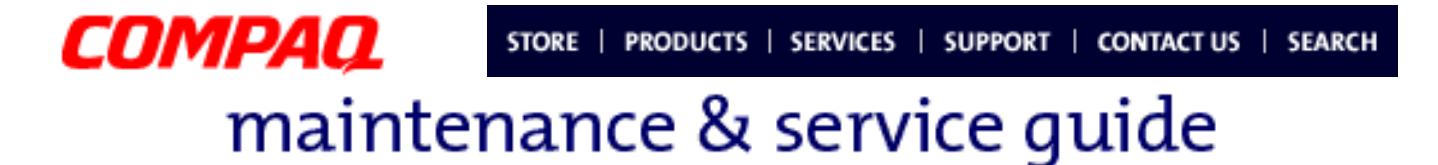

**Presario 1800/1800T Series Models: XL280, XL380, XL381, and XL390**

### **Parts Catalog**

This chapter provides illustrations of the spare parts for Compaq Presario 1800XL Series Notebooks, and identifies the spare part ordering number and availability of each item.

### *Illustrated Parts*

The following illustrations are typical of the spare parts provided with the Compaq Presario 1800XL Series Notebooks.

### **System Unit**

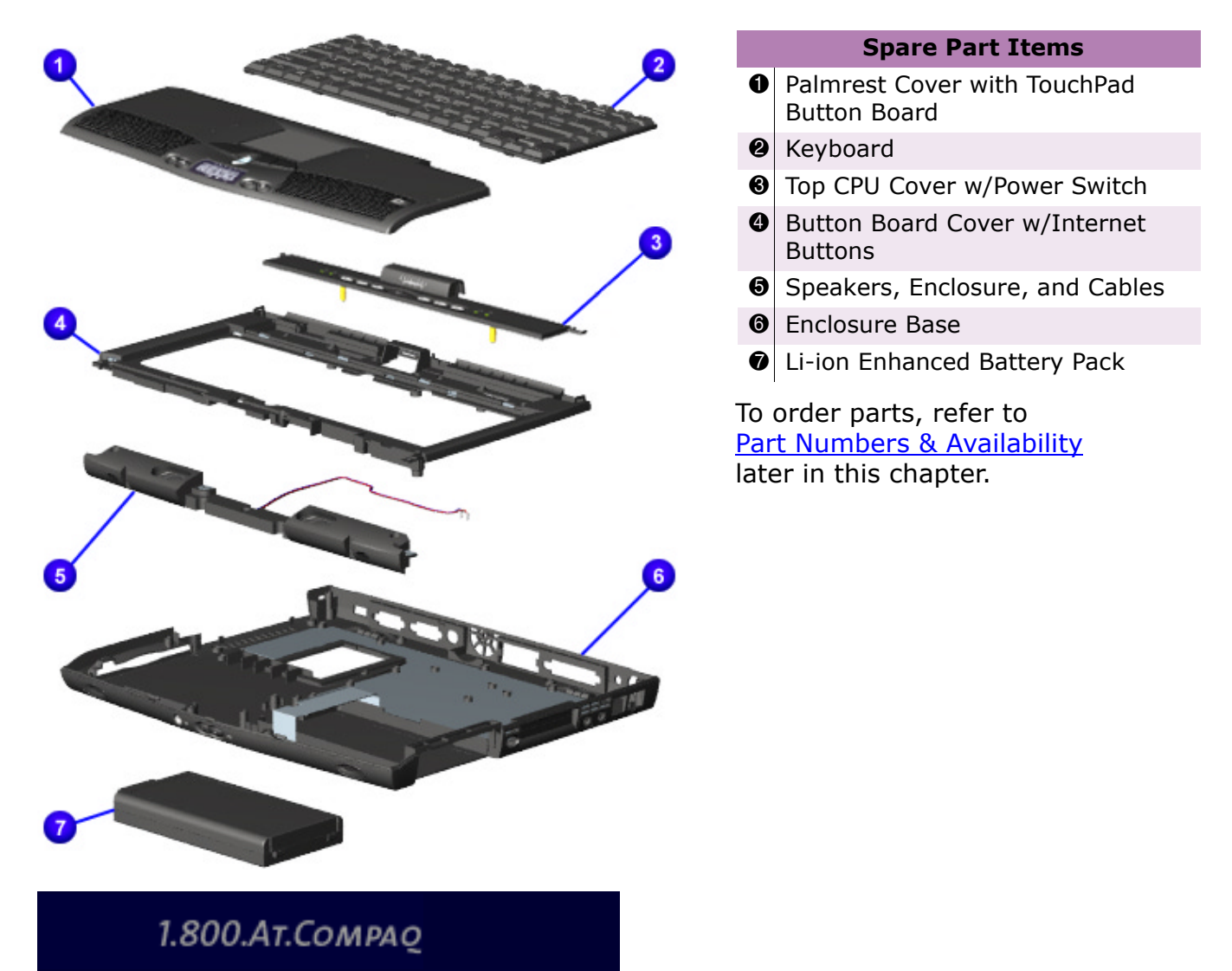

**PRESARIO NOTEBOOK MAINTENANCE AND SERVICE GUIDE 1800 SERIES** PARTS PARTS CATALOG 1

**Presario 1800/1800T Series Models: XL280, XL380, XL381, and XL390**

#### **Boards**

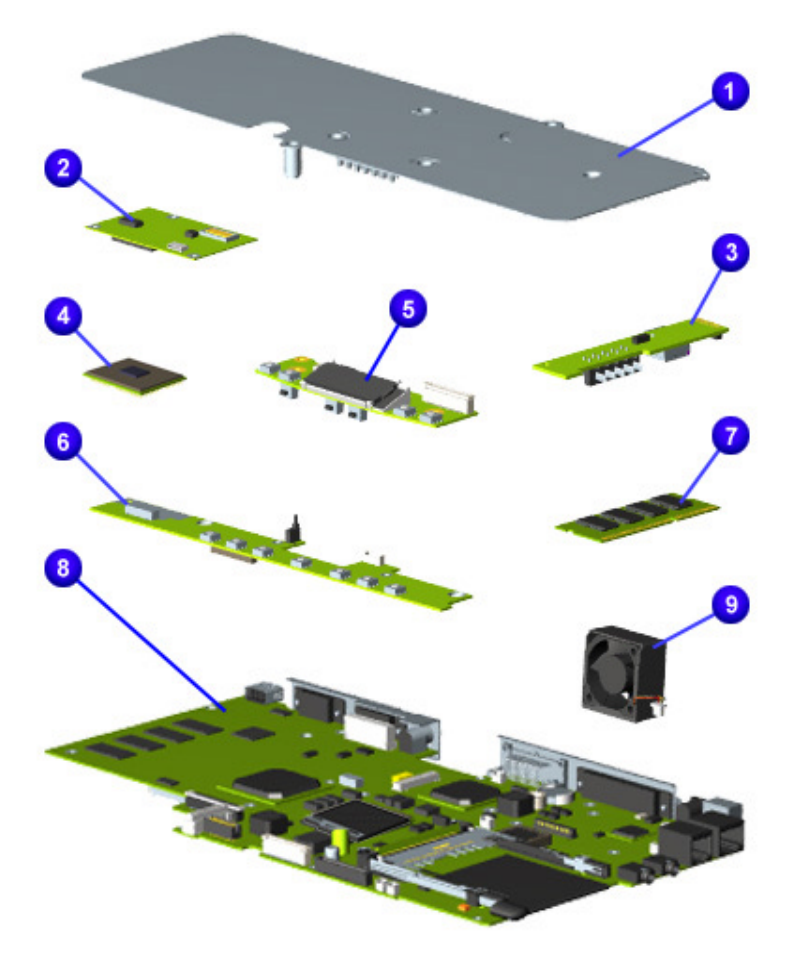

#### **Spare Part Items**

**0** Heat Sink

- **2** Modem (56K Data/Fax w/o SRAM)
- **8** Voltage Converter Board
- **4** Processor (500-850 MHz/128-256K) Cache/Pentium or Celeron)
- **6** LCD Indicator (Disqplay) Module
- **6** Internet Switch Board (LCD or SXGA)
- $\odot$  Memory Extension Card (SO DIMM)
- **8** System I/O Board with 64 MB SDRAM (with or without M3 Video-RAM)
- **<sup>O</sup>** Fan Assembly

**Presario 1800/1800T Series Models: XL280, XL380, XL381, and XL390**

### **Display Assembly**

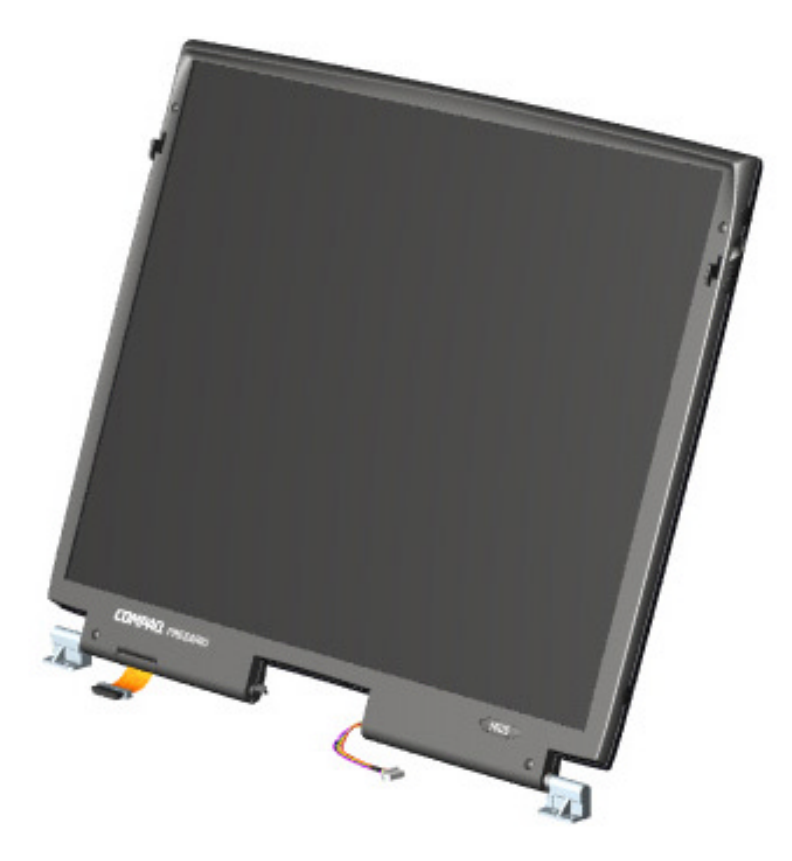

#### **Spare Part Item**

Display Panel: 14.1 or 15.0-inch TFT or TFT/SXGA (with LVDS, MD)

**Presario 1800/1800T Series Models: XL280, XL380, XL381, and XL390**

### **Mass-Storage Devices**

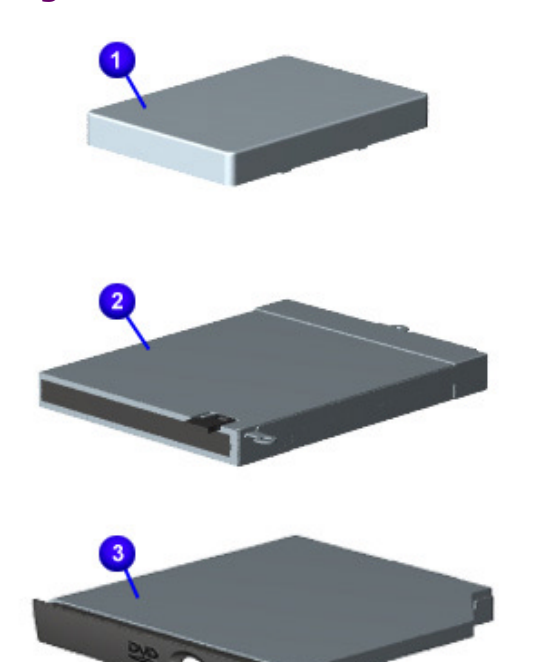

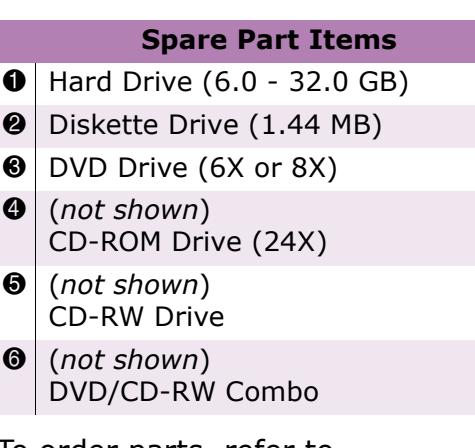

#### **Presario 1800/1800T Series Models: XL280, XL380, XL381, and XL390**

### **Miscellaneous Cable Kit**

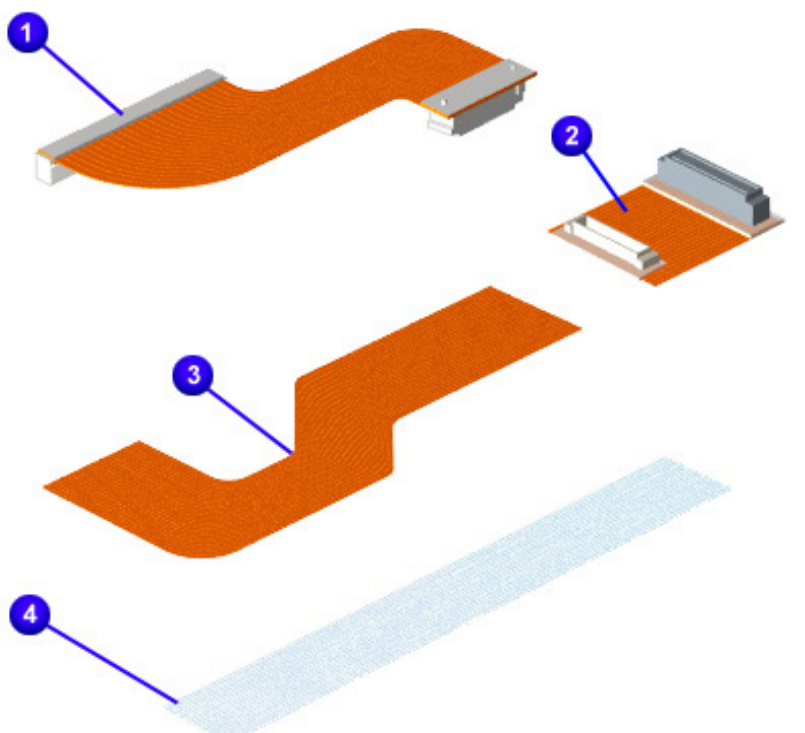

#### **Spare Part Items**

Miscellaneous Cable Kit\*

- **0** Hard Drive Cable
- **2** CD/DVD Drive Cable
- **8** Diskette Drive Cable
- **4** Status Panel Cable
- 5 (*not shown*) Modem Cable
- 6 (*not shown*) TouchPad Cable

*\*Kit includes one each of the above items.*

To order parts, refer to [Part Numbers & Availability](#page-129-0) later in this chapter.

### **Miscellaneous Hardware Kit**

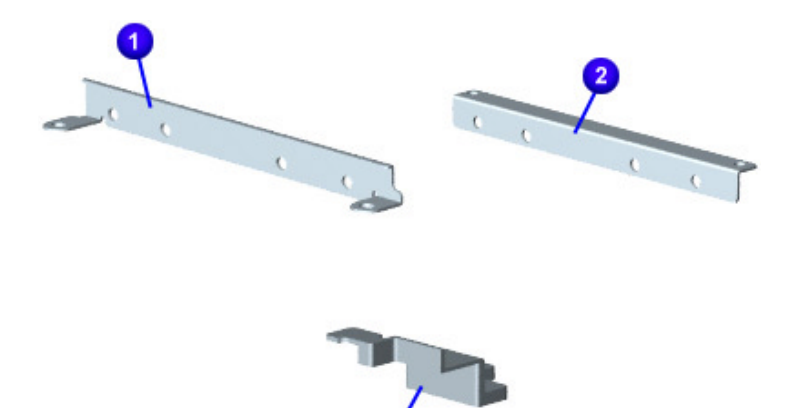

#### **Spare Part Items**

Miscellaneous Hardware Kit*\**

- **0** Hard Drive Mounting Bracket (right)
- **2** Hard Drive Mounting Bracket (left)
- **8** Reinforcement Bracket

*\*Kit includes one each of the above items.*

**Presario 1800/1800T Series Models: XL280, XL380, XL381, and XL390**

### **Miscellaneous Plastics Kit**

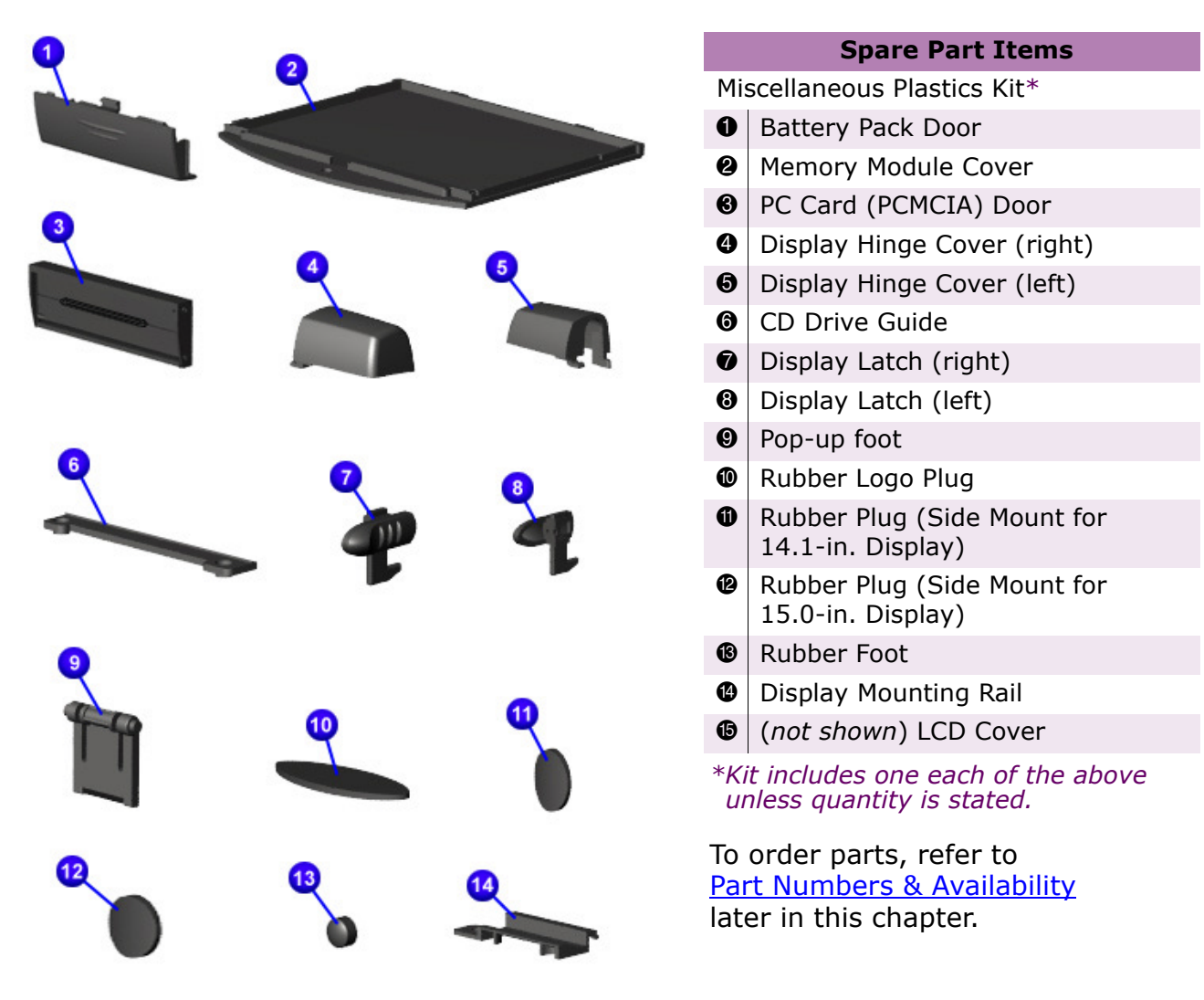

**Presario 1800/1800T Series Models: XL280, XL380, XL381, and XL390**

### **Miscellaneous Parts**

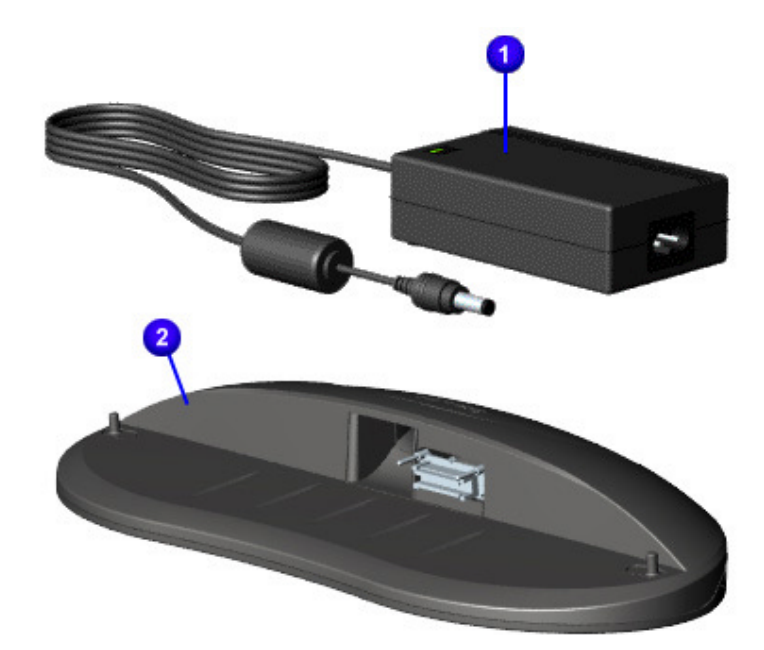

### **Documentation & Software**

#### **Spare Part Items**

- $\bigcirc$  AC Adapter (APD, 60 W, or Slim 2 Wire) **2** QuikDock (Port Replicator)
- $\bigcirc$  (not shown) AC Power Cord (NA or 3 Wire Intl/UK/IT)
- 4 (*not shown*) Miscellaneous Screw Kit
- 5 (*not shown*) Logo Kit
- 6 (*not shown*) Return Kit

To order parts, refer to [Part Numbers & Availability](#page-129-0) later in this chapter.

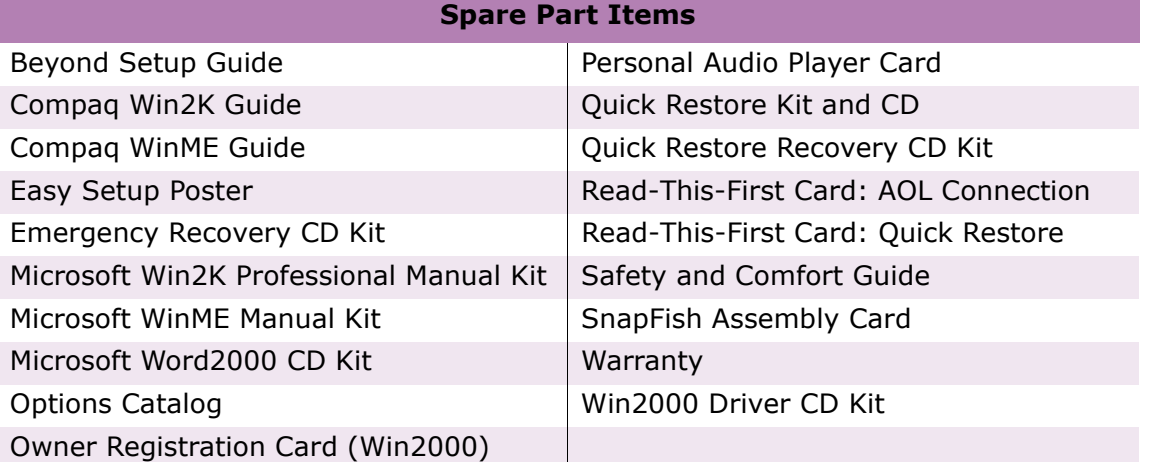

To order documentation or software, refer to [Part Numbers & Availability](#page-129-0) later in this chapter.

<span id="page-129-0"></span>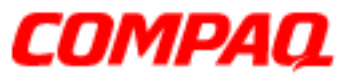

#### **Presario 1800/1800T Series Models: XL280, XL380, XL381, and XL390**

### *Part Numbers & Availability*

This section is a comprehensive list of the parts associated with the 1800XL Series Notebooks. It provides the part number, applicable model(s), and availability of each item.

### **Build-to-Order Models**

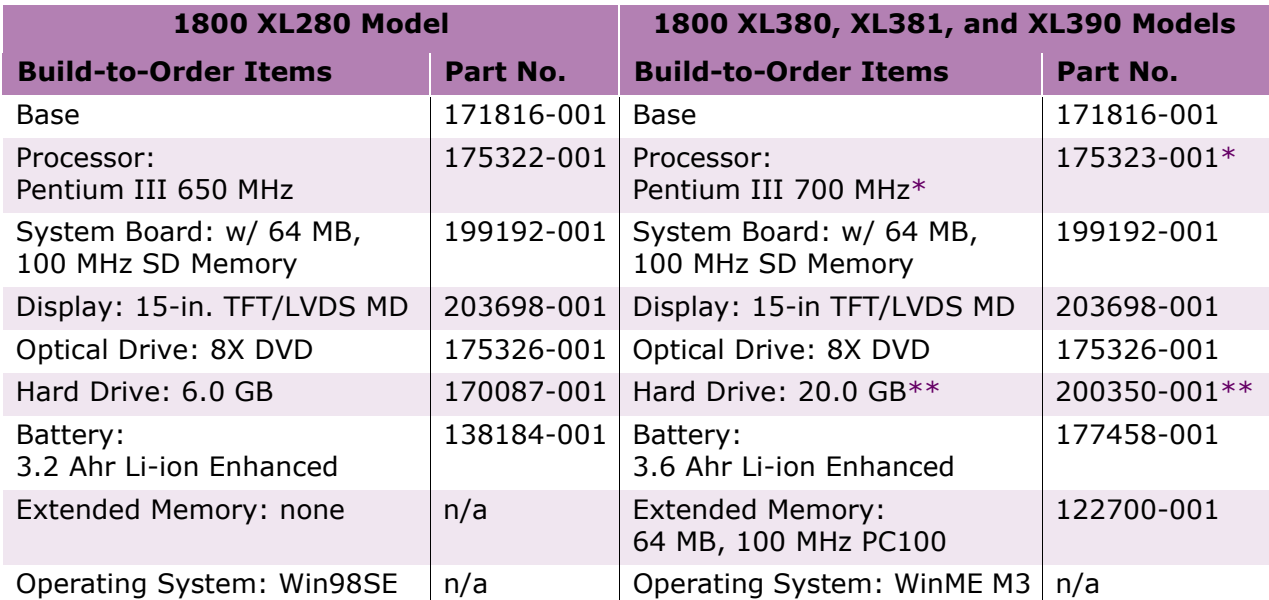

*\*Model XL390 has a Pentium III 850 MHz processor (P/N: 200353-001). \**\**Model XL381 has a 15.0 GB hard drive (P/N: 216173-001).*

To find additional parts available for these models, refer to the **Alphabetical Spares Listing** later in this chapter.

<span id="page-130-0"></span>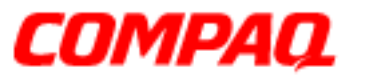

#### **Presario 1800/1800T Series Models: XL280, XL380, XL381, and XL390**

### **Alphabetical Spares Listing**

In this section, all spare parts associated with the 1800XL models are listed alphabetically by name.

### A B C D [E](#page-131-0) [F](#page-131-0) G [H](#page-131-0) [I](#page-131-0) J [K](#page-131-0) [L](#page-131-0) [M](#page-132-0) N [O](#page-132-0) [P](#page-132-0) [Q](#page-132-0) [R](#page-133-0) [S](#page-133-0) T U [V](#page-133-0) [W](#page-133-0) X Y Z

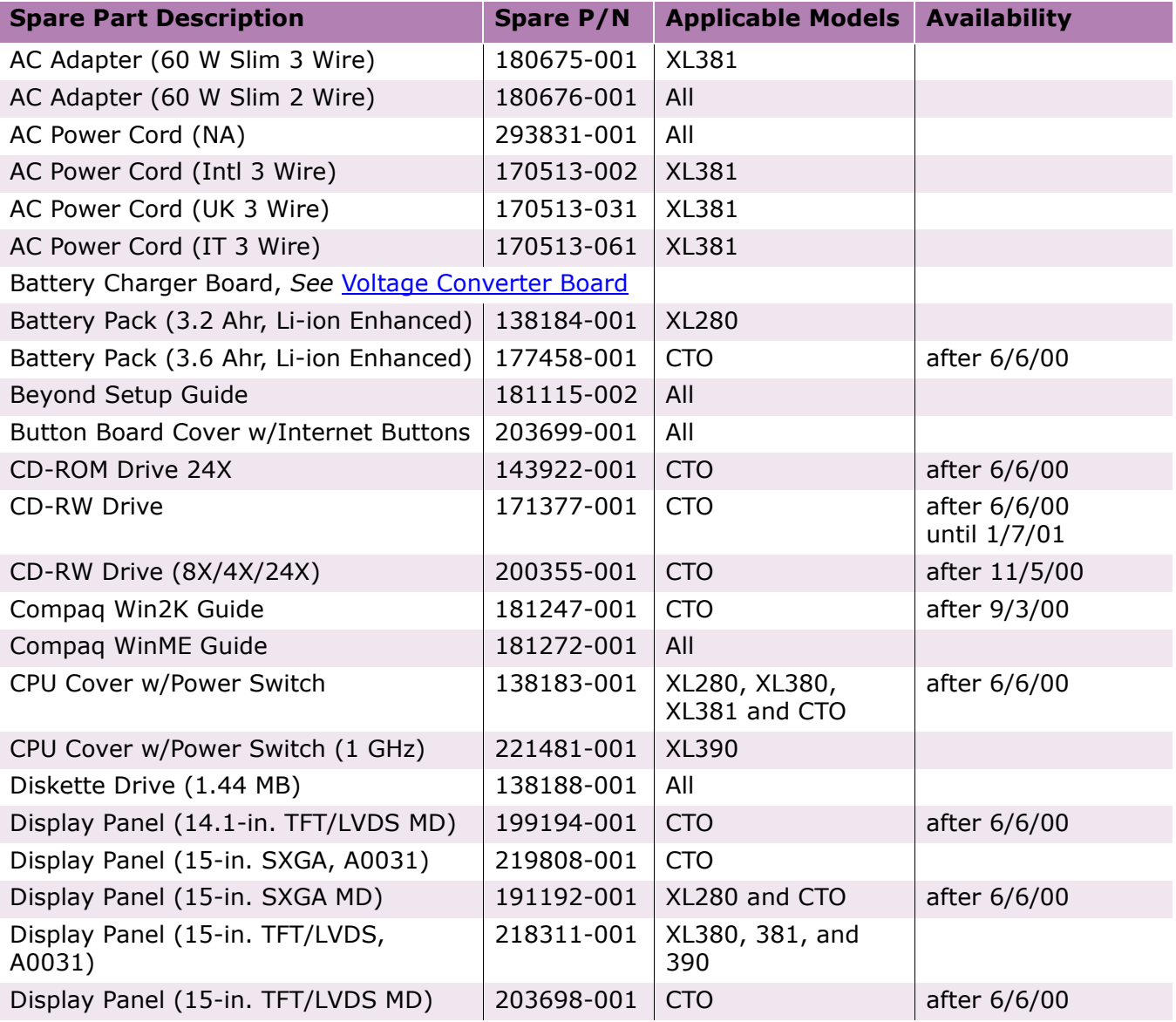

PRESARIO NOTEBOOK MAINTENANCE AND SERVICE GUIDE 1800 SERIES **PARTS CATALOG 9** PARTS CATALOG 9

### **Presario 1800/1800T Series Models: XL280, XL380, XL381, and XL390**

<span id="page-131-0"></span>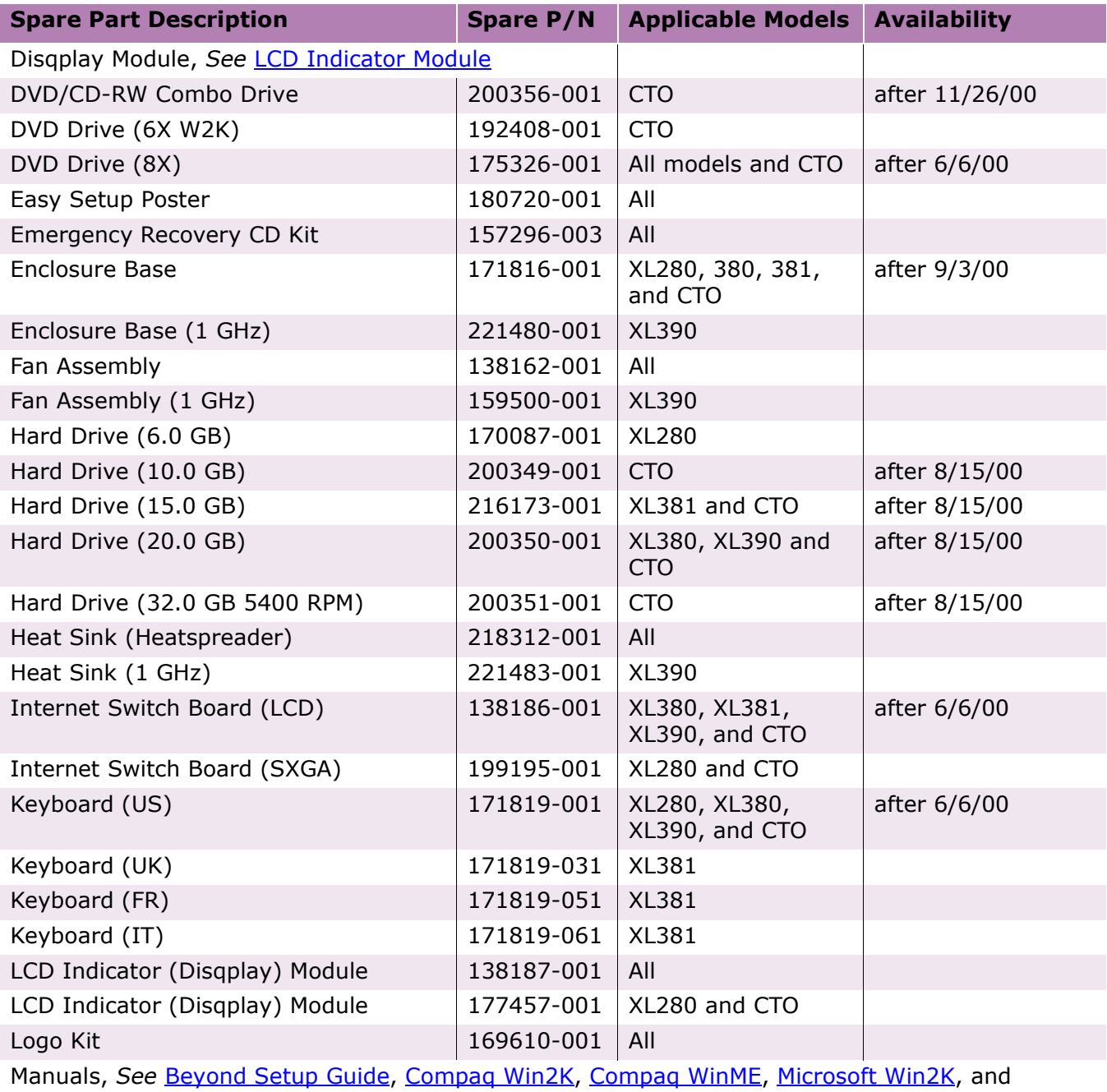

[Microsoft WinME](#page-132-0)

### **Presario 1800/1800T Series Models: XL280, XL380, XL381, and XL390**

<span id="page-132-0"></span>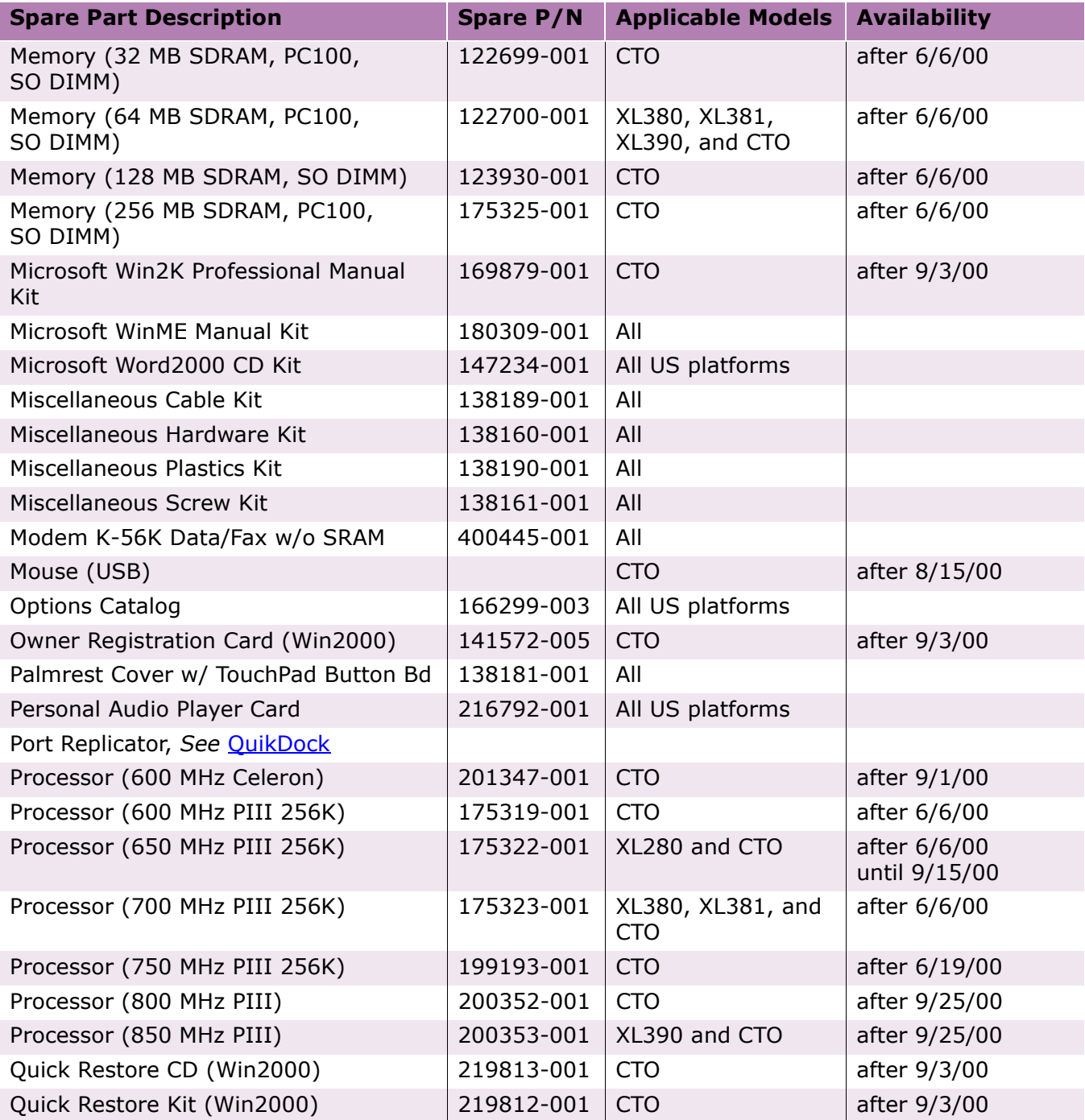

PRESARIO NOTEBOOK MAINTENANCE AND SERVICE GUIDE 1800 SERIES **PARTS CATALOG 11** PARTS CATALOG 11

#### **Presario 1800/1800T Series Models: XL280, XL380, XL381, and XL390**

<span id="page-133-0"></span>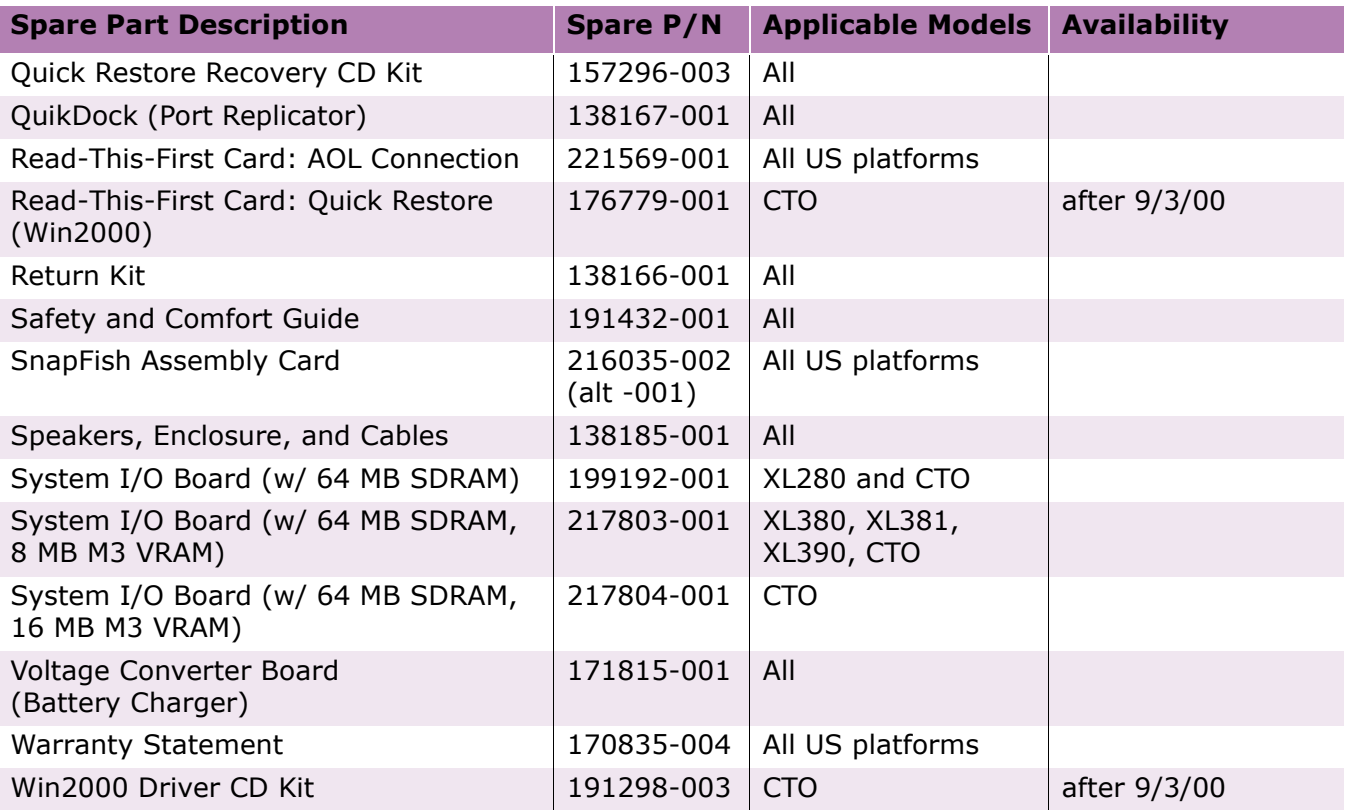

To see illustrations of each part and a list of items contained in each miscellaneous parts kit, refer to **Illustrated Parts** earlier in this chapter.

Free Manuals Download Website [http://myh66.com](http://myh66.com/) [http://usermanuals.us](http://usermanuals.us/) [http://www.somanuals.com](http://www.somanuals.com/) [http://www.4manuals.cc](http://www.4manuals.cc/) [http://www.manual-lib.com](http://www.manual-lib.com/) [http://www.404manual.com](http://www.404manual.com/) [http://www.luxmanual.com](http://www.luxmanual.com/) [http://aubethermostatmanual.com](http://aubethermostatmanual.com/) Golf course search by state [http://golfingnear.com](http://www.golfingnear.com/)

Email search by domain

[http://emailbydomain.com](http://emailbydomain.com/) Auto manuals search

[http://auto.somanuals.com](http://auto.somanuals.com/) TV manuals search

[http://tv.somanuals.com](http://tv.somanuals.com/)